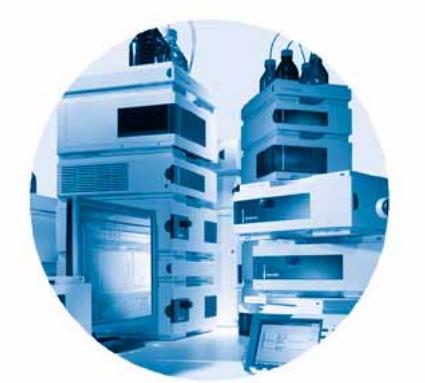

# **Agilent 1200** 系列可变 波长检测器 **G1314B /G1314C (SL)**

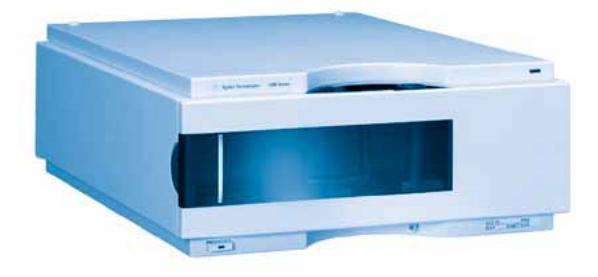

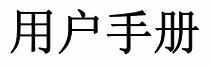

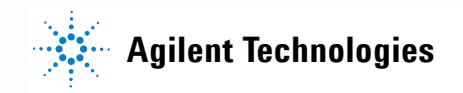

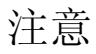

#### © 安捷伦科技有限公司, 2006

根据美国和国际版权法,未经安捷伦公 司书面许可,本书内容不得以任何形式 复制 (包括电子存储修改或翻译)。

#### 手册部件号

#### **G1314-97010**

#### 版本

**02/06** 德国印刷 安捷伦科技 Hewlett-Packard-Strasse 8 76337 Waldbronn, Germany

用户手册 G1314-90010 (英文)及其本 地化版本包含了服务手册的一部分,并 以印刷版形式随检测器一同提供。

可以从安捷伦网站获取这些手册的最新 版本。

服务手册 G1314-90110 (英文) 包含了 有关 Agilent 1200 系列可变波长检测器 的完整信息。该信息仅以 Adobe Reader 文件 (PDF) 提供。

#### 声明

本书内容如有改变,恕不另行通 知。安捷伦科技公司对本材料,及 由此引出的任何商务和特种用途不 承担责任。安捷伦科技公司对本手 册中可能有的错误或与装置、性能 及材料使用有关内容而带来的意外 伤害和问题不负任何责任。如果安 捷伦与用户对本书中的警告术语有 不同的书面协议,这些术语与本书 中的警告术语沖突,则以协议中的<br>警告术语为准。

### 技术许可

本书对硬件和**/**或软件的介绍已获得特 许,未经许可,不得使用或复制。

### 权力限制说明

如果软件用于某一美国政府基本合同或 不要忽视警告提示。<br> 次级合同,软件的使用将作为下列情况 次级合同,软件的使用将作为下列情况 之一被许可: 按照法案 DFAR 252.227-7014 (1995年6月)确定的 "商业计算机软件";或者按照法案 FAR 2.101 (a) 确定的 "商业条款"; 或者按照法案 FAR 52.227-19 (1987 年 6 月) 确定的"限制计算机软件" ;或者任何相当机构法规或合同条款。 软件的使用,复制或解密受安捷伦科技 标准商业许可条款的管理,美国政府的 非 DOD 部门和机构将获得不比法案 FAR 52.227-19 (c) (1-2) (1987年6 月)大的权利。美国政府的用户将获得 不比法案 FAR 52.227-14 (c) (1-2)  $(1987 46 4)$  或 DFAR 252.227-7015 (b) (2) (1995 年 11 月) 确定的限制权利大的权利,这一原则适 用于任何技术数据。

### 安全警告

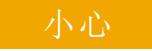

小心提示表示危险。提醒您在 操作过程中注意,如果执行不 当,将影响产品或丢失重要数 据。不要忽视小心提示。

### 警告

警告提示表示危险。提醒您在 操作过程中注意,如果执行不 当,将导致人身伤害或死亡。

### 本手册内容 **…**

本手册涵盖了 Agilent 1200 系列可变波长检测器的信息

- G1314B Agilent 1200 系列 VWD
- G1314C Agilent 1200 系列 VWD-SL
- **1** [可变波长检测器介绍](#page-6-0)

本章介绍了检测器、仪器概述和内部接头。

**2** [场地要求和性能指标](#page-16-0)

本章介绍了有关环境要求、技术指标和性能指标的信息。

**3** [安装检测器](#page-24-0)

本章介绍了检测器的安装。

**4** [使用检测器](#page-36-0) 本章介绍了如何安装检测器以进行分析,并介绍了基本设置。

#### **5** [如何优化检测器](#page-56-0)

本章对如何选择检测器参数和流通池提供了提示。

### **6** [故障排除和诊断](#page-62-0)

有关故障排除和诊断功能的概述。

#### **7** [维护和维修](#page-68-0)

本章对检测器的维护和维修进行了概述。

**8** [维护](#page-74-0)

本章介绍了检测器的维护。

### **9** [要维护的部件和材料](#page-98-0)

本章提供了有关要维护的部件的信息。

**10** [附录](#page-108-0)

本章提供了有关安全、法律和网站的其他信息。

目录

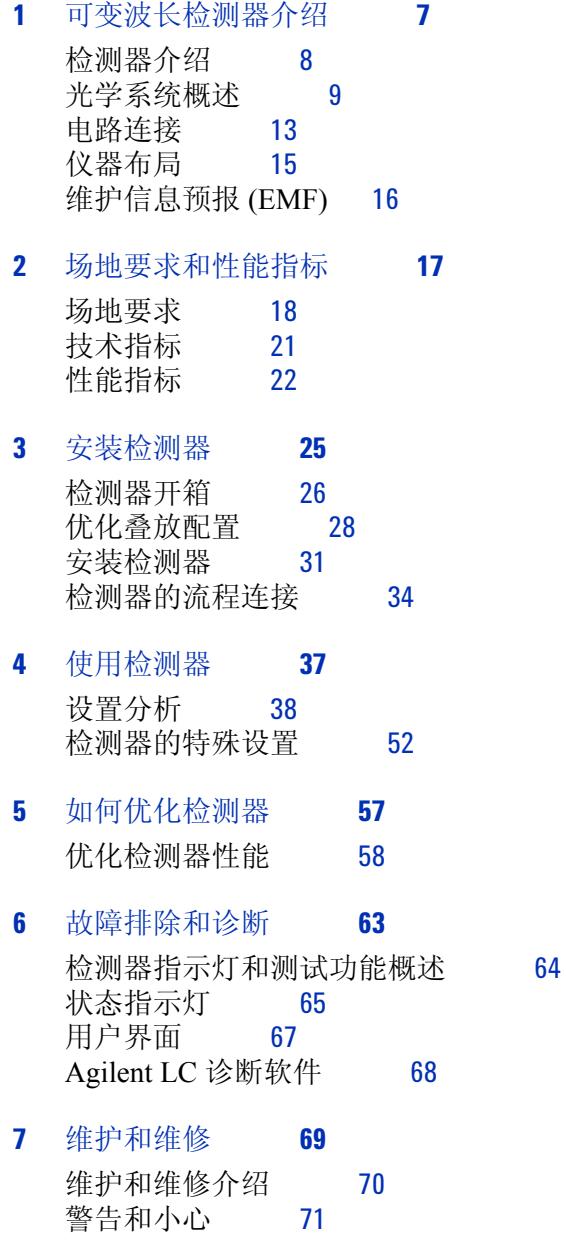

目录

[清洗检测器](#page-71-0) [72](#page-71-0) 使用 ESD [防护腕带](#page-72-0) [73](#page-72-0)

### **8** [维护](#page-74-0) **[75](#page-74-0)**

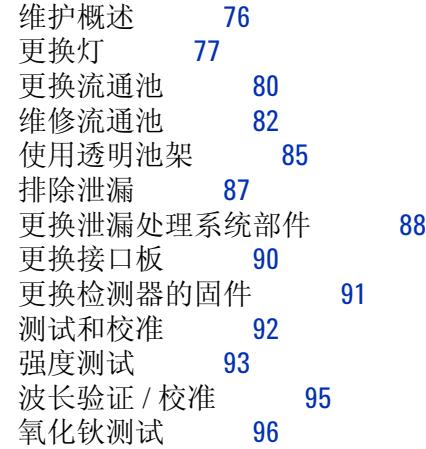

### **9** [要维护的部件和材料](#page-98-0) **[99](#page-98-0)**

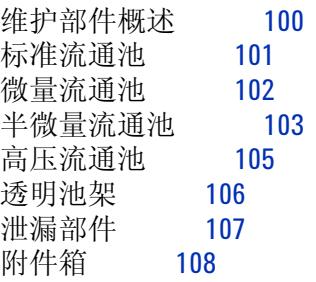

### **10** [附录](#page-108-0) **[109](#page-108-0)**

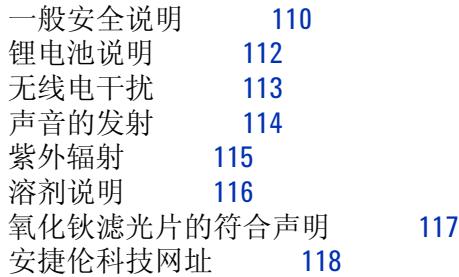

**1200** 系列可变波长检测器 用户手册

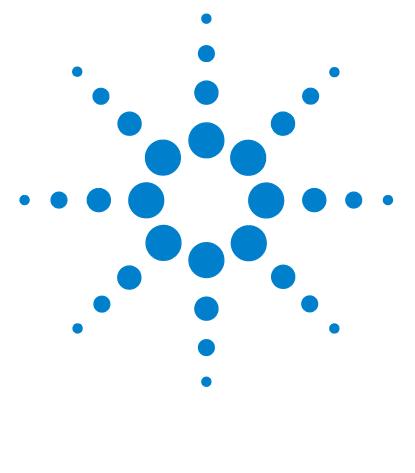

## <span id="page-6-0"></span>**1** 可变波长检测器介绍

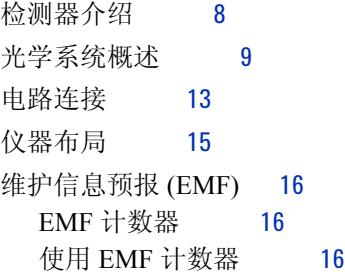

本章介绍了检测器、仪器概述和内部接头。

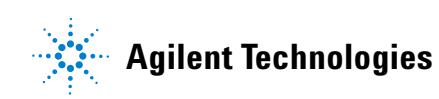

## <span id="page-7-0"></span>检测器介绍

Agilent 1200 系列可变波长检测器的设计使其具有最好的光学性能、符合 GLP 规 范并易于维护,它具有以下特点:

- 对于配备了 G1314C VWD-SL 的快速 HPLC,具有较高的数据速率 (27/55Hz), 第 61 页的 " [设置检测器参数](#page-60-0) ",
- 在 190 至 600 nm 的波长范围内,使用氘灯可以获得最高的强度和最低的检测 限,
- 可根据应用需求选用可选的流通池卡盘 (标准 10 mm 14 μl, 高压 10 mm 14 µl,微量 5 mm 1 µl,半微量 6 mm 5 µl),
- 很容易打开检测器前盖,便于快速更换灯和流通池,以及
- 内置氧化钬滤光片,可快速验证波长准确性。

有关性能指标,请参见第 22 页的 " [性能指标](#page-21-0) "。 Agilent 1200 系列可变波长检测器有以下两种版本:

G1314B VWD 1200 系列可变波长检测器标准版本

G1314C VWD-SL 1200 系列可变波长检测器 SL 针对快速 HPLC 具有很高的数据速率

注意 可以在标准模式下通过 G1323B Control Module (手持控制器)操作 G1314C VWD-SL (与 G1314B 相同),此时没有更高的数据速率选项。

### <span id="page-8-0"></span>光学系统概述

如第 9 [页的图](#page-8-1) 1 所示是检测器的光学系统。它的辐射源是可发射波长为 190 nm 至 600 nm 紫外线 (UV) 的氘弧放电灯。氘灯发出的光束通过一个透镜、一个滤光 片部件 (空白、截止或氧化钬三种状态)、一个入射狭缝、第一个球面镜 (M1)、 一个光栅、第二个球面镜 (M2)、一个光束分裂器,最后通过流通池到达样品二极 管。对通过流通池的光束的吸收取决于流通池中的溶液,在流通池中紫外线被吸 收,并且光强通过样品光电二极管转换为电信号。光束分裂器使部分光线射到参 比光电二极管,从而获得参比信号,作为光源强度波动的补偿。参比光电二极管 前的狭缝分离出样品带宽的光线。通过旋转光栅 (由一个步进电机直接驱动)可 以选择波长。这一配置可以实现波长的快速改变。将截止滤光片移入大于 370 nm 的光程,以减少较高阶的光。

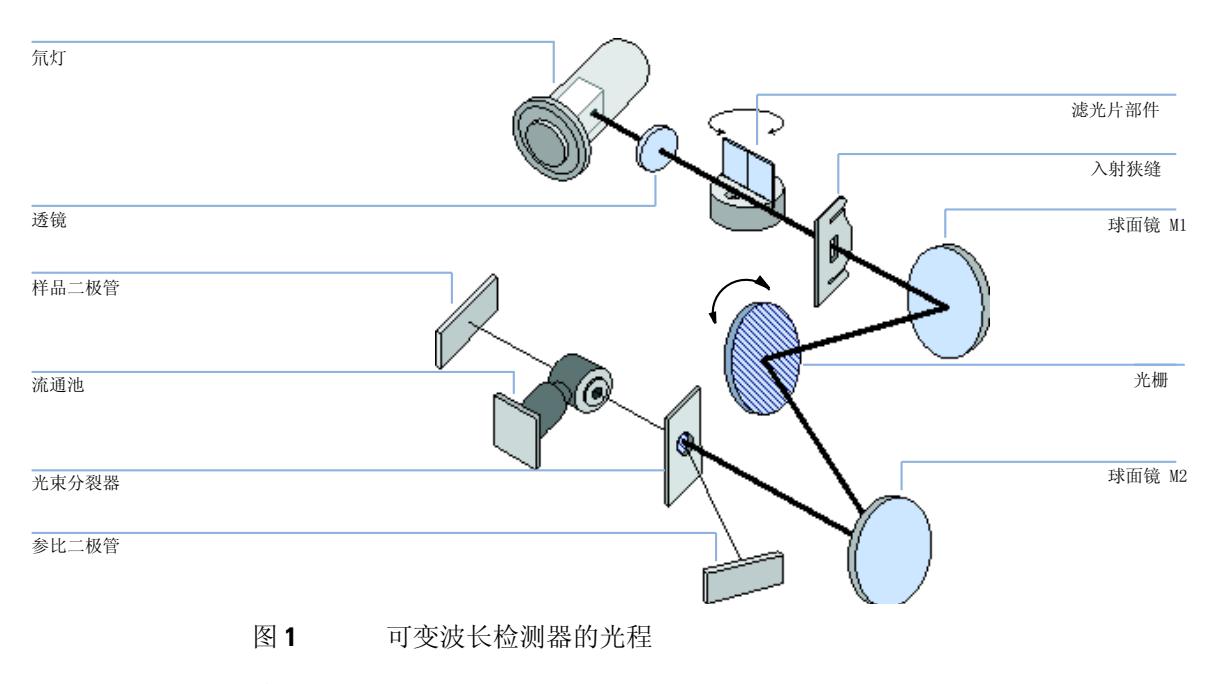

### <span id="page-8-1"></span>流通池

使用相同的快速而简单的安装系统可以插入各种流通池卡盘。

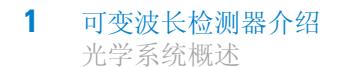

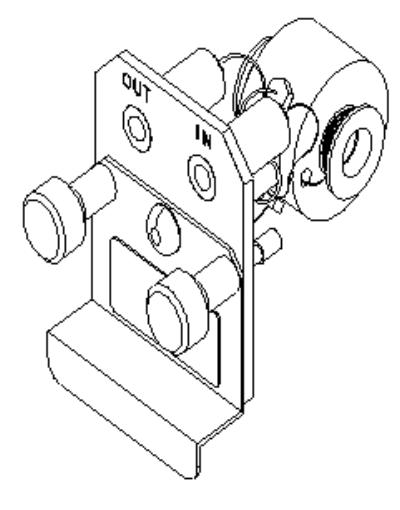

图 **2** 卡盘式流通池

表 **1** 流通池数据

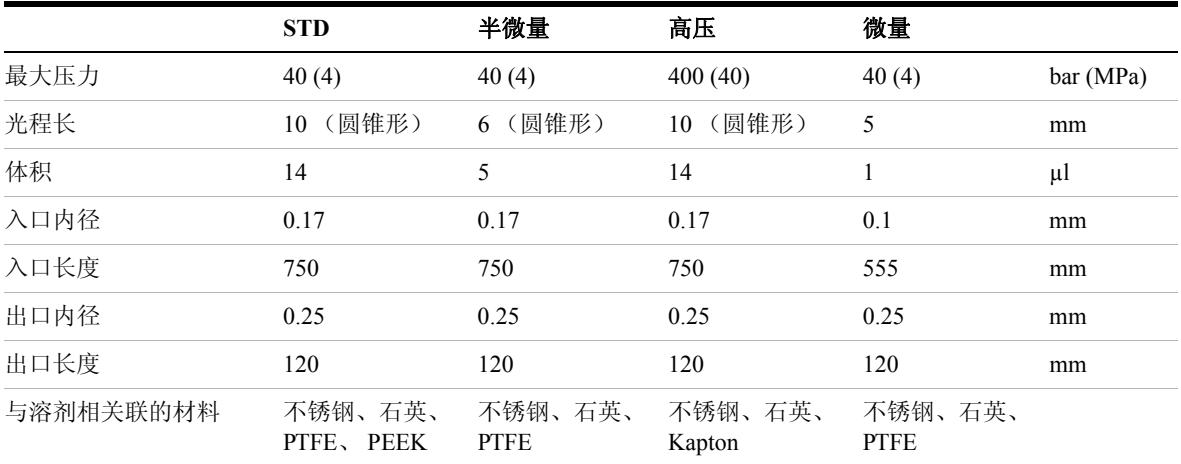

### 灯

产生紫外线波长范围光的光源是一个氘灯。在低压氘气中等离子放电,其结果是 灯发射出 190 至 600 nm 波长的光。

### 光源透镜部件

光源透镜接收氘灯发出的光线,并将其聚焦到入射狭缝上。

### 入射狭缝部件

入射狭缝部件有一个可调狭缝。标准狭缝是 1 mm 狭缝。狭缝中带有一小孔以便 于更换和校准,从而优化对准。

### 滤光片部件

滤光片部件是电机驱动装置。在波长校准过程中,将它移入光程。 滤光片部件装有两个滤光片,并由处理器控制。

- 打开 光程为空
- 截止 截止滤光片在光程中(位于 ? > 370 nm 处)
- 钬 氧化钬滤光片用于波长校验。

光电传感器可确定正确位置。

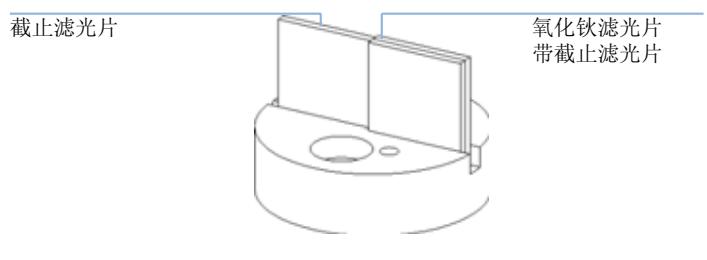

图 **3** 滤光片部件

### 球面镜部件 **M1** 和 **M2**

本仪器包含两个球面镜 (M1 和 M2)。光束可进行垂直调节或水平调节。两个球 面镜完全相同。

### 光栅部件

光栅把光束分解为各组成波长,并将其反射至球面镜 2。

### 光束分裂器部件

光束分裂器可分离光束。使其中一部分直接进入样品二级管。另一部分光束进入 参比二极管。

### 光电二极管部件

光学单元中安装了两个光电二极管部件。样品二级管部件安装在光学单元的左 侧。参比二极管部件安装在光学单元的右侧。

### 光电二极管模数转换器 **(ADC)**

光电二极管电流通过光电流数字化直接转换为 20 位数字数据。数据被传输到检 测器主板上 (VWM)。光电二极管 ADC 板位于靠近光电二极管的位置。

### <span id="page-12-0"></span>电路连接

- 使用 GPIB 接头 (仅限于 G1314B)可以将检测器与计算机连接起来。 GPIB 接头旁边的地址和控制开关部件决定了检测器的 GPIB 地址。这些开关预设为 默认地址,该地址可以在接通电源后立刻被识别出来。
- CAN 总线是具有高速数据传输功能的串行总线。 CAN 总线的两个接头用于内 部 Agilent 1200 系列组件数据传输和同步。
- 一个模拟信号输出接口可以提供积分仪或数据处理系统的信号。
- 接口板插槽用于外接用和 BCD 瓶编号输出接口或 LAN 连接。
- 如果要使用启动、停止、同时关闭、准备等功能,可将遥控 (REMOTE) 接头 与安捷伦科技公司的其他分析仪器结合使用。
- 安装合适的软件后,可使用 RS-232C 接头通过 RS-232C 连接从计算机控制该 组件。该接头被激活,并且可用配置开关进行配置。有关详细信息,请参见您 的软件文件。
- 电源输入插座可承受线路频率为 50 或 60 Hz, 100 240 伏 AC ± 10 % 的线路 电压。最大耗电量为 220 VA。由于电源适用范围宽,因此您的组件上没有电 压选择器。由于电源内部装有自动电子保险器,因而没有外接保险器。电源输 入插座处的安全杆可防止在线路电源接通的情况下打开组件盖。

注意 为保证正常功能及符合安全法规或 EMC 法规,切勿使用不是由安捷伦科技提供 的电缆。

**1** 可变波长检测器介绍 电路连接

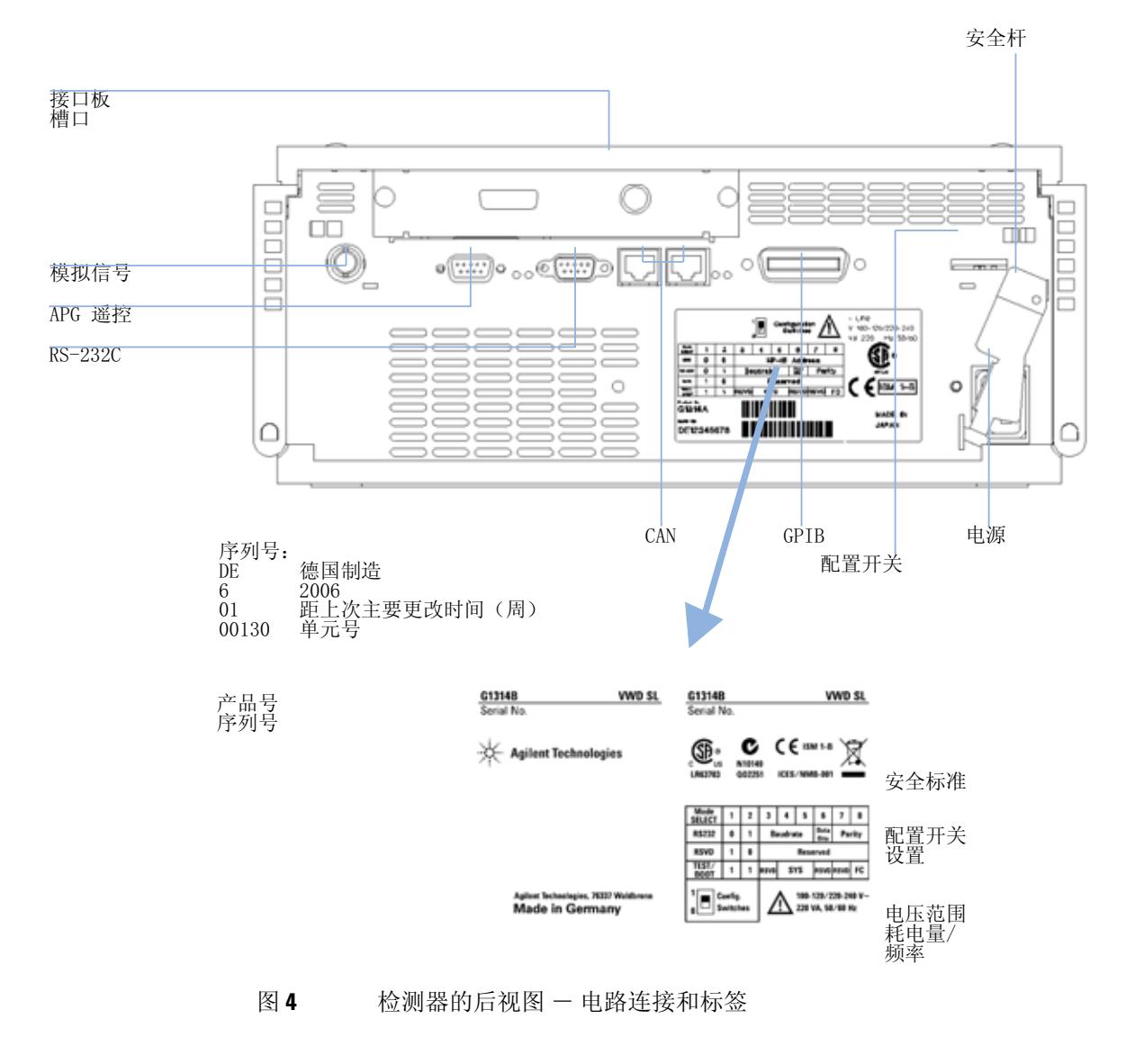

注意 G1314C VWD-SL 没有 GPIB 接头。

## <span id="page-14-0"></span>仪器布局

该组件的工业设计结合了许多新技术的特点。它采用安捷伦的 E-PAC 概念封装电 子部件和机械部件。即将组件的机械和电子板部件放在泡沫塑料盒的发泡聚丙烯 (EPP) 层内。然后将此包装放入一个金属内盒中,在金属盒外再套一个塑料外 盒。这一包装技术的优点是:

- 有效地取消了固定螺丝、螺钉或连接带,减少了部件的数量,提高了安装和拆 卸速度,
- 在塑料层内有模制的空气通道,因此可以将冷空气准确地导入所需的位置,
- 塑料层对电子部件和机械部件的物理撞击有减震作用,以及
- 金属内盒能屏蔽内部电路的电磁干扰,还有助于减少或消除仪器本身发出的无 线电波。

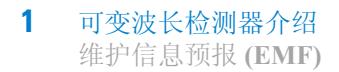

## <span id="page-15-0"></span>维护信息预报 **(EMF)**

在维修时要更换受磨损或应力的部件。在理想情况下,部件的更换频率取决于仪 器的使用强度和分析条件,并不是定期更换。维护信息预报 (EMF) 功能会监测仪 器中特定部件的使用,并在超过用户设定的上限时提供预报。在用户界面上看到 预报,即提示用户应该安排维修过程。

### <span id="page-15-1"></span>**EMF** 计数器

检测器组件装有一个用于灯的 EMF 计数器。计数值随着灯的使用而增加,并且 用户可以指定一个上限值,当计数值超过该上限时,会在用户界面中看到预报。 更换灯之后,可以将计数器重置为零。检测器提供以下 EMF 计数器:

**•** 氘灯打开时间

### <span id="page-15-2"></span>使用 **EMF** 计数器

用户可以设定 EMF 计数器的 EMF 上限, 以满足用户对维护信息预报的特殊要 求。灯的有效点燃时间取决于分析要求 (高或低灵敏度分析、波长等),因此需 要根据仪器的特定操作条件来确定上限。

#### **EMF** 上限的设定

EMF 上限的设定必须经过一个或两个维修周期的优化。开始不必设定 EMF 上 限。当仪器性能表明必须进行维修时,请记下灯计数器上显示的值。将这些数值 (或者比显示值略小的值)作为 EMF 上限输入,然后将 EMF 计数器重置为零。 当下次 EMF 计数器超过新的 EMF 上限时,用户界面上会显示 EMF 标志,提醒 您需要安排维修。

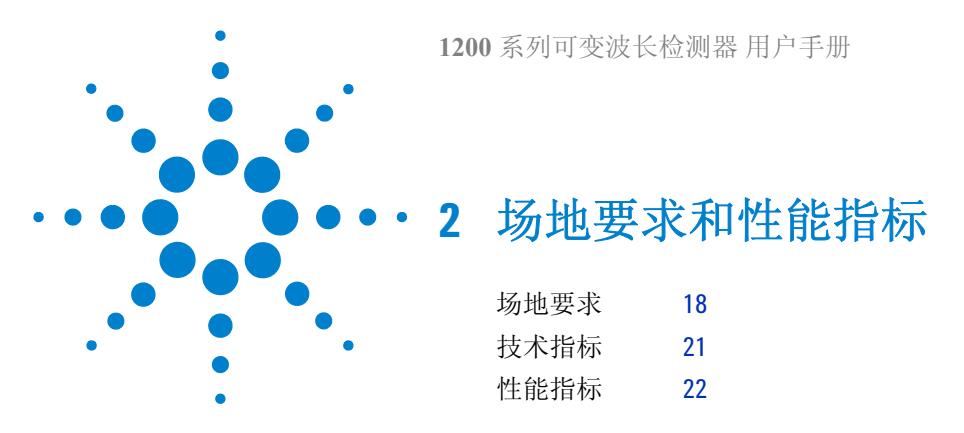

<span id="page-16-0"></span>本章介绍了有关环境要求、技术指标和性能指标的信息。

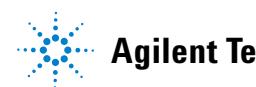

**2** 场地要求和性能指标 场地要求

## <span id="page-17-0"></span>场地要求

### 场地要求

一个合适的环境对于保证检测器的最佳性能非常重要。

### 电源的要求

检测器电源的适用范围很宽 (第 21 [页的表](#page-20-1) 2)。它可以承受上述范围中的任何 线路电压。因此,在检测器的后部没有电压选择器。并且由于电源内部配备了自 动电子保险器,因此也没有外接保险器。

警告 仪器在关闭时 部分供电 即使面板上的电源开关处于 **"OFF"** 的位置,电源仍然带电。

**•** 要断开检测器和线路的连接,请拔掉电源线。

警告 检测器上的线路电压不正确

如果将设备连接到比指定电压高的线路电压,可能会导致仪器受到电击危险 或造成损坏。

**•** 请将您的检测器连接到指定的线路电压。

小心 能够接触到电源插头。

遇到紧急情况时,必须能够随时断开仪器与线路电源的连接。

- 要确保仪器的电源接头能方便地接触到并拔出。
- 仪器电源插座后面要有足够空间,以便拔出电缆。

### 电源线

针对检测器有不同的电源线可供选择。每根电源线的母接头都是相同的。它插在 位于检测器后部的电源输入插座中。每根电源线的公接头是不同的,设计成与特 定国家或地区的壁上插座相匹配。

### 警告 电击

没有接地连接和使用未指定的电源线可能导致电击或短路。

- 切勿操作电源出口未接地的仪器。
- 除使用安捷伦科技为您所在地区设计的电源线外,切勿使用其他电源线。

### 警告 便用非提供的电缆

使用非安捷伦科技提供的电缆可能导致电子元件的损坏或人身伤害。

**•** 要确保获得正确的功能并符合安全或 **EMC** 法规要求,除使用安捷伦科技 提供的电缆外,切勿使用其他电缆。

### 工作台

检测器的尺寸和重量 (第 21 [页的表](#page-20-1) 2)允许将其放置在几乎任何桌面或实验台 上。需要在左右两端各留出额外的 2.5 cm (1.0 英寸)的空间,在后部留出大约 8 cm (3.1 英寸),以便于空气流通和电缆连接。

如果要在工作台上放置 Agilent 1200 系列系统,请确保它可以承受所有组件的重 量。

检测器必须在水平位置运行。

### 环境

检测器必须在第 21 [页的表](#page-20-1) 2 所述环境温度和相对湿度的性能指标范围内工作。

ASTM 漂移测试要求在一个小时中测试的温度变化小于 2 ℃ /hour (3.6°F/hour)。 我们发布的漂移[性能指标](#page-21-0)(另请参见第22页的 " 性能指标 ")也是基于这些条 件。环境温度波动太大,会引起较大的漂移。

良好的漂移性能取决于对温度波动的良好控制。要获得最佳的性能,必须减小温 度变化的频率和幅度,使之低于 1°C/hour (1.8°F/hour)。一分钟或更短时间内的 波动可以忽略不计。

### 小心 检测器内冷凝

冷凝将会损坏系统的电子线路。

- 请勿在温度波动的条件下存储、运输或使用检测器,这可能会导致检测器 内产生冷凝。
- 如果检测器是在寒冷天气中运输,请将其留在箱子里慢慢预热到室温,从 而避免冷凝。

## <span id="page-20-0"></span>技术指标

| 类型                     | 性能指标                                                            | 注释     |
|------------------------|-----------------------------------------------------------------|--------|
| 重量                     | 11 kg $25$ lbs                                                  |        |
| 尺寸 (高×宽×长)             | $140 \times 345 \times 435$ mm $(5.5 \times 13.5 \times 17$ 英寸) |        |
| 线路电压                   | $100 - 240$ VAC, $\pm 10\%$                                     | 适用范围宽  |
| 线路频率                   | $50 \t{50}$ 60 Hz, $\pm 5\%$                                    |        |
| 耗电量                    | 220 VA, 85 W/29 BTU                                             | 最大     |
| 操作时环境温度                | $0-55$ °C $(32-131$ °F)                                         |        |
| 非操作时环境温度               | $-40-70$ °C ( $-4-158$ °F)                                      |        |
| 湿度                     | <95%,在25-40 °C (77-104 °F) 时                                    | 不冷凝    |
| 操作时海拔高度                | 达 2,000 m (198,120.00 cm)                                       |        |
| 非操作时海拔高度               | 达 4600 m (14950 ft)                                             | 用于贮存仪器 |
| 安全标准: IEC、 CSA、 UL、 EN | 安装类别 II,污染程度 2。<br>仅限于室内使用。                                     |        |

<span id="page-20-1"></span>表 **2** 技术指标

## <span id="page-21-0"></span>性能指标

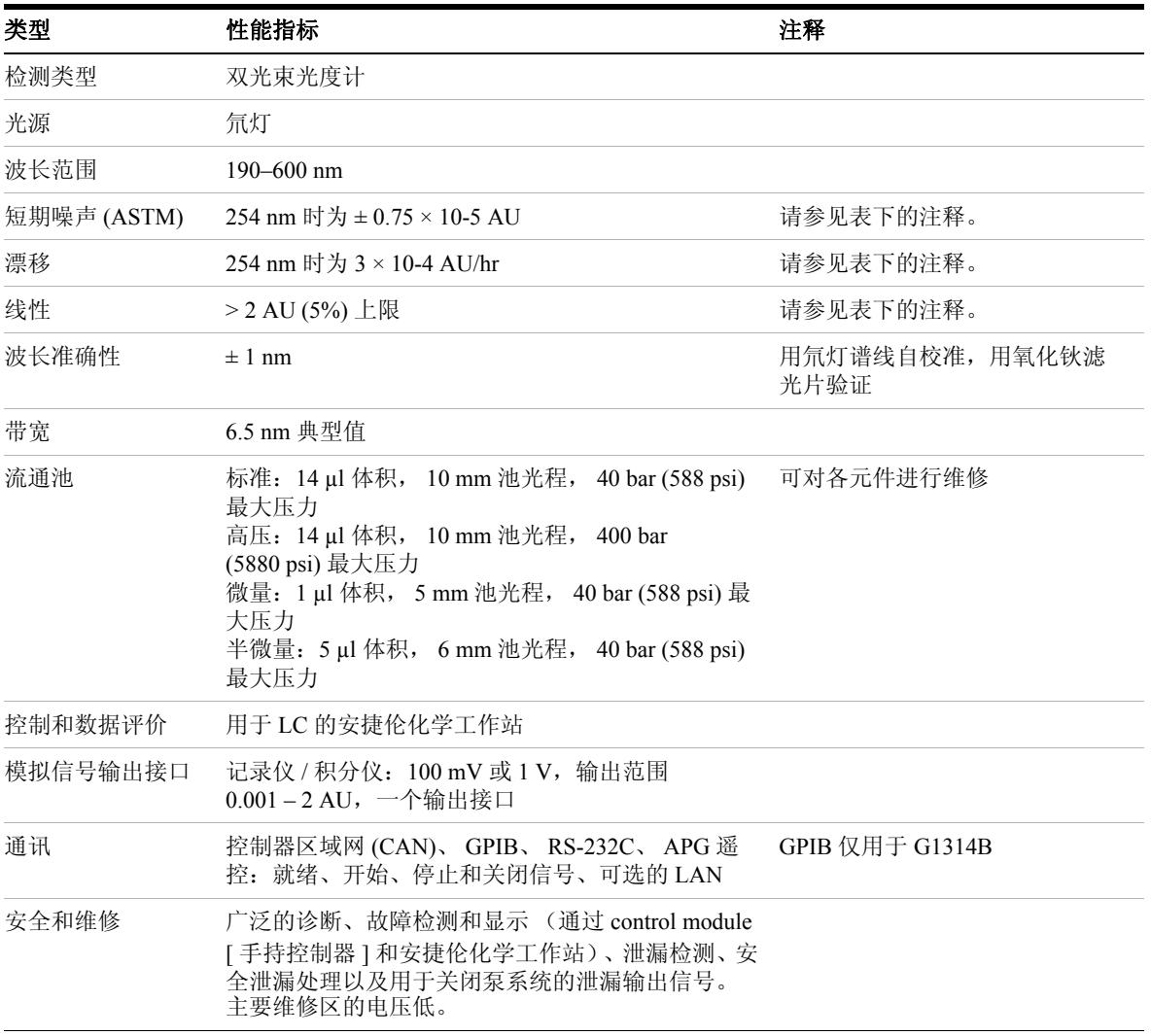

### 表 **3** Agilent 1200 系列可变波长检测器的性能指标

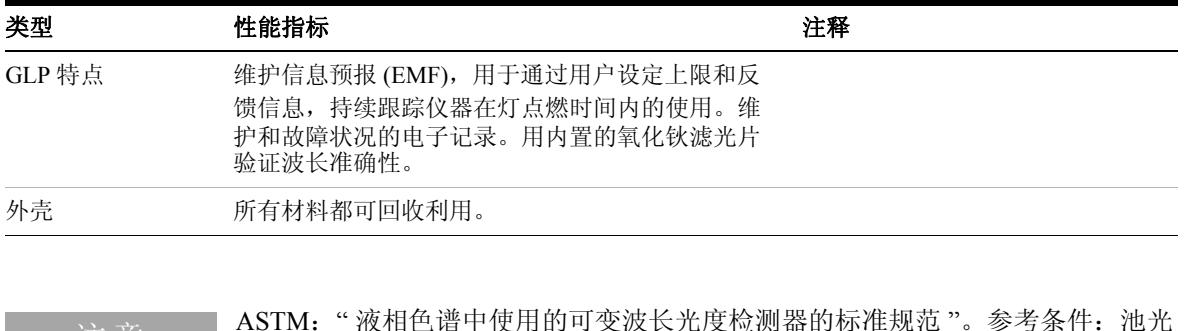

注 意 \_\_\_\_\_ ASTM: " 液相色谱中使用的可变波长光度检测器的标准规范 "。参考条件: 池光<br>程 10 mm, 反应时间 2 s, 流速 1 ml/min LC 级甲醇。使用咖啡因在 265 nm 处进 行测量,呈线性。

 场地要求和性能指标 性能指标

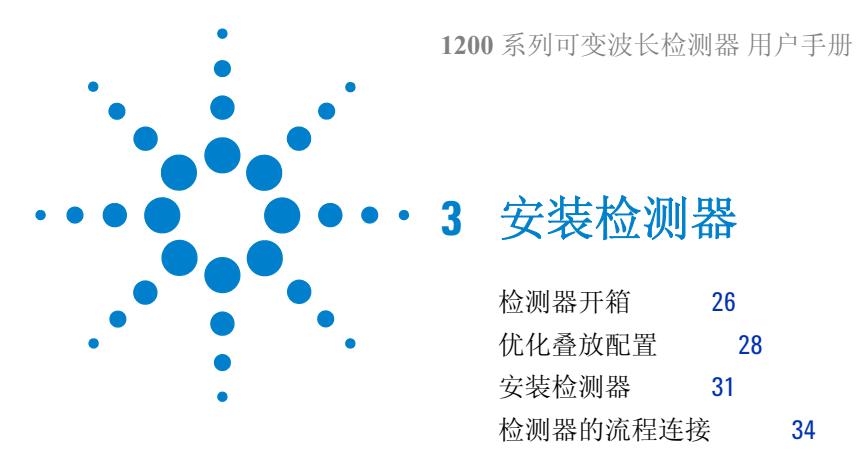

<span id="page-24-0"></span>本章介绍了检测器的安装。

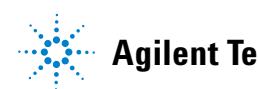

**Agilent Technologies**

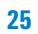

## <span id="page-25-0"></span>检测器开箱

### 包装破损

如果运送包装外部有损坏的痕迹,请立即与安捷伦科技的销售与服务部门联系。 请通知服务代表,说明检测器可能在运输中损坏。

注意 如果有损坏的痕迹,请不要尝试安装该检测器。

### 发货清单

请确保所有部件及材料均随检测器一起发货。如下所示是发货清单。请将缺少或 损坏的部件报告给安捷伦科技在当地的销售与服务部门。

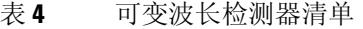

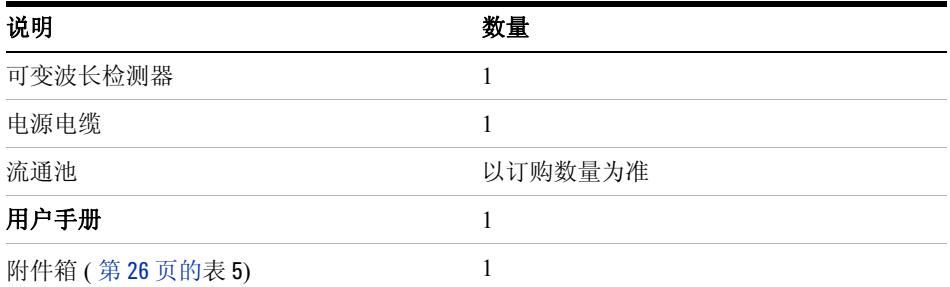

### 检测器附件箱内容

<span id="page-25-1"></span>表 5 附件箱内容

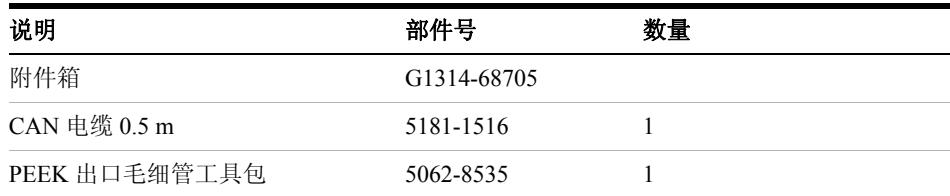

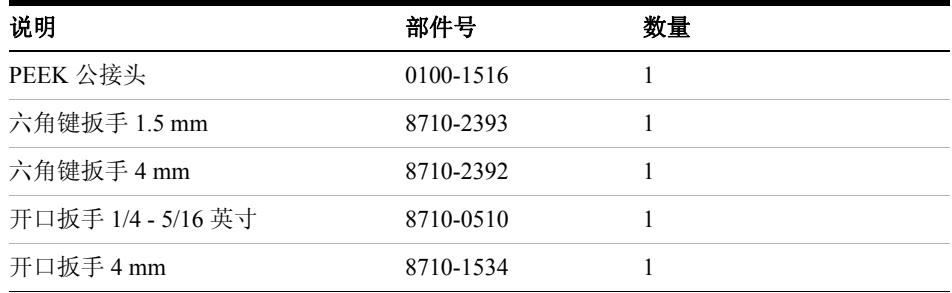

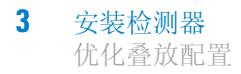

<span id="page-27-0"></span>优化叠放配置

如果您的检测器是整个 Agilent 1200 系列系统的一部分,那么通过安装以下配 置,可以确保获得最佳性能。该配置可以优化系统流路,确保延迟体积最小。

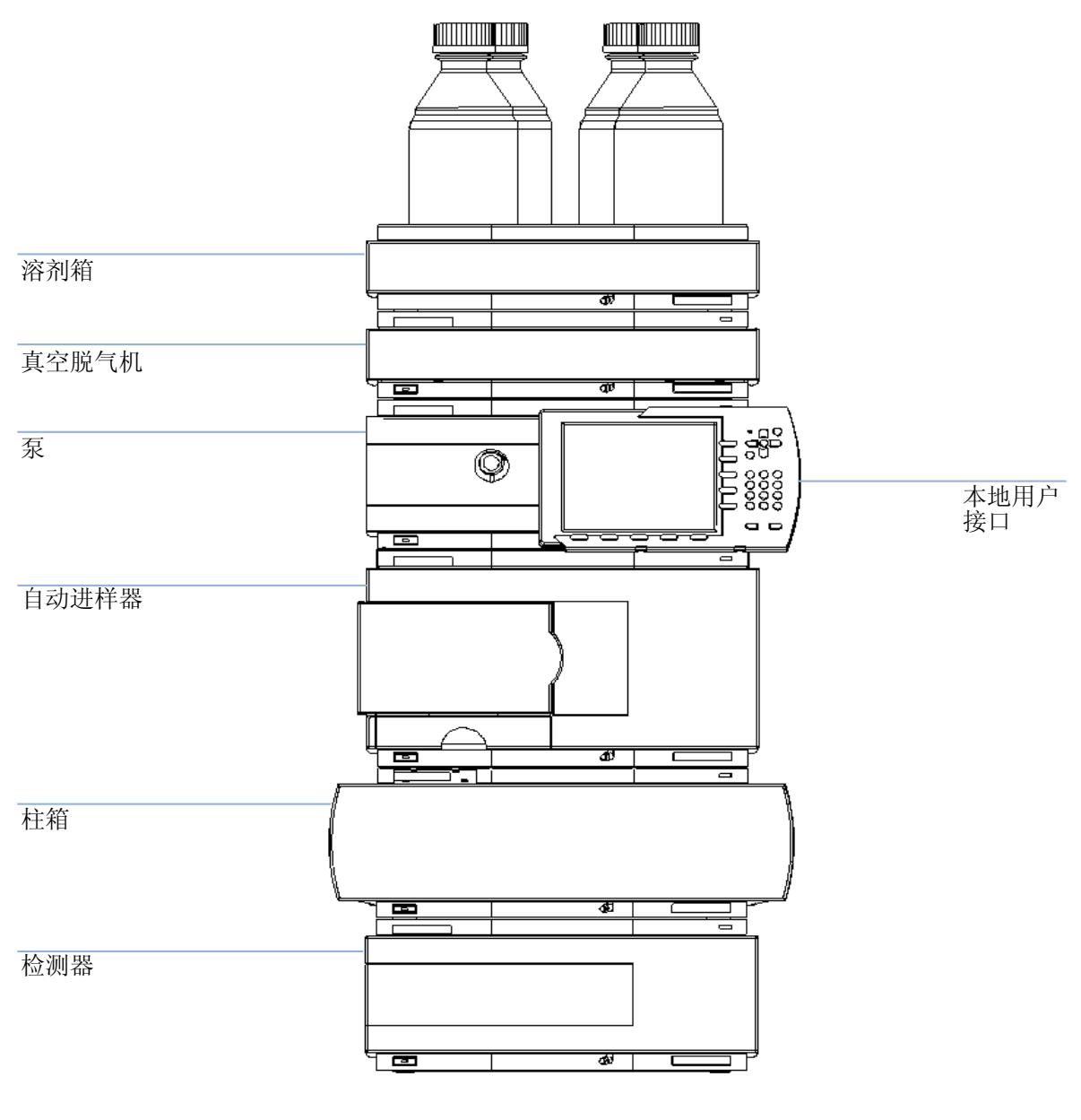

图 **5** 建议的叠放配置 (前视图)

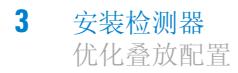

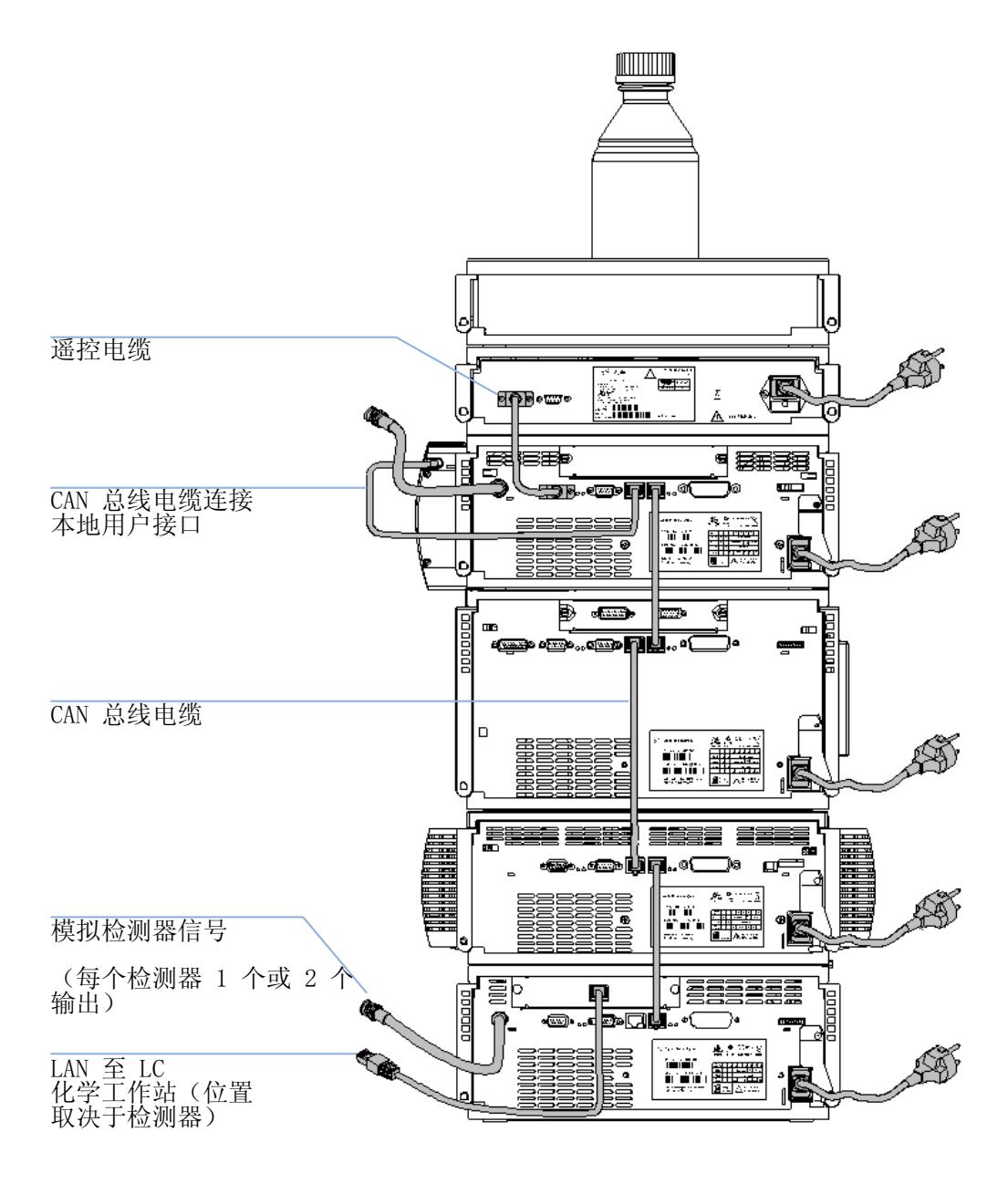

图 **6** 建议的叠放配置 (后视图)

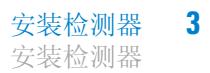

### <span id="page-30-0"></span>安装检测器

#### 所需的部件:

检测器

电源线,有关其他电缆请参见下文以及第 108 [页的表](#page-107-1) 22 化学工作站和 / 或 Control Module (手持控制器) G1323B

### 所需的准备:

- 确定工作台位置。
- 准备好连接的电源。
- 检测器开箱。
- **1** 在检测器中安装 LAN 接口板 (如果需要),第 90 页的 " [更换接口板](#page-89-0) "。
- **2** 将检测器以叠放形式放置或放在处于水平位置的工作台上。
- **3** 确保检测器正面的线路电源开关关闭。

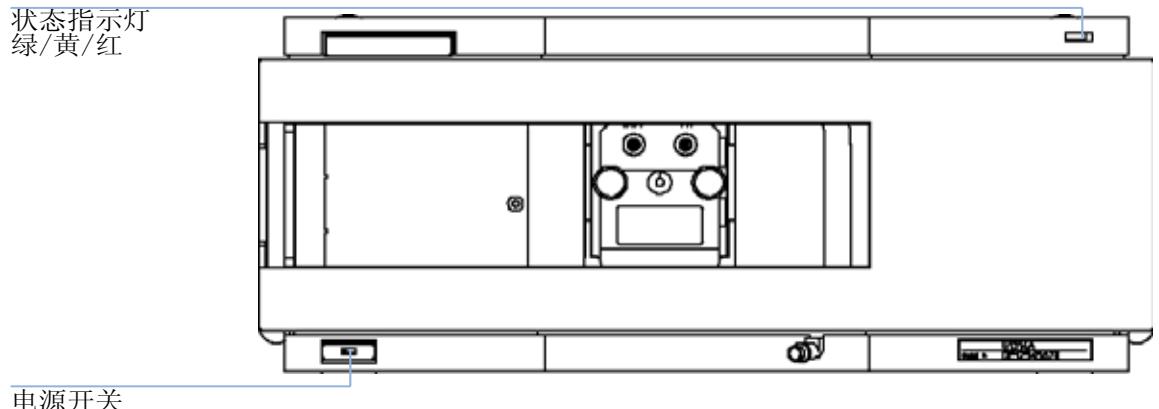

#### 曳源开关 亮绿灯

图 **7** 检测器的前视图

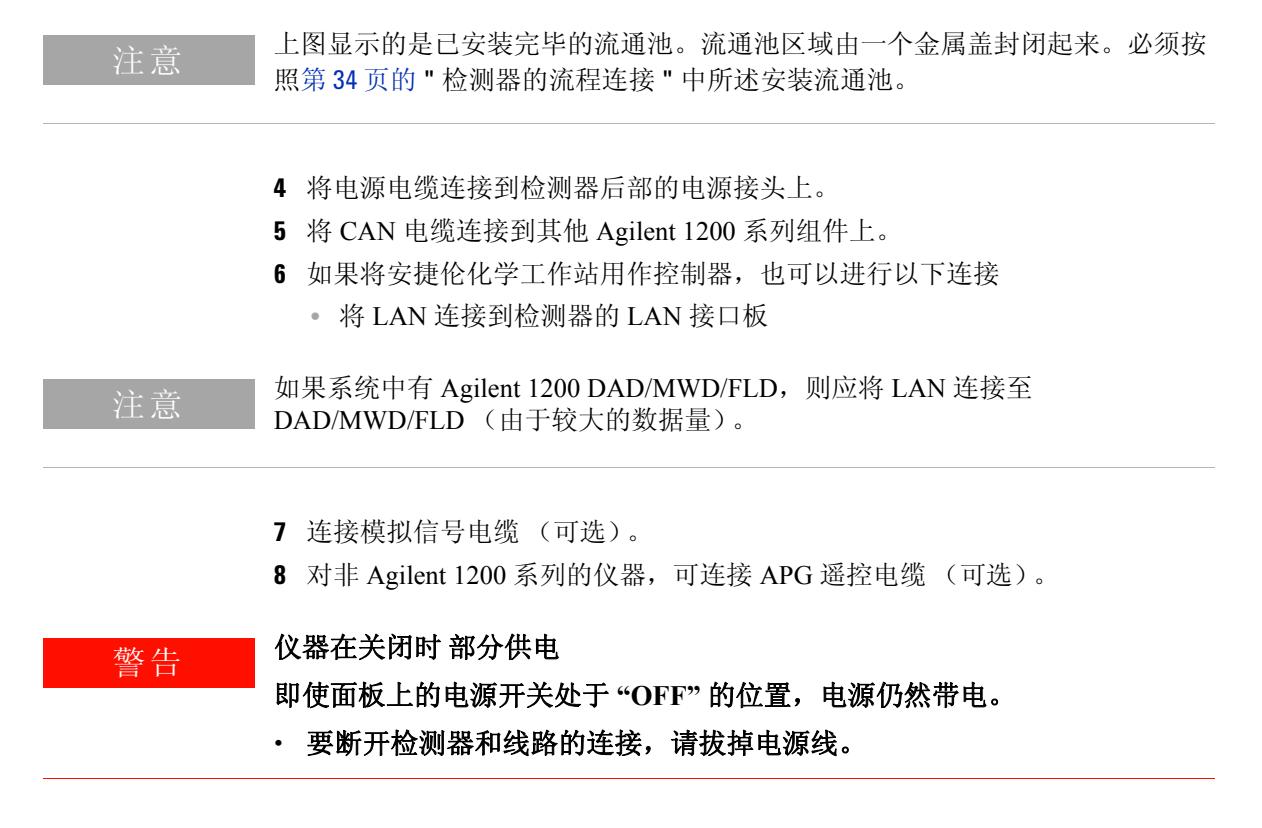

**9** 按检测器左下侧的按钮打开电源。状态 LED 应呈现绿色。

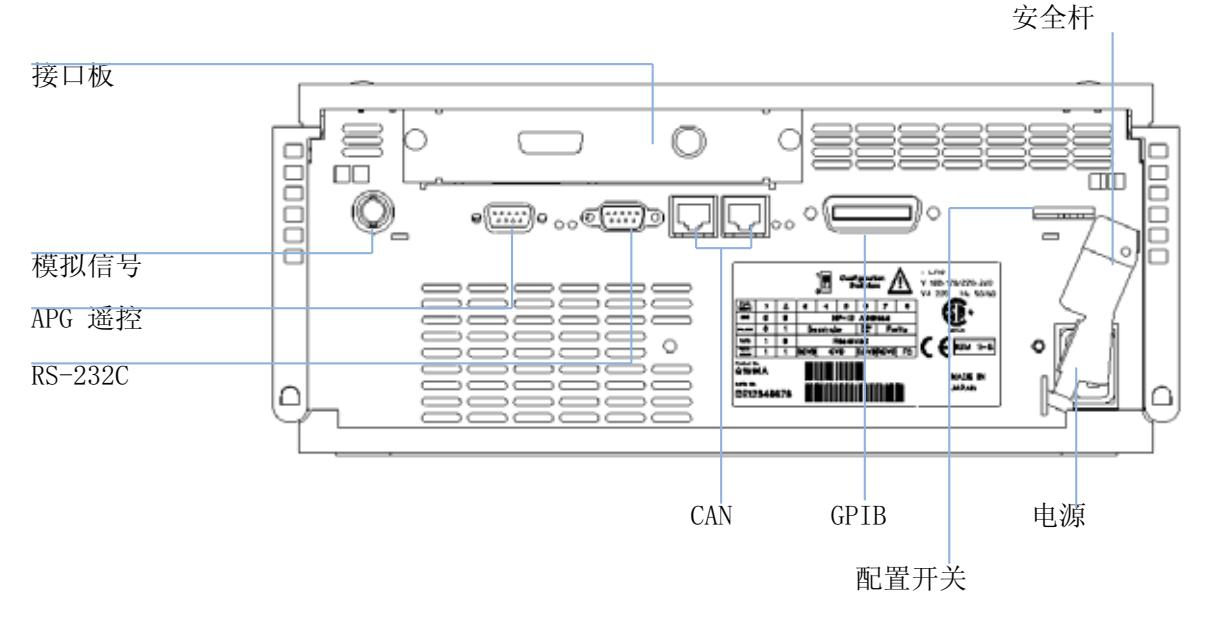

图 **8** 检测器的后视图

注意 当按下电源开关且绿色指示灯亮起时,检测器便通电。当电源开关弹起且绿色指 示灯熄灭时,检测器就断电。

注意 检测器运输时带有默认的配置设置。

### **3** 安装检测器 检测器的流程连接

## <span id="page-33-0"></span>检测器的流程连接

#### 所需的部件:

其他组件

附件箱的部件,第 26 [页的表](#page-25-1) 5 两个 1/4-5/16 英寸扳手,用于毛细管连接

#### 所需的准备:

LC 系统中已安装检测器。

### **警告 有毒及有害溶剂**

处理溶剂和试剂时可能会有损害健康的风险。

**•** 在处理溶剂时 **,** 尤其是处理有毒或有害溶剂时,请严格遵守溶剂供应商提 供的材料处理和安全数据表中所述的相应安全规程 (例如,戴上护目镜、 安全手套,穿上防护衣)。

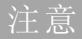

注意 前通池在运输时里面装有异丙醇 (也建议在将仪器和 / 或流通池运到其他场所时 装入异丙醇)。这是为了避免流通池由于低温而破裂。

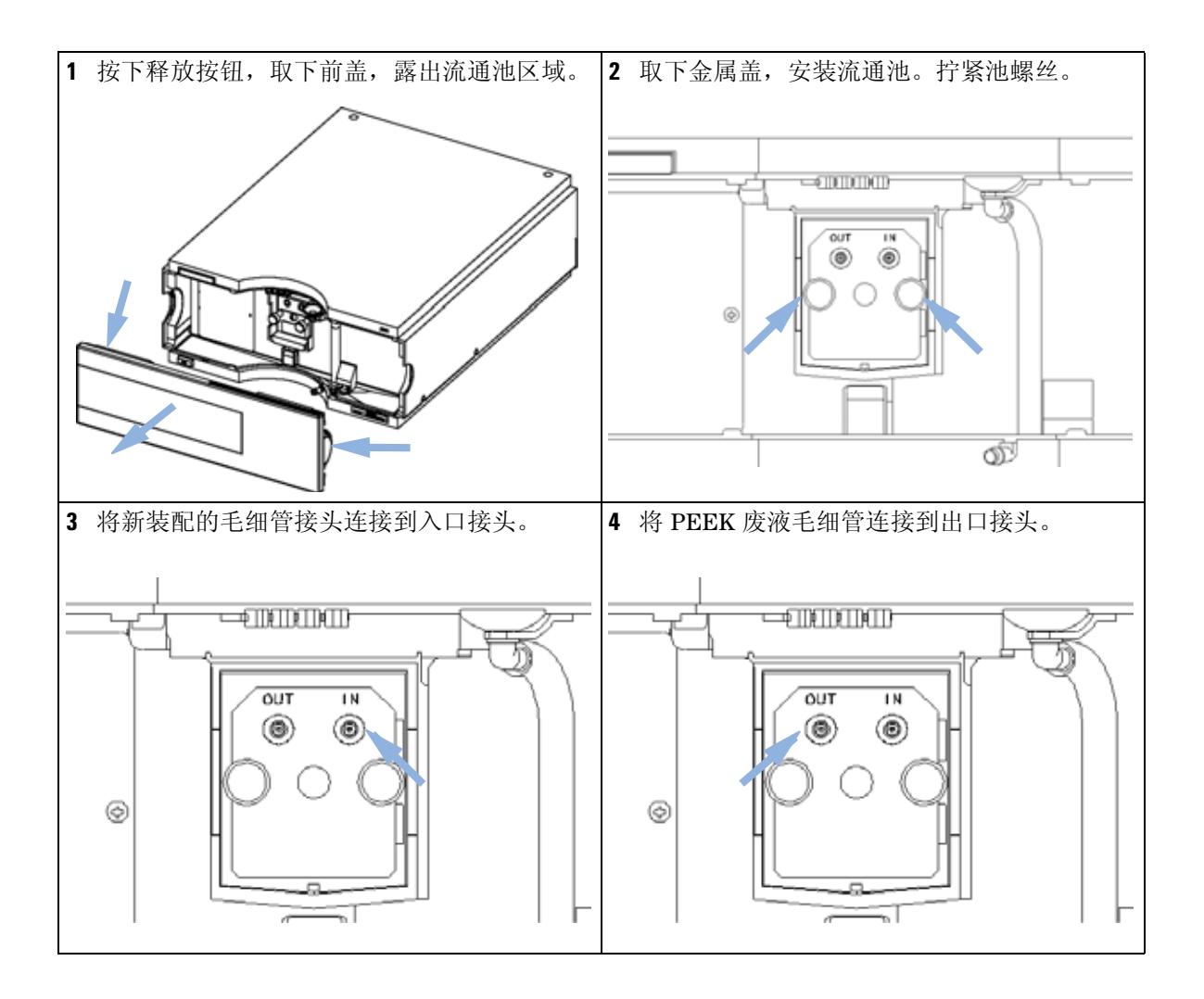

### **3** 安装检测器

检测器的流程连接

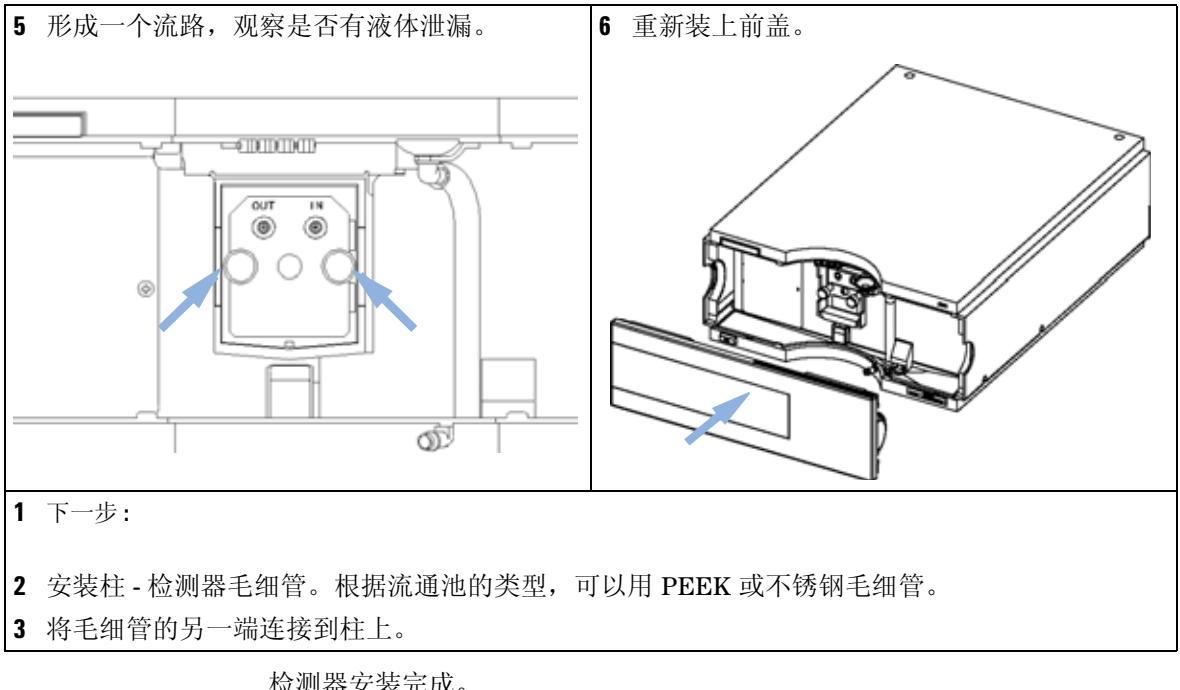

检测器安装完成。

注意 应该在不卸下前盖的情况下操作检测器,从而防止流通池区域受外界强劲气流影 响。
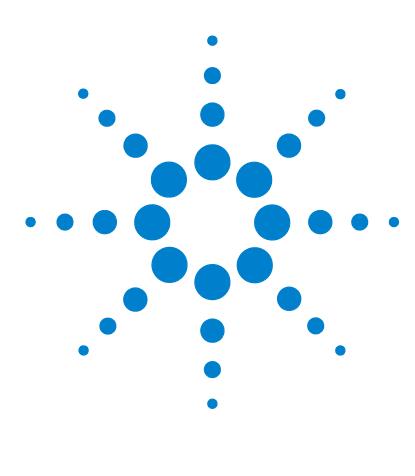

# **4** 使用检测器

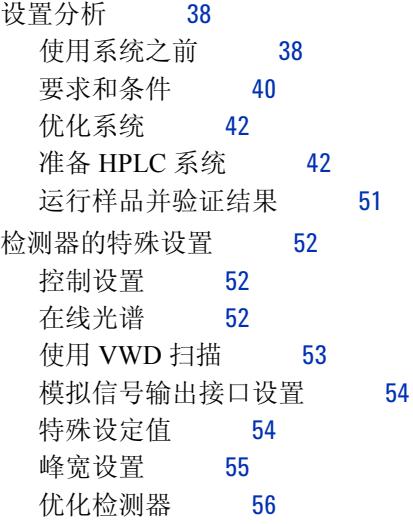

本章介绍了如何安装检测器以进行分析,并介绍了基本设置。

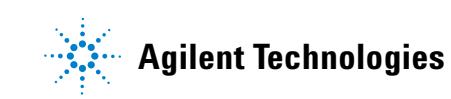

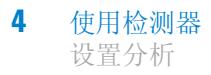

# <span id="page-37-0"></span>设置分析

使用本章内容可以

- 准备系统,
- 了解如何设置 HPLC 分析,以及
- 进行仪器检查,以验证系统的所有组件是否均已安装和连接正确。该内容不是 用来测试仪器性能的。
- 了解特殊设置

## <span id="page-37-1"></span>使用系统之前

#### 溶剂说明

请遵守泵的参考手册中 " 溶剂 " 一章对溶剂使用的建议。

#### <span id="page-37-2"></span>启动和清洗系统

更换溶剂或将泵系统关闭一段时间 (例如,一整夜)后,氧气将重新扩散到溶剂 槽、真空脱气机 (如果系统中存在)和泵之间的溶剂通道中。含有挥发性成分的 溶剂将有少量丢失。因此,在开始分析之前需要启动泵系统。

表 **6** 用于不同用途的启动溶剂

| 用途                          | 溶剂          | 注释                   |
|-----------------------------|-------------|----------------------|
| 安装后                         | 异丙醇         | 排除系统中空气的最好溶剂         |
| 反相和正相之间切换 (两次)              | 异丙醇         | 排除系统中空气的最好溶剂         |
| 安装后                         | 乙醇或甲醇       | 如果没有异丙醇,可用其替代 (第二选择) |
| 使用缓冲液后清洗系统                  | 二次蒸馏水       | 再溶解缓冲液结晶的最好溶剂        |
| 更换溶剂后                       | 二次蒸馏水       | 再溶解缓冲液结晶的最好溶剂        |
| 安装正相密封垫后<br>(部件号 0905-1420) | 己烷 + 5% 异丙醇 | 润湿效果好                |

注意 切勿使用泵启动空管 (切勿使泵干运行)。使用泵填充溶剂之前,先用注射器抽 取足够量的溶剂充满泵入口处的管。

- **1** 打开泵清洗阀 (逆时针方向转动),将流速设定为 3-5 ml/min。
- **2** 用至少 30 ml 溶剂冲洗所有管。
- **3** 将流速设定为分析所需的值,关闭清洗阀。

注意 开始分析前使泵运行约 10 分钟。

## <span id="page-39-0"></span>要求和条件

#### 需要准备的项目

第 40 [页的表](#page-39-1) 7 列出了进行分析所需的项目。某些项是可选的 (基本系统并不要 求)。

<span id="page-39-1"></span>表 **7** 需要准备的项目

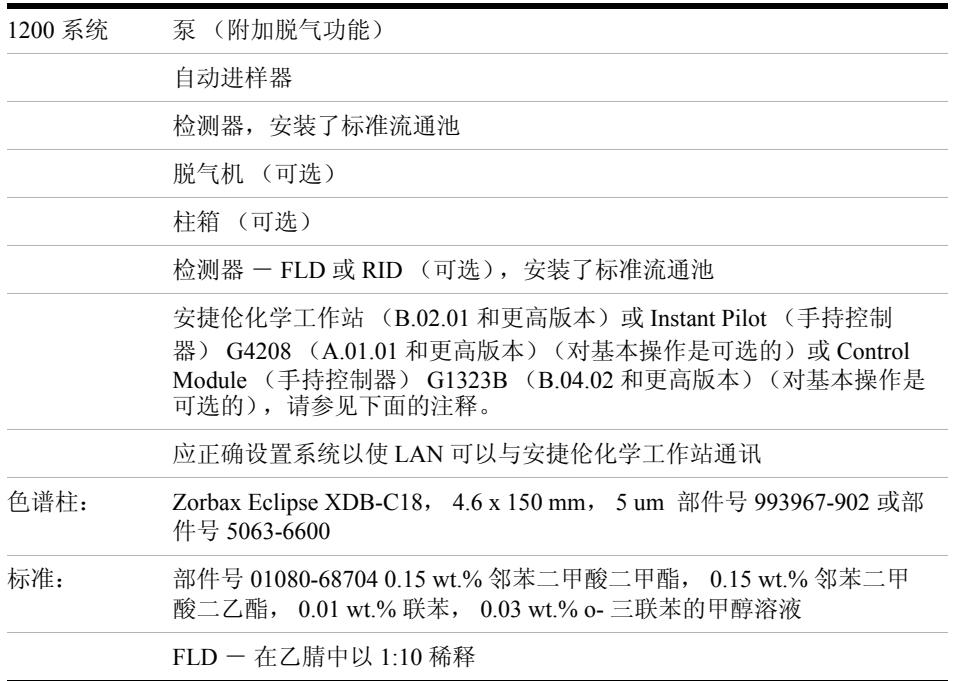

注意 可以在标准模式下通过 G1323B Control Module (手持控制器)操作 G1314C VWD-SL (与 G1314B 相同),此时没有更高的数据速率选项。

### 条件

单元泵测试的单次注射标准是在第 41 [页的表](#page-40-0) 8 规定的条件下制定的:

| 流速               | $1.5$ ml/min           |
|------------------|------------------------|
| 停止时间             | 8 分钟                   |
| 溶剂               | 100% (30% 的水 /70% 的乙腈) |
| 温度               | 室温                     |
| 波长               | 样品 254 nm              |
| 波长 FLD (可选):     | 激发: 246 nm, 发射: 317 nm |
| PMT 增益 FLD:      | 10                     |
| 光学元件温度 RID (可选): | 无                      |
| 极性 RID:          | 正                      |
| 讲样量              | 和 FLD1 µlRID: 20 µl    |
| 色谱柱温度 (可选):      | 25.0°C 或室温             |

<span id="page-40-0"></span>表 8 条件

#### 典型色谱图

如第 42 [页的图](#page-41-2) 9 所示是进行此分析所使用的典型色谱图。色谱图的确切图形取 决于色谱条件。溶剂质量、色谱柱填充、标准浓度和色谱柱温度的变化均会对峰 的保留和响应产生潜在影响。

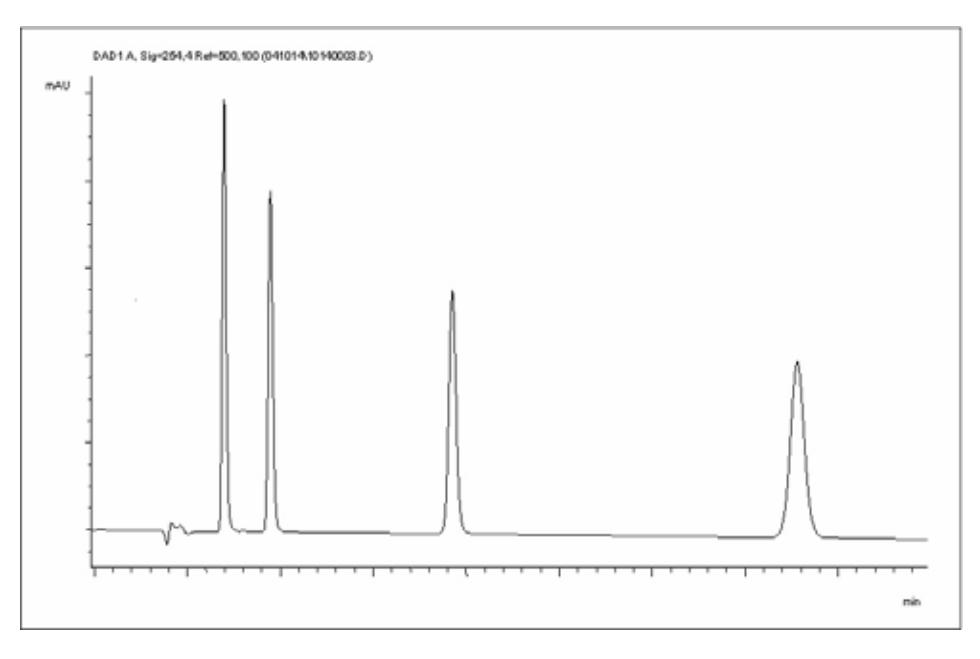

<span id="page-41-2"></span>图 **9** 使用紫外检测器进行分析的典型色谱图

### <span id="page-41-0"></span>优化系统

用于这种分析的设置专用于此目的。对于其他分析,可以使用多种方法来优化系 统。请参阅组件参考手册中的第 56 页的 " [优化检测器](#page-55-0) " 一节或 " 优化 "。

### <span id="page-41-1"></span>准备 **HPLC** 系统

- **1** 打开安捷伦化学工作站 PC 和监视器。
- **2** 打开 1200 系列 HPLC 组件。
- **3** 启动安捷伦化学工作站软件 (B.02.01)。如果找到了泵、自动进样器、柱温箱和 检测器,化学工作站屏幕上应如第 43 [页的图](#page-42-0) 10 中所示。系统状态为红色 (未就绪)。

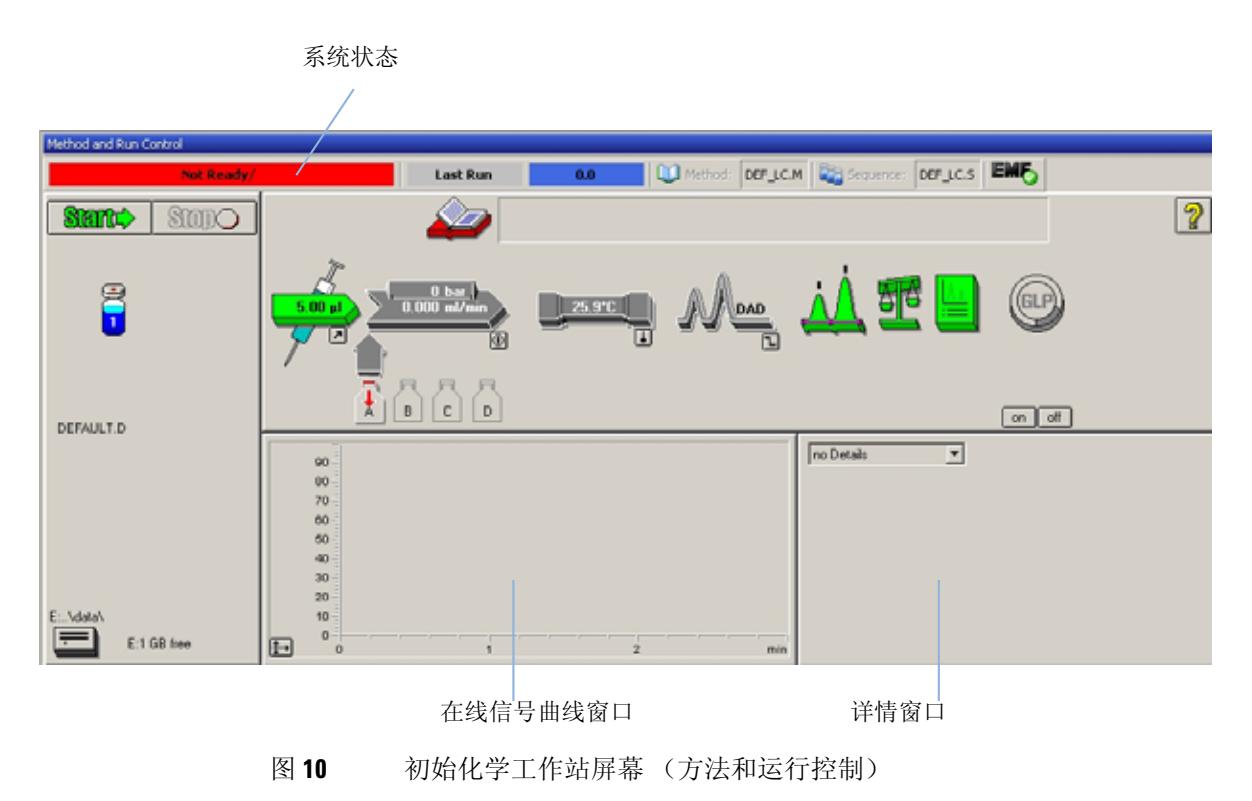

<span id="page-42-0"></span>**4** 通过单击系统打开按钮或图形用户界面 (GUI) 上组件图标下方的按钮,可以打 开检测器灯、泵和自动进样器。

一段时间后,泵、柱温箱和检测器组件将变为绿色。

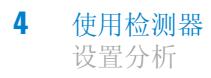

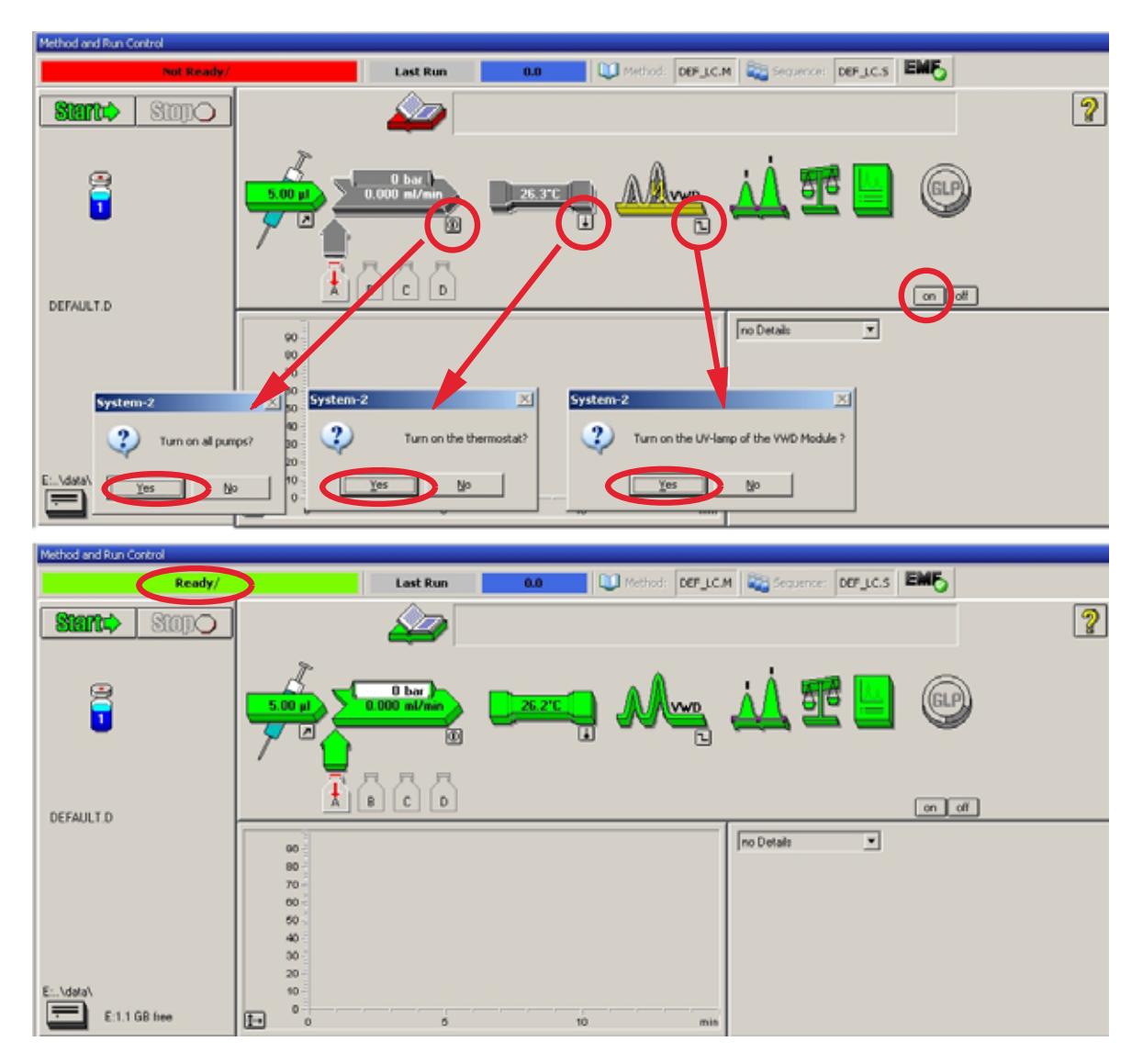

图 **11** 打开 HPLC 组件

- 吹扫泵。有关详细信息,第 38 页的 " [启动和清洗系统](#page-37-2) "。
- 让检测器预热至少 60 分钟,从而可以提供稳定的基线 (示例:第 45 [页的图](#page-44-0) )。

#### 注意 为了获得重复性较好的色谱,检测器和灯应至少打开一个小时。否则,检测器基 线可能仍会漂移 (取决于环境)。

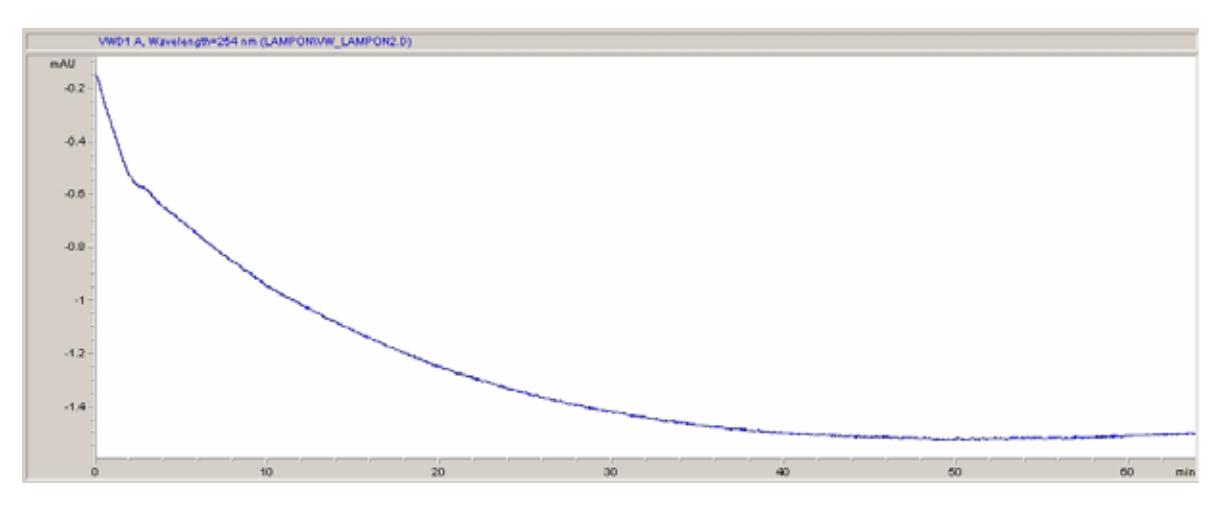

- <span id="page-44-0"></span>图 **12** 基线稳定性
- **7** 对于单元泵,请使用 HPLC 级的二次蒸馏水 (30 %) 和乙腈 (70 %) 的混合液填 充溶剂瓶。对于二元泵和四元泵,您可以使用单独的瓶子。
- 8 单击调用方法按钮,然后选择 DEF LC.M,并按确定。也可以双击"方法" 窗口中的方法。默认的 LC 方法参数将传送到 1200 组件中。

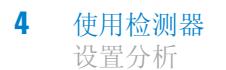

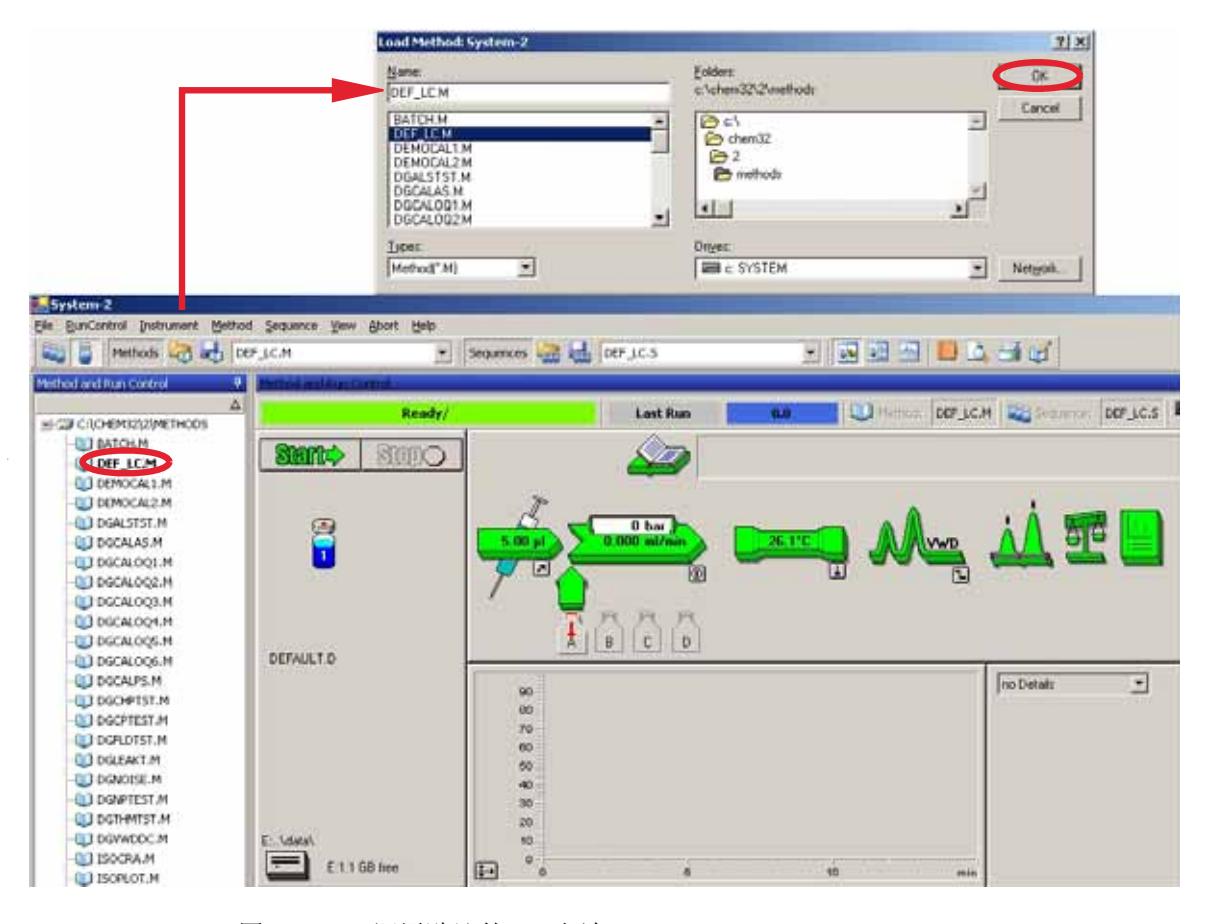

图 **13** 调用默认的 LC 方法

**9** 单击组件图标 (第 47 [页的图](#page-46-0) 14),并打开这些组件的设置。此时请勿更改检 测器参数。

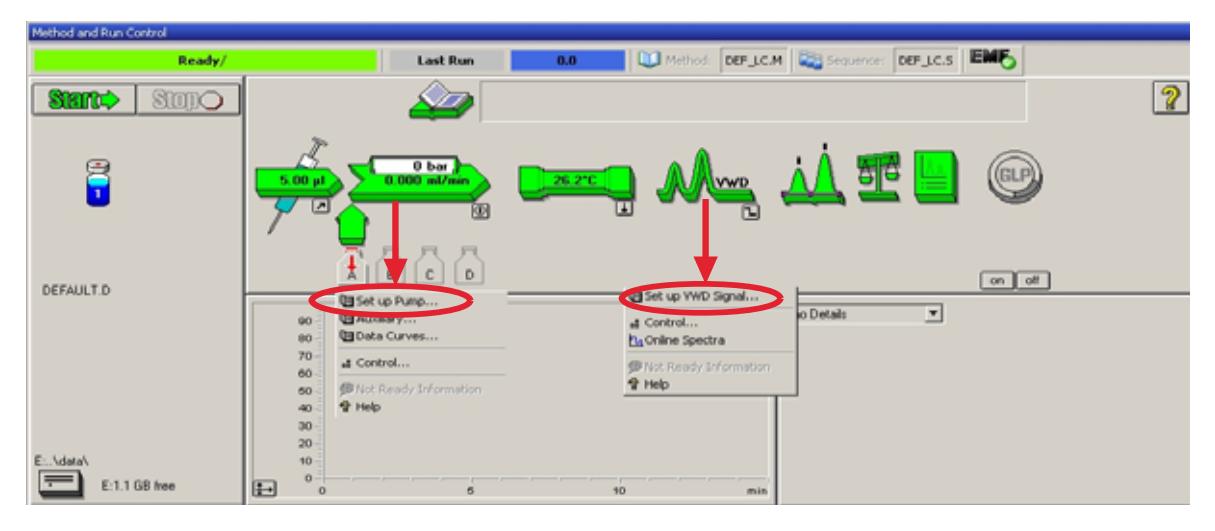

<span id="page-46-0"></span>图 **14** 打开组件菜单

**10** 输入第 41 [页的表](#page-40-0) 8 中所述的泵参数。

- 具有单个波长设置的 1 信号
- 可以设置停止和开始前时间 (如果需要)
- 峰宽取决于色谱图中的峰,请参见第 55 页的 " [峰宽设置](#page-54-0) "。
- 运行期间可编程操作的时间表
- 零偏移极限:1 至 99%,步长为 1 %
- 稀度极限:0.98 至 4000mAU, 100 mV 或 1 V 满刻度的连续值
- 可以将其他信号与正常信号一起存储 (用于诊断)
- 在运行开始和 / 或结束时自动平衡为零吸收 (在诊断输出加上偏移量)
- 请参见第 54 页的 " [特殊设定值](#page-53-1) "。

**11** 用泵抽取水 / 乙腈 (30/70 %) 流动相,使其通过色谱柱 10 分钟以达到平衡。

**12** 单击按钮 并选择更改 **...**,以打开 " 信号曲线 " 信息。选择泵:压力以及 **VWD**  A: 信号 254 作为信号。将 VWD 的 Y 轴范围更改为 1 mAU, 偏移量更改为 20%, 压力偏移量更改为 50%。 X 轴范围应该为 15 分钟。按确定退出此屏 幕。

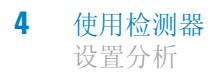

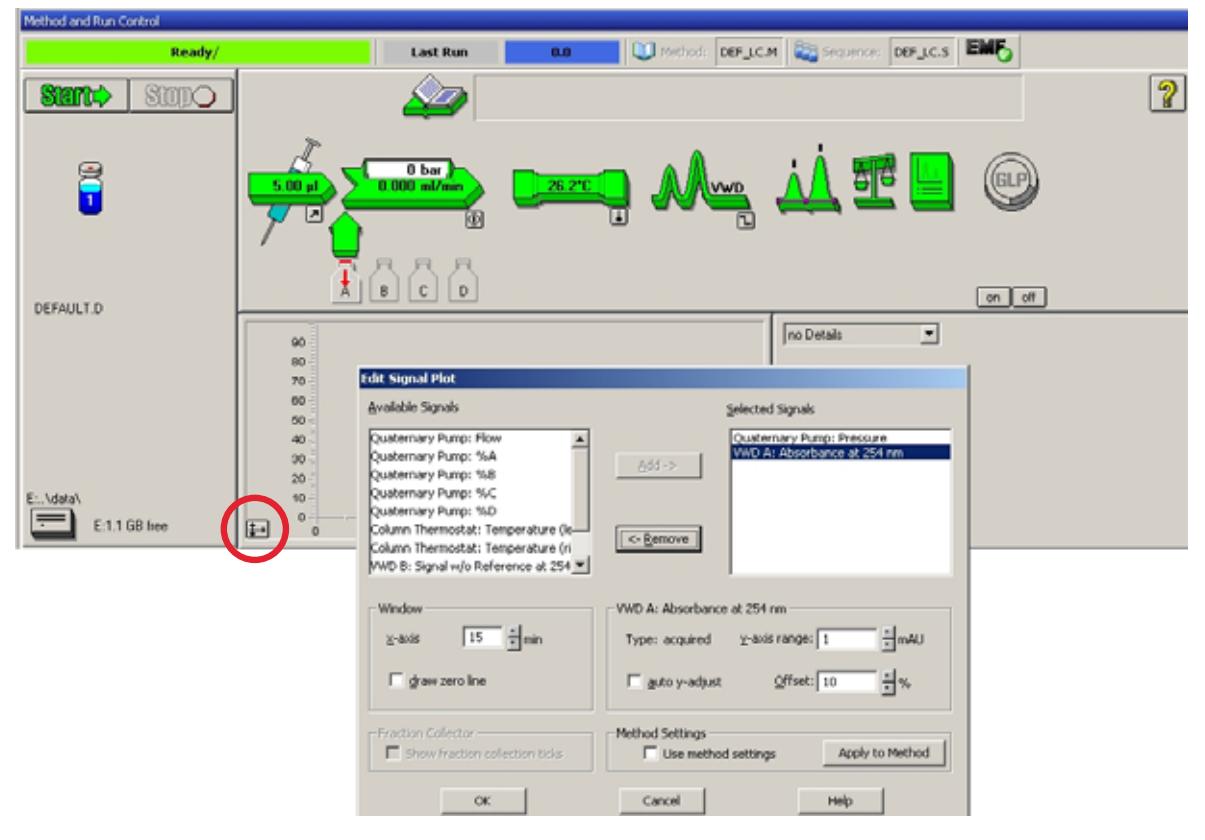

图 **15** " 编辑信号曲线 " 窗口

在线信号图 (第 49 [页的图](#page-48-0) 16)同时显示了泵压信号和检测器吸收信号。按 调节,可以将信号重置为偏移值;按平衡可以对检测器执行平衡操作。

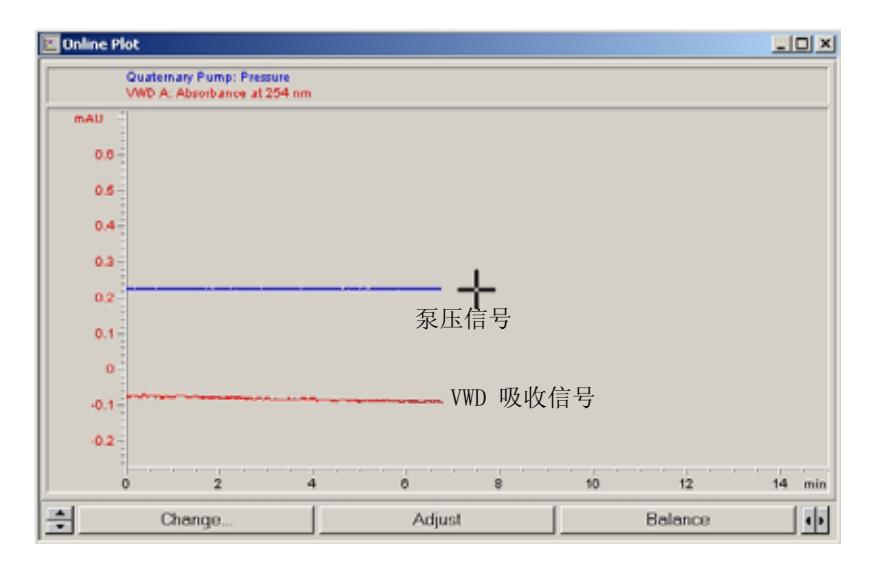

<span id="page-48-0"></span>图 **16** " 在线信号图 " 窗口

**13** 如果两个基线均已稳定,则将检测器信号的 Y 轴范围设置为 100 mAU。

注意 如果首次使用新的紫外灯进行操作,该灯可能会显示初始漂移一段时间 (老化效 应)。

> **14** 选择菜单项运行控制 > 样品信息,并输入有关此分析的信息 (第 50 [页的图](#page-49-0) [17](#page-49-0))。按确定离开此屏幕。

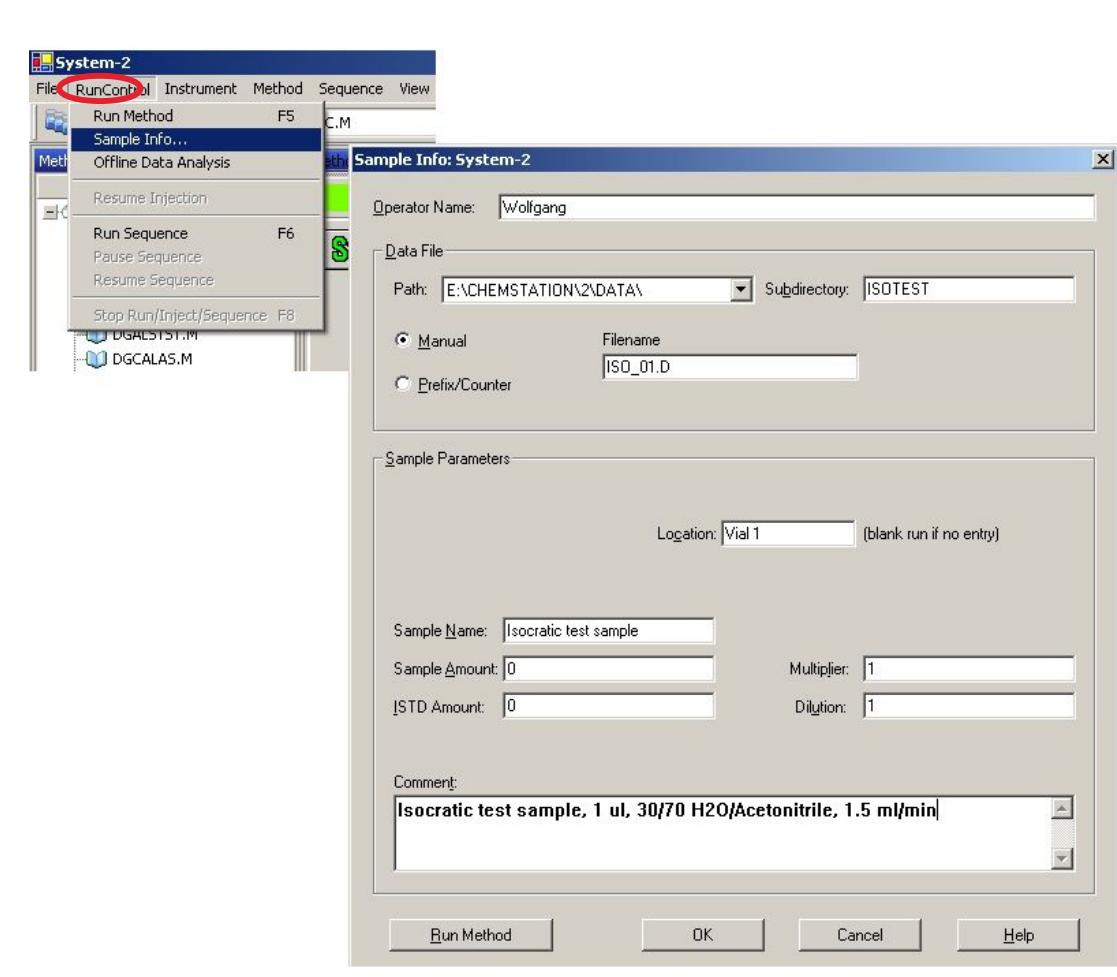

#### <span id="page-49-0"></span>图 **17** 样品信息

**15** 将一个单元标准样品安瓿的内容物注入小瓶中,并用盖将小瓶密封好,然后将 其放入自动进样器样品盘中 (1 号位置)。

**4** 使用检测器 设置分析

## <span id="page-50-0"></span>运行样品并验证结果

- **1** 要开始运行,请选择菜单项运行控制 > 运行方法。
- **2** 这将启动 1200 组件,并且安捷伦化学工作站上的在线信号图将显示产生的色 谱。

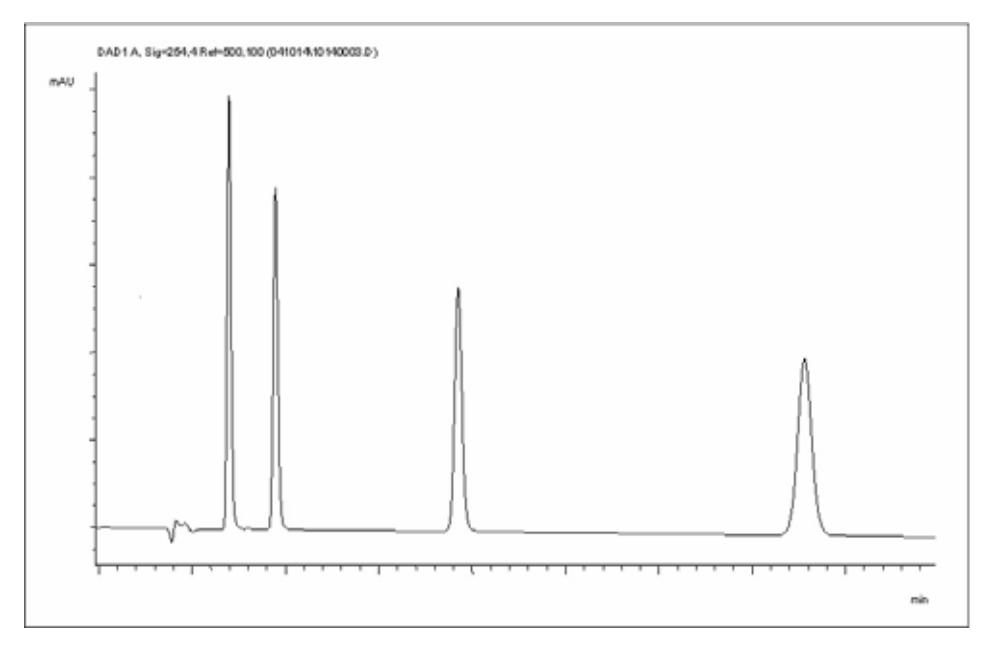

图 **18** 单元测试样品的色谱图

注意 在随系统一起提供的《使用化学工作站》手册中,可以获得有关使用数据分析功 能的信息。

# <span id="page-51-0"></span>检测器的特殊设置

本章介绍了 G1314B VWD 和 G1314C VWD-SL 的特殊设置 (基于安捷伦化学工 作站 B.02.01)。

### <span id="page-51-1"></span>控制设置

- 灯:打开和关闭紫外灯。
- 位于电源打开位置:自动灯打开。
- 错误方法:采取的方法错误或者当前方法错误。
- 模拟输出范围:可以设置为 100mV 或 1V 满刻度,另请参见第 54 [页的](#page-53-0) " 模拟 [信号输出接口设置](#page-53-0) "。
- 灯类型: 可以设置为 G1314-60100 (标准 VWD 灯)或 2140-0590 (DAD 灯),另请参见第 77 页的 " [更换灯](#page-76-0) "。
- 自动打开:可以设置灯 (检测器必须打开才行)。
- 帮助:在线帮助。

### <span id="page-51-2"></span>在线光谱

**1** 要查看在线光谱,请选择 " 在线光谱 "。

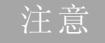

注意 该在线光谱仅在峰保持在流通池中的停流状态下获得,请参见第53[页的](#page-52-0) " 使用 [VWD](#page-52-0) 扫描 "。

#### 使用检测器 **4**

检测器的特殊设置

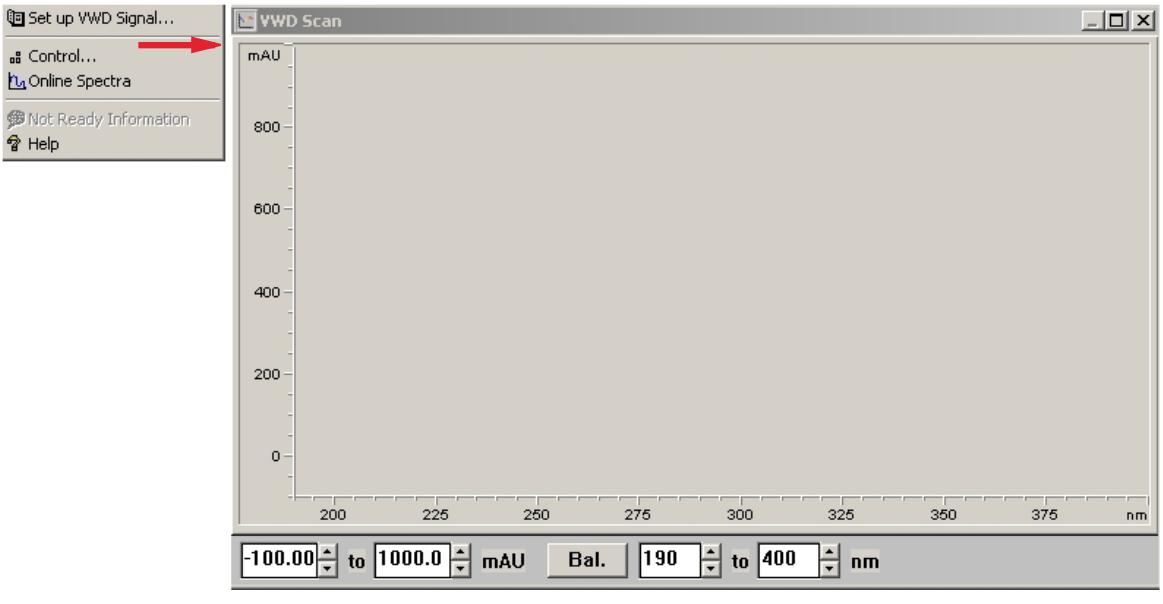

图 **19** 在线光谱窗口

**2** 根据需要更改吸光度和波长范围。

## <span id="page-52-0"></span>使用 **VWD** 扫描

注意 只有在运行过程中才可以使用扫描功能。

- **1** 设置运行。
- **2** 启动运行。
- **3** 在基线上运行时,请从菜单中选择仪器 > **VWD** 的更多设置 > 空白扫描,。 背景扫描将会存储在存储器中。
- 第一步: 空白扫描: 背景 (溶剂) 扫描存储在存储器中。
- 第二步:样品扫描:峰保持在流通池中时 (停留状态下)对所需峰进行扫描。

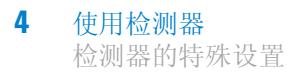

- 在线光谱:样品扫描减去空白扫描。
- **4** 所需的峰进入流通池后,停流 (将流速设置为零或打开吹扫阀),等待片刻以 稳定浓度。

注意 关闭泵将停止运行,并且将不能进行样品扫描。

**5** 从菜单中选择仪器 > **VWD** 的更多设置 > 样品扫描。

样品扫描是在第 54 页的 " [特殊设定值](#page-53-1) " 中定义的范围内进行的, 在线光谱窗 口(请参见第 52 页的 " [在线光谱](#page-51-2) ") 显示了扫描结果(样品扫描减去空白扫 描)。

### <span id="page-53-0"></span>模拟信号输出接口设置

- **1** 要更改模拟信号输出接口的输出范围,请选择 **VWD** 控制。
- **2** 要更改偏移量和稀释度,请选择 **VWD** 信号 > 详细信息。
	- 模拟输出范围:可以设置为 100mV 或 1V 满刻度。
	- 零偏移量:可以设置为 100mV 或 1V 满刻度。
	- 稀度极限:0.98 至 4000mAU, 100 mV 或 1 V 满刻度的连续值。

**3** 如果需要,可更改值。

### <span id="page-53-1"></span>特殊设定值

- **1** 要更改偏移量和稀释度,请选择 **VWD** 信号 > 详细信息 > 特殊设定值。
	- 负吸光度的边界限:可以使用该字段修改检测器的信号处理,以增加负吸 光度的边界线。例如,如果您的溶剂梯度产生逐渐减少的基线吸光度,可 以使用该选项,并且该选项可用于 GPC 分析。 极限:100 至 4000 mAU。
- 信号极性:可以切换为负极 (如果需要)。
- 在关闭灯电源时启用分析:如果在双检测器设置 (灯电源关闭)中未使用 VWD, 则未就绪状态不会使分析停止。
- 扫描范围 / 步骤: 用于停流扫描, 第 53 页的 " 使用 [VWD](#page-52-0) 扫描 ".

注意 负吸光度的边界限:该值越大,基线噪声越大。仅在您希望负吸光度大于 -100 mAU 时设置该值。

### <span id="page-54-0"></span>峰宽设置

注意 可勿使用小于所需峰宽的值,另请参见第 61 页的 " [设置检测器参数](#page-60-0) "。

- **1** 要更改峰宽设置,请选择设置检测器信号。
- **2** 在 " 峰宽 (响应时间) " 部分,单击下拉列表。
- **3** 根据需要更改峰宽。

注意 前 使用"峰宽"可以选择用于分析的峰宽 (响应时间)。峰宽的定义是指半峰高处 峰的宽度,以分钟为单位。将峰宽设置为色谱图中预期的最窄峰。峰宽为检测器 设置了最佳响应时间。峰检测器将忽略远远窄于或宽于峰宽设置的所有峰。响应 时间是指介于 10% 和 90% 的输出信号之间对输入步进功能的响应时间。选中 " 全部 " 光谱存储选项后,将根据峰宽的设置连续采集光谱。峰宽指定的时间用作 采集光谱的因子。一个光谱的采集时间会略小于峰宽的八分之一,请参见第 [55](#page-54-1)  [页的表](#page-54-1) 9.

> 极限: 在设置峰宽 (以分钟为单位)时,将自动设置相应的响应时间,并且将选 中用于信号采集的相应的数据速率, 第55[页的表](#page-54-1) 9。

<span id="page-54-1"></span>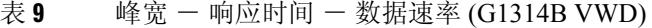

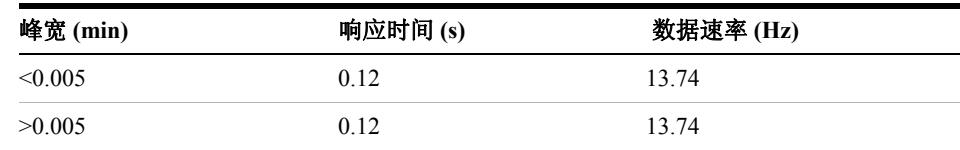

**4** 使用检测器 检测器的特殊设置

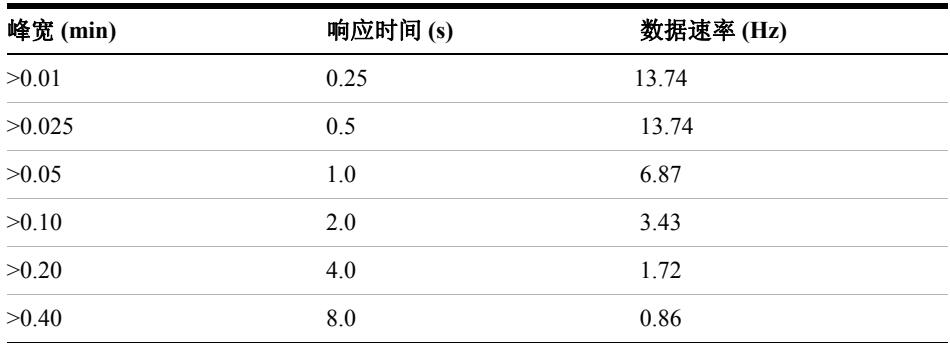

#### 表 10 峰宽 - 响应时间 - 数据速率 (G1314C VWD SL)

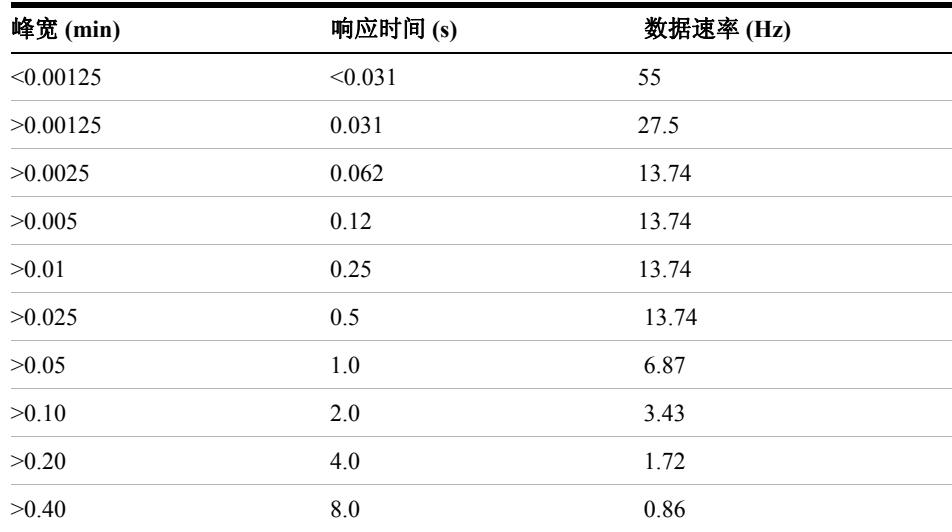

# <span id="page-55-0"></span>优化检测器

在第 57 页的 " [如何优化检测器](#page-56-0) " 一章中可以找到其他理论信息。

![](_page_56_Picture_0.jpeg)

<span id="page-56-0"></span>本章对如何选择检测器参数和流通池提供了提示。

![](_page_56_Picture_2.jpeg)

![](_page_57_Picture_0.jpeg)

# <span id="page-57-0"></span>优化检测器性能

检测器有多种参数可用于优化性能。

以下信息将指导您获得检测器的最佳性能。请在开始进行新的分析时遵循这些规 则。它提供了优化检测器参数的经验法则。

## <span id="page-57-1"></span>为色谱柱匹配流通池

第 58 [页的图](#page-57-2) 20 建议了与使用的色谱柱相匹配的流通池。如果合适的选项不只一 个,使用较大的流通池可获得最佳的检测限。使用较小的流通池可以获得最佳的 峰分辨率。

![](_page_57_Picture_141.jpeg)

<span id="page-57-2"></span>图 **20** 选择流通池

#### 流通池光程

朗伯 - 比尔定律指出流通池光程与吸光度之间存在线性关系。

$$
\mathsf{Absorbane} = -\log T = \log \frac{I_0}{I} = \varepsilon \cdot C \cdot d
$$

其中

- **T** 透光度,其定义强度比,即透过光强 I 与入射光强 I0 的比,
- **e** 吸光系数,是给定物质在一组精确定义的条件 (波长、溶剂、温度和其他参数) 下的特征,
- **C** 吸光物质的浓度 (通常以 g/l 或 mg/l 为单位),以及
- **d** 用于测量的流通池的光程。

因此,流通池光程越长,生成的信号越高。尽管通常增加光程会使噪声提高的幅 度很小,但信噪比确实会增大。例如, 在第 60 [页的图](#page-59-0) 21 中, 将光程从 6 mm 增 加到 10 mm,噪声增加了不足 10%,而信号强度提高了 70%。

增加光程通常会使流通池体积增加,在我们的例子中,流通池体积从 5 μ L 增加 到了 13 μ L。通常,这也会导致峰宽增加。如第 60 [页的图](#page-59-0) 21 所示,在我们的 例子中,这种情况不会影响梯度分离中的分离度。

经验表明,流通池体积应为半峰高处峰体积的 1/3。要确定峰的体积,把积分结 果中报告的峰宽乘以流速再除以 3。

![](_page_59_Figure_1.jpeg)

<span id="page-59-0"></span>![](_page_59_Figure_2.jpeg)

传统上,使用紫外检测器进行的 LC 分析是以测量值与内标或外标进行比较为基 础的。要检查 Agilent 1200 系列 VWD 的光电准确度,必须了解有关 VWD 流通 池光程的更精确的信息。

正确的响应是:

预期响应 \* 校正因子

请从下表中找到 Agilent 1200 系列 VWD 流通池的详细资料:

| 流通池类型  | 流通池<br>体积 | 部件号         | 光程<br>(标<br>称值) | 光程<br>(实际值)         | 校正因子     |
|--------|-----------|-------------|-----------------|---------------------|----------|
| 标准流通池  | 14 ul     | G1314-60086 | $10 \text{ mm}$ | $10.15 \pm 0.19$ mm | 10/10.15 |
| 半微量流通池 | 5 µl      | G1314-60083 | 6 mm            | $6.10 \pm 0.19$ mm  | 6/6.10   |
| 微量流通池  | l ul      | G1314-60081 | 5 mm            | $4.80 \pm 0.19$ mm  | 5/4.8    |
| 高压流通池  | 14 ul     | G1314-60082 | $10 \text{ mm}$ | $10.00 \pm 0.19$ mm | 6/5.75   |

注意 但是,您必须注意垫圈厚度及其压缩比之间的额外公差,它与机械公差相比可能 要小得多。

## <span id="page-60-0"></span>设置检测器参数

**1** 将峰宽尽量设置为接近所需窄峰的峰宽 (半峰高处)。

![](_page_60_Picture_193.jpeg)

![](_page_60_Picture_194.jpeg)

- **2** 选择样品波长。
	- 应选择大于流动相截止波长,
	- 如果要获得最低的可能检测限,应选择分析物最强吸收处的波长,
	- 如果使用高浓度进行分析,则应选择中等吸收的波长,并且
	- 最好选择光谱平坦的区域以获得较好的线性。
- **3** 考虑使用时间设置以实现进一步优化。

注意 可以在标准模式 (与 G1314B 相同)下通过 G1323B 操作 G1314C VWD-SL - 没 有更高的数据速率选项。

![](_page_61_Picture_0.jpeg)

![](_page_62_Figure_0.jpeg)

# **6** 故障排除和诊断

![](_page_62_Picture_58.jpeg)

有关故障排除和诊断功能的概述。

![](_page_62_Picture_5.jpeg)

检测器指示灯和测试功能概述

# <span id="page-63-0"></span>检测器指示灯和测试功能概述

#### 状态指示灯

检测器有两个状态指示灯,用以指示检测器的操作状态 (预运行、运行和故障状 态)。状态指示灯提供了检测器操作的快速目测 (第 65 页的 " [状态指示灯](#page-64-0) ")。

#### 故障信息

出现电路、机械和液压故障时,检测器就会在用户界面生成故障信息。对于每一 条故障信息,均提供了对故障的简短描述、一系列问题产生的可能原因以及用以 解决问题的建议的措施 (请参见服务手册中的"故障排除和诊断")。

#### 测试功能

在更换内部组件后便可使用一系列的检测功能进行故障排除与操作验证 (请参见 服务手册中的 " 测试功能 ")。

#### 波长验证 **/** 重新校准

为了保证检测器正常工作,建议在修理内部组件后定期重新校准波长。检测器使 用氘灯发出的 α 和 β 射线进行波长校准 (第 95 页的 " [波长验证](#page-94-0) / 校准 ")。

#### 诊断信号

检测器有多种信号 (灯内部温度、电压和电流),可用于诊断基线问题 (请参见 服务手册的 " 诊断信号 ")。

# <span id="page-64-0"></span>状态指示灯

检测器前面板上有两个状态指示灯。左下角的状态指示灯显示电源状态,右上角 的状态指示灯显示检测器状态。

![](_page_64_Figure_3.jpeg)

图 **22** 状态指示灯的位置

## <span id="page-64-1"></span>电源指示灯

电源指示灯和主电源开关集成在一起。指示灯亮起 (绿色)时表示电源接通。

## <span id="page-64-2"></span>检测器状态指示灯

检测器状态指示灯将指示以下四种检测器状态之一:

- 当状态指示灯为 **OFF** (且电源开关灯亮起时),检测器处于预运行状态,准 备开始进行分析。
- 状态指示灯为绿色,说明检测器正在执行一个分析 (运行模式)。
- 状态指示灯为**黄色**, 说明处于未就绪状态。当检测器正在等待达到或完成特定 条件时 (例如刚好更改设置点后),或自测程序正在运行时,其处于未就绪状 态。
- 状态指示灯为红色时, 说明处于故障状态。故障状态说明检测器已检测到一个 内部故障,该故障影响了检测器的正常运行。通常,故障状态应引起注意 (例如泄漏、内部元件故障)。故障状态总是会使分析中断。
- 红色闪光指示灯说明部件处于驻留模式 (例如主固件升级过程中)。

# <span id="page-66-0"></span>用户界面

根据用户界面的不同,可用的测试也不同。所有测试的介绍均基于以安捷伦化学 工作站为用户界面。某些介绍仅在服务手册中可找到。

| 测试      | 化学工作站 | Instant Pilot (手持<br>控制器) G4208A | <b>Control Module</b><br>(手持控制器)<br>G1323B |
|---------|-------|----------------------------------|--------------------------------------------|
| 自检      | 是     | 否                                | 否                                          |
| 滤光片     | 是     | 否                                | 否                                          |
| 狭缝      | 是     | 否                                | 是                                          |
| D/A 转换器 | 是     | 否                                | 否                                          |
| 色谱图测试   | 是(C)  | 否                                | 是                                          |
| 波长校准    | 是     | 是(M)                             | 是                                          |
| 灯强度     | 是     | 是(D)                             | 是                                          |
| 钬       | 是     | 是(D)                             | 是                                          |
| 流通池     | 是     | 是(D)                             | 否                                          |
| 暗电流     | 是     | 是(D)                             | 否                                          |

表 **13** 可用测试功能与用户界面相对照

- C 通过命令
- M 部分维护
- D 部分诊断

注意 安捷伦 Control Module (手持控制器) (G1323B) 未进行任何计算。因此将不会 生成包含通过 / 失败信息的报告。

**6** 故障排除和诊断 **Agilent LC** 诊断软件

# <span id="page-67-0"></span>**Agilent LC** 诊断软件

Agilent LC 诊断软件是一种独立应用工具,可为 Agilent 1200 系列部件提供故障 排除功能。本软件为所有 1200 系列 LC 提供了对于典型 HPLC 现象首先进行引导 诊断的功能,以及可保存为 Adobe Acrobat pdf 或可打印文件的状态报告,协助用 户评估仪器状态。

据介绍,该软件完全支持以下部件,包括部件测试和校准,以及进样器步长和维 护位置。

- Agilent 1200 系列二元泵 SL (G1312B)
- Agilent 1200 系列高性能自动进样器 SL (G1367B)
- Agilent 1200 系列柱温箱 SL (G1316B)
- Agilent 1200 系列二极管阵列检测器 SL (G1315C)

随着该诊断软件不断推出更高版本,届时将完全支持所有 Agilent 1200 系列 HPLC 部件。

该诊断软件所提供的测试和诊断功能可能与本手册中的说明有所不同。有关详细 信息,请参阅该诊断软件提供的帮助文件。

![](_page_68_Figure_0.jpeg)

# **7** 维护和维修

![](_page_68_Picture_67.jpeg)

本章对检测器的维护和维修进行了概述。

![](_page_68_Picture_5.jpeg)

# <span id="page-69-0"></span>维护和维修介绍

### <span id="page-69-1"></span>简单维修 一 维护

检测器的设计便于维修。最常见的维修 (例如更换灯和流通池)都可以在检测器 处于叠放状态下时从检测器的前面进行。第 75 页的 " [维护](#page-74-0) " (用户手册和服务手 册的一部分)中对这些维修进行了介绍。

### <span id="page-69-2"></span>更换内部零件 一 维修

有些维修可能需要更换出现故障的内部零件。更换这些零件时,需要把检测器从 叠放系统里取出来,卸下机盖,然后拆开检测器。电源输入插座处的安全杆可防 止在线路电源接通的情况下打开检测器盖。服务手册的 " 维修 " 中对这些维修进 行了介绍。

## <span id="page-70-0"></span>警告和小心

## 警告 人身伤害

当检测器机盖打开且仪器仍在通电时,对检测器进行维修可能导致人身伤 害,例如人员触电。

- 在打开检测器机盖之前必须从仪器上拔下电源电缆。
- 卸下机盖时电源电缆不得连接在检测器上。

## 警告 尖锐的金属边缘

仪器零件上的尖锐边缘可能会造成伤害。

**•** 要避免人身伤害,在接触尖锐金属区域时请小心。

## 警告 有毒及有害溶剂

处理溶剂和试剂时可能会有损害健康的风险。

• 在处理溶剂时,尤其是处理有毒或有害溶剂时,请严格遵守溶剂供应商提 供的材料处理和安全数据表中所述的相应安全规程 (例如,戴上护目镜、 安全手套,穿上防护衣)。

![](_page_70_Picture_12.jpeg)

警告 检测器灯对视力的损害

用肉眼直接观察此产品中使用的氘灯射出的光线可能会损害视力。

• 在卸下氘灯之前, 氘灯应始终处于关闭状态。

![](_page_71_Picture_0.jpeg)

# <span id="page-71-0"></span>清洗检测器

检测器外壳应保持清洁。应使用柔软的擦布沾上少量的水或温和去污剂的水溶液 进行清洗。不要使用过度湿润的布擦洗外壳,以免液体滴入检测器内。

![](_page_71_Picture_3.jpeg)
# 使用 **ESD** 防护腕带

电路板对静电 (ESD) 敏感。为了避免损坏仪器, 在处理电路板和电子部件时, 通 常要使用附件箱中的 ESD 防护腕带。

- **1** 打开腕带的前两个折叠层,把外面裸露的粘着面紧裹在手腕上。
- **2** 打开防护腕带的剩余部分,剥掉另一端铜箔的保护层。
- **3** 将铜箔就近连接在外裸的接地装置上。

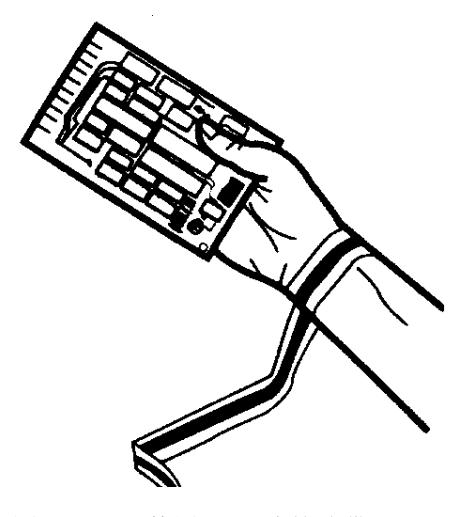

图 **23** 使用 ESD 防护腕带

### 维护和维修

使用 **ESD** 防护腕带

**1200** 系列可变波长检测器 用户手册

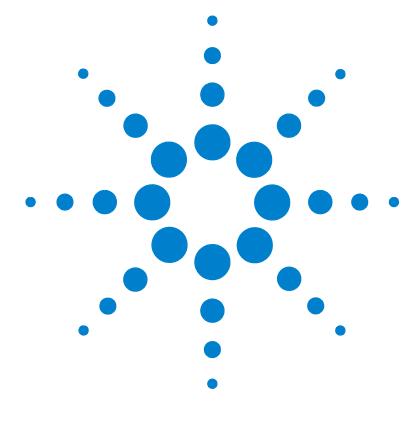

**8** 维护

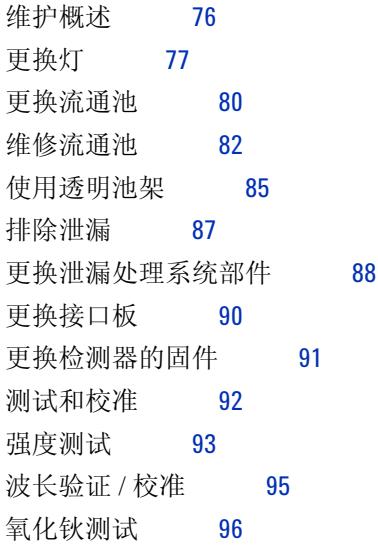

本章介绍了检测器的维护。

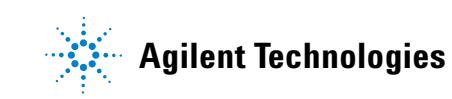

**75**

# <span id="page-75-0"></span>维护概述

接下来几页介绍了无需打开主机盖即可进行的检测器维护 (简单维修)。

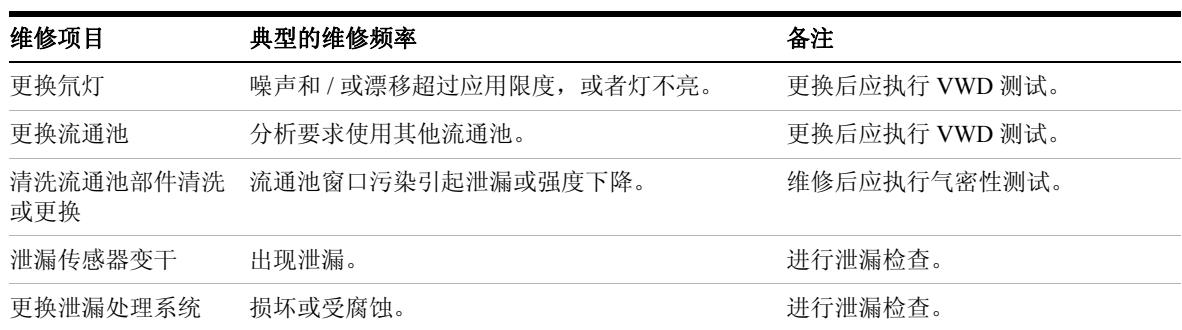

表 **14** 简单维修

### <span id="page-76-0"></span>更换灯

#### 当:

如果噪声或者漂移超过应用限度或灯不亮

#### 所需的工具:

螺丝刀 POZI 1 PT3

#### 所需的部件:

氘灯 G1314-60100

#### 所需的准备:

关闭灯。

注意 如果要用 Agilent DAD 灯替代 VWD 灯,必须在 VWD 配置中将灯设置改为灯类 型 **2140-0590**。这将确保 DAD 灯的灯丝像在 DAD 中一样进行加热。仪器性能指 标是以 VWD 灯为基础的。

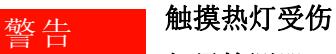

如果检测器已经被使用过,灯可能是热的。

**•** 如果这样,请等待五分钟使灯冷却。

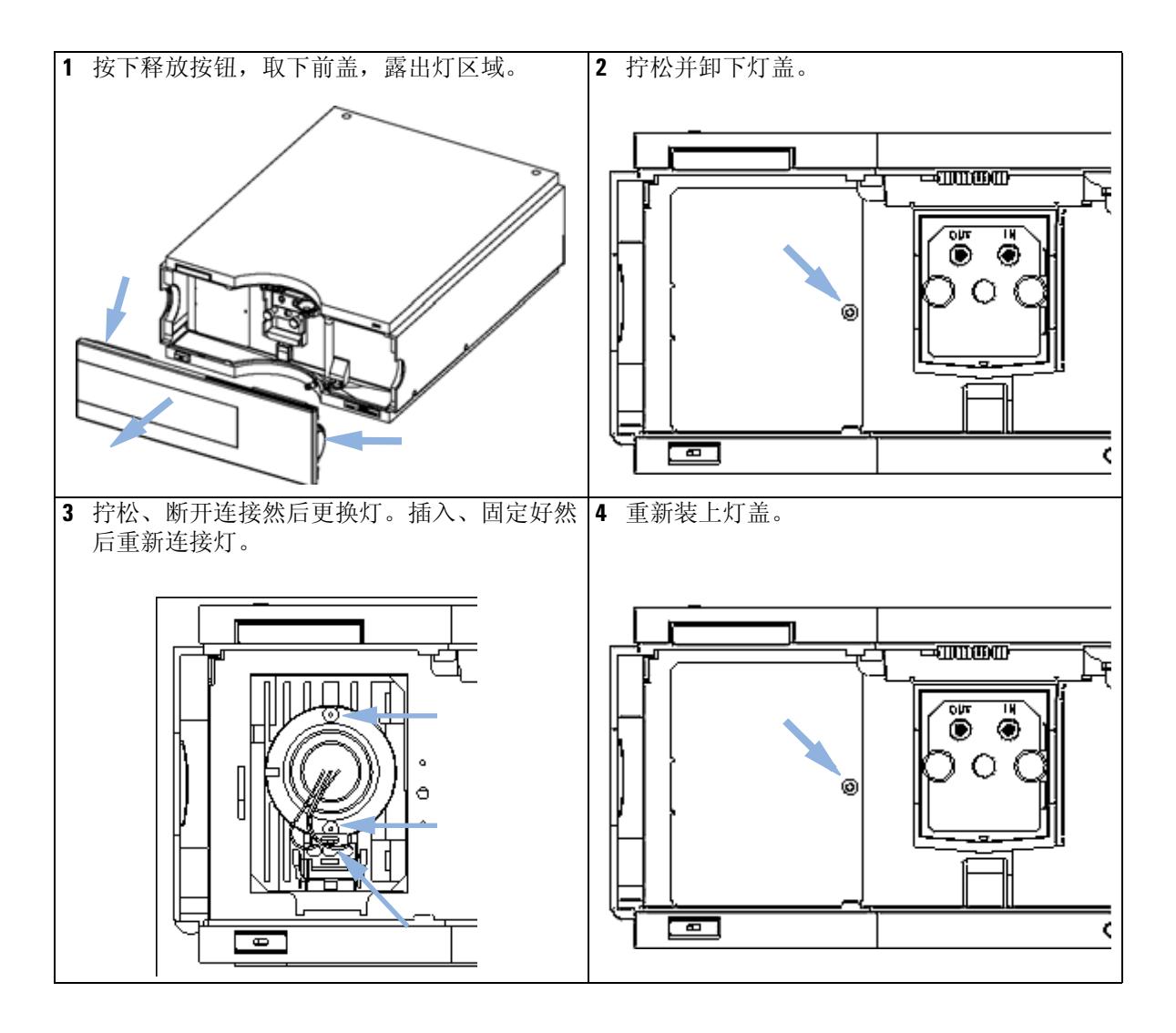

#### 维护 **8** 更换灯

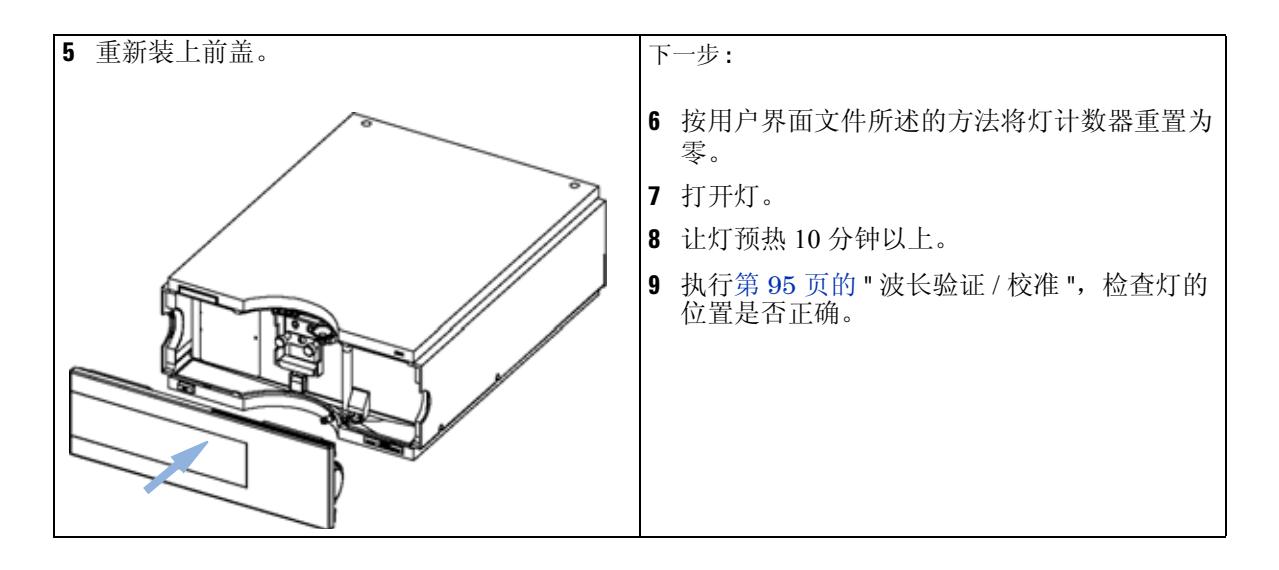

## <span id="page-79-0"></span>更换流通池

#### 当:

如果分析需要使用其他类型的流通池或流通池需要维修。

#### 所需的工具:

两个 1/4 英寸扳手,用于毛细管连接

#### 所需的部件:

- G1314-60086 10 mm, 14 µl, 40 bar,
- 微量流通池, 5 mm, 1 µl, 40 bar, G1314-60081
- 半微量流通池, 6 mm, 5 µl, 40 bar, G1314-60083
- 高压流通池, 10 mm, 14 µl, 400 bar, G1314-60082

#### 所需的准备:

关闭灯。

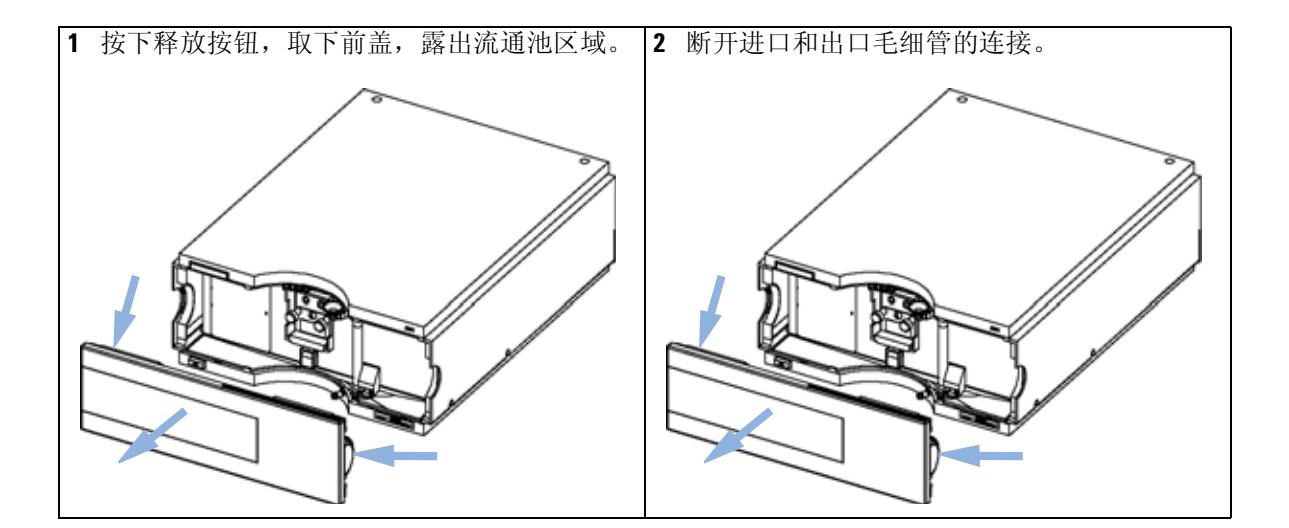

维护 **8** 更换流通池

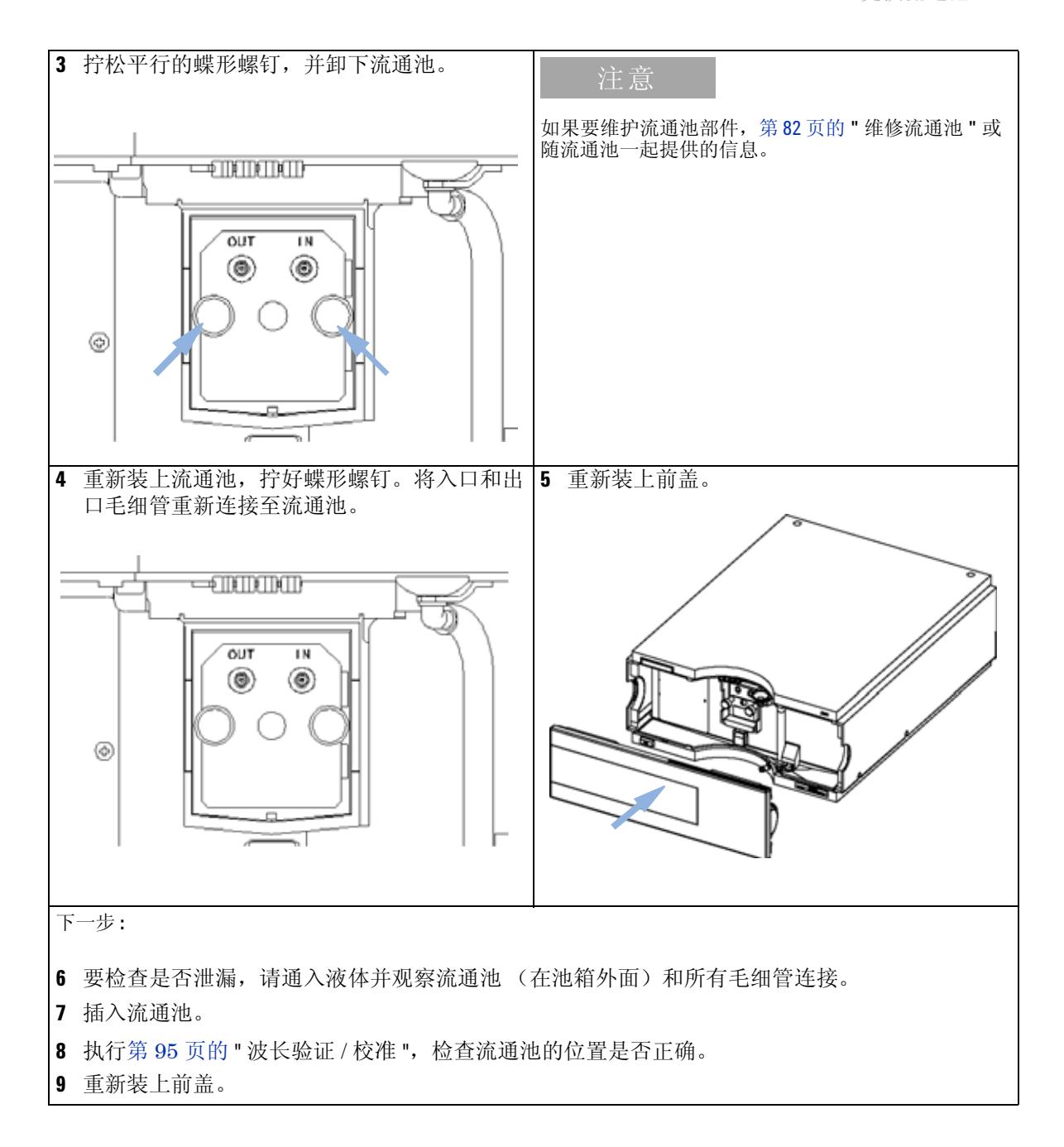

# <span id="page-81-0"></span>维修流通池

1 一 池螺钉 2 - 圆锥形弹簧 3 - #1 PEEK 环 4 - #1 垫圈 (小孔) 5 - 石英窗口 6 - #2 垫圈 (大孔) 7 - 流通池盖部件  $8 - 42$  PEEK  $\overline{55}$ 

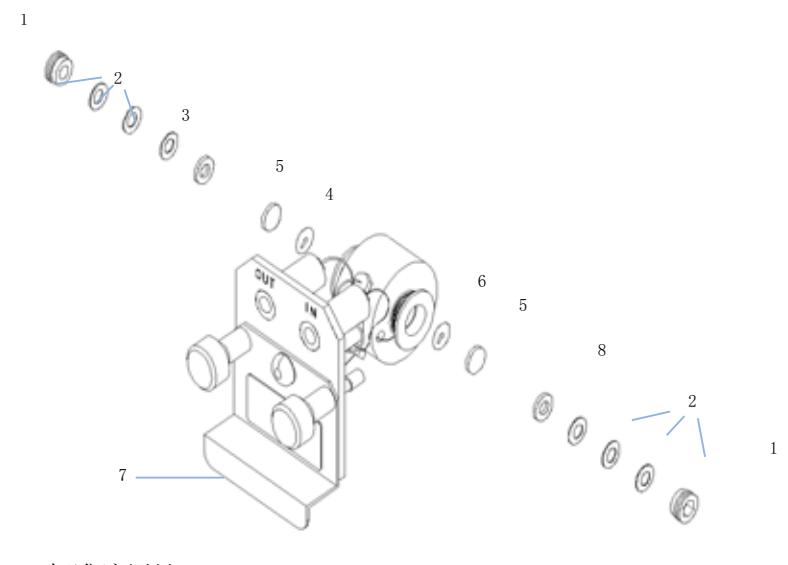

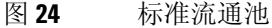

#### 当:

如果流通池由于泄漏或污染需要维修。

#### 所需的工具:

1/4 英寸扳手,用于毛细管连接 4 mm 六角键扳手 牙签

#### 所需的部件:

请参见第 101 页的 " [标准流通池](#page-100-0) "。 请参见第 102 页的 " [微量流通池](#page-101-0) "。 请参见第 103 页的 " [半微量流通池](#page-102-0) "。 请参见第 105 页的 " [高压流通池](#page-104-0) "。

#### 所需的准备:

- 关闭流路。
- 取下前盖。
- 卸下流通池,请参见第 80 页的 " [更换流通池](#page-79-0) "。

注意 根据流通池类型不同,显示的流通池部件可能有所不同。有关各部件的详细示意 图,请参阅上述各页。

- **1** 用 4 mm 六角键扳手拧松池螺丝。
- **2** 用一只镊子取下不锈钢环。

### 小心 镊子刮伤的窗口表面

使用镊子取下窗口时很容易刮损窗口表面。

- 请勿使用镊子取下窗口
- **3** 使用胶带取下 PEEK 环、窗口和垫圈。
- **4** 对其他窗口重复步骤 1 到 3 (将部件分开放 否则会混淆在一起!)。
- **5** 将异丙醇倒入池孔,并用一块不起毛的布擦干净。
- **6** 使用乙醇或甲醇清洁窗口。用一块不起毛的布将其擦干。

注意 请务必使用新的垫圈。

**7** 水平夹住流通池盒,将垫圈放到适当的位置。确保通过垫圈的孔可以看到两个 池孔。

#### 注意 半微量 #1 和 #2 垫圈(第 104 [页的图](#page-103-0)<sup>32</sup> 中第 6 和第 7 项)看起来很相似。切勿混 淆。

- **8** 将窗口放置在垫圈上。
- **9** 将 PEEK 环放置在窗口上。
- 插入圆锥形弹簧。确保圆锥形弹簧朝向窗口。否则,拧紧池螺丝时可能会使窗 口破裂。
- 将池螺钉拧到流通池上并将其拧紧。
- 对流通池另一侧重复该步骤。
- 重新连接毛细管,请参见第 80 页的 " [更换流通池](#page-79-0) "。
- 进行泄漏测试。如果不漏,插入流通池。
- 15 执行第 95 页的 " [波长验证](#page-94-0) / 校准 ", 检查流通池的位置是否正确。
- 重新装上前盖。

# <span id="page-84-0"></span>使用透明池架

在可变波长检测器中,这种透明池架可以替代流通池。可以在其中安装带有标样 (例如,美国国家标准和技术研究所 (NIST) 氧化钬溶液标样)的标准透明池。

这可用于波长验证。

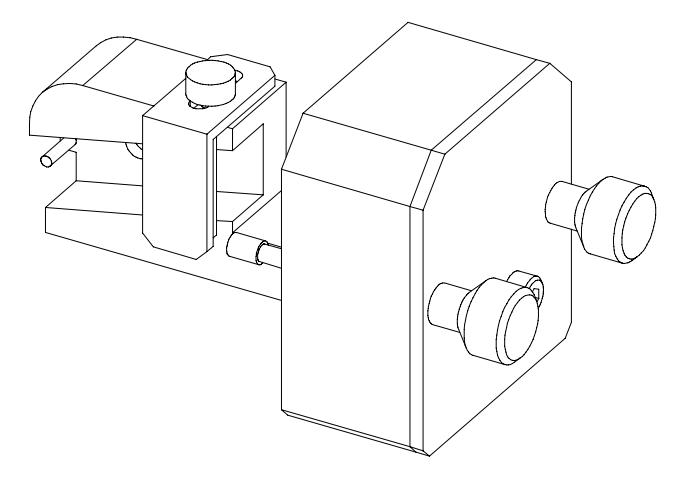

#### 当:

需要使用您自己的标准检验仪器时。

#### 所需的工具:

无

#### 所需的部件:

- 透明池架 G1314-60200
- 带 " 标样 " (例如,符合 NIST 标准的氧化钬样品)的透明池

#### 所需的准备:

取下普通流通池。 准备带标样的透明池。  维护 使用透明池架

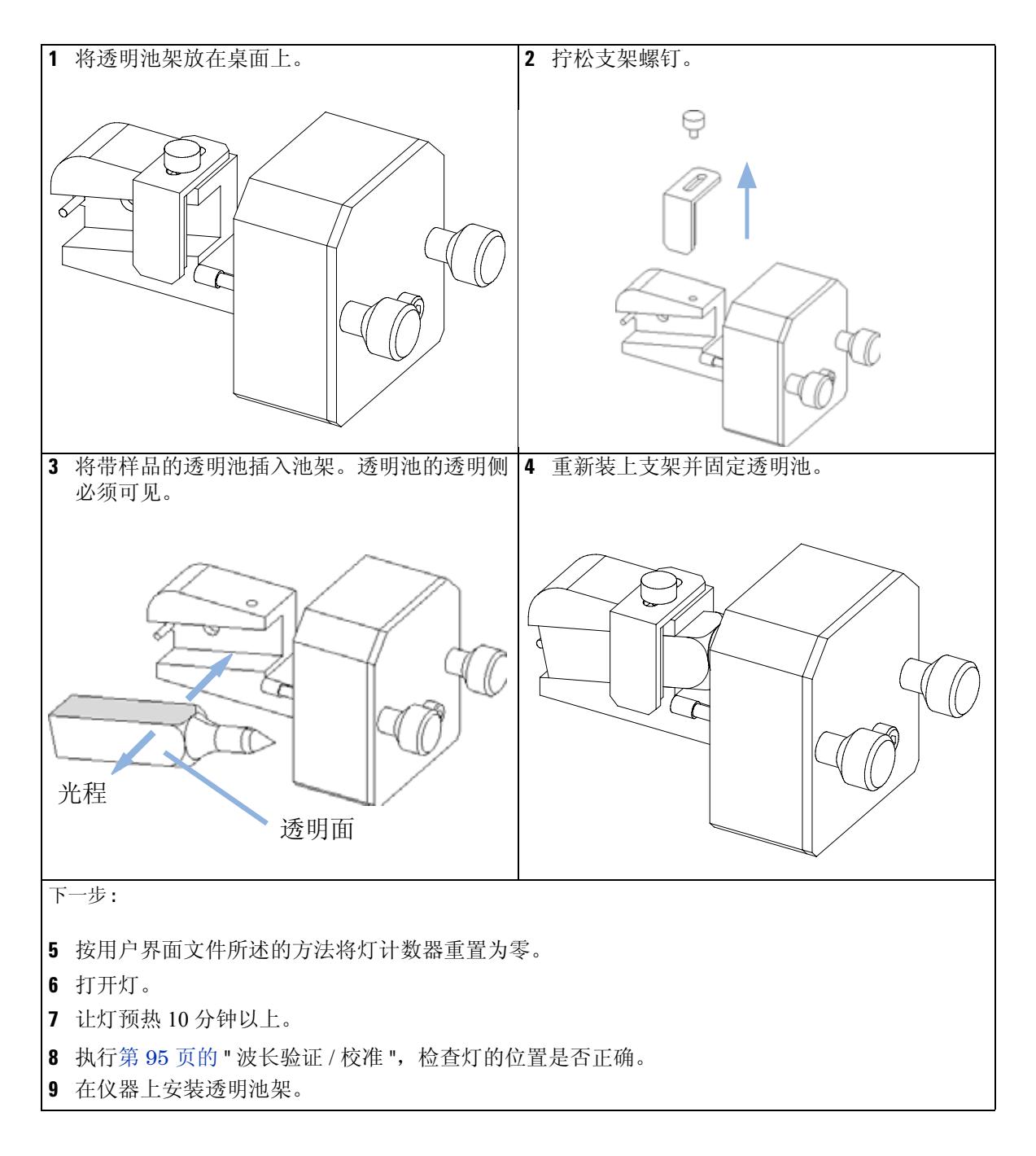

## <span id="page-86-0"></span>排除泄漏

#### 当:

如果在流通池区域或毛细管连接处发生泄漏。

#### 所需的工具:

薄绢

两个 1/4 英寸扳手,用于毛细管连接

#### 所需的部件:

无

- **1** 取下前盖。
- **2** 用薄绢擦干泄漏传感器区域。
- **3** 如果需要,观察毛细管连接和流通池区域是否有泄漏,并进行排除。
- **4** 重新装上前盖。

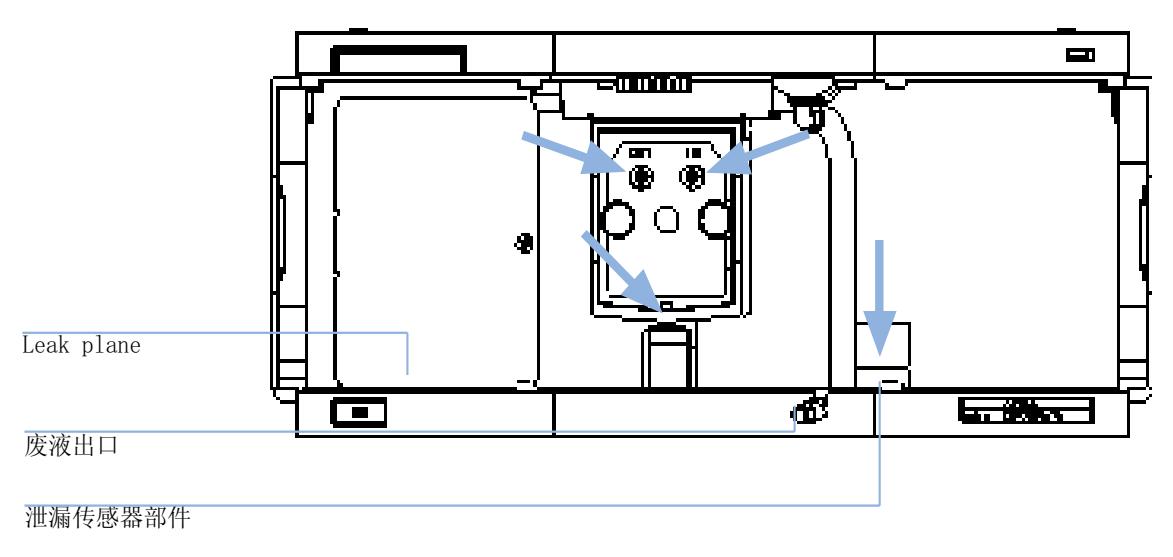

图 **25** 干燥泄漏传感器

#### **8** 维护

更换泄漏处理系统部件

# <span id="page-87-0"></span>更换泄漏处理系统部件

#### 当:

如果部件被腐蚀或损坏。

#### 所需的工具:

无

#### 所需的部件:

漏液漏斗 5061-3356

漏液漏斗支座 5041-8389

漏液管 (120 mm) 0890-1711

- **1** 取下前盖以便可以触到泄漏处理系统。
- **2** 将漏液漏斗从漏液漏斗支座上取下。
- **3** 将带有漏液管的漏液漏斗从其位置中拔出。
- **4** 更换漏液漏斗和 / 或漏液管。
- **5** 将带有漏液管的漏液漏斗插入原位。
- **6** 把漏液漏斗插入漏液漏斗支座中。
- **7** 重新装上前盖。

维护 **8**

更换泄漏处理系统部件

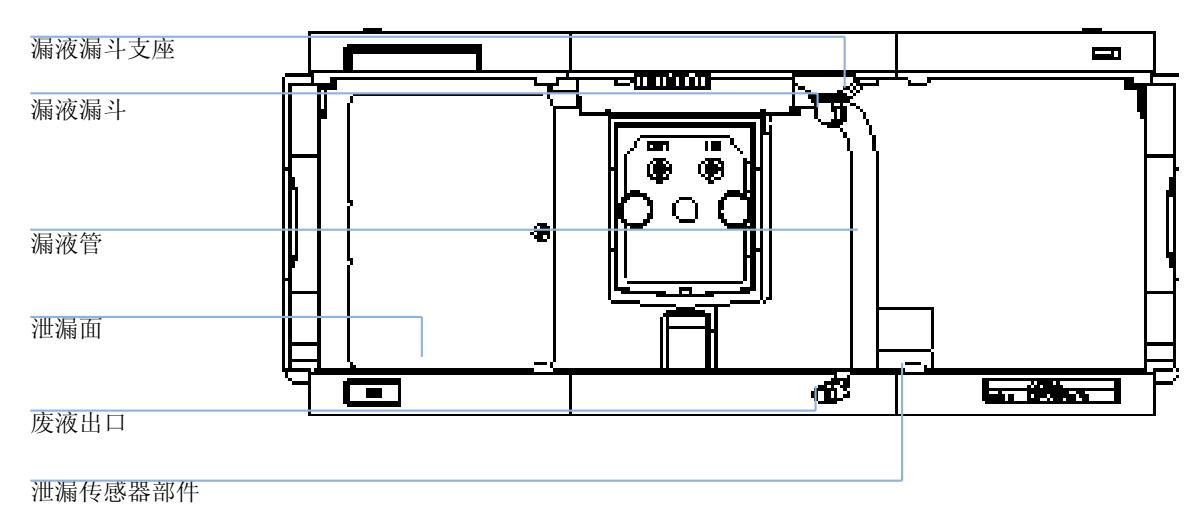

图 **26** 更换废液处理系统部件

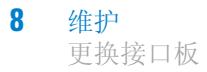

# <span id="page-89-0"></span>更换接口板

#### 当:

板有缺陷、安装板或在检测器内进行各种维修时。

#### 所需的工具:

无

#### 所需的部件:

带有外接用输出接口和 BCD 输出接口的接口板 (BCD) G1351-68701。 LAN 通讯接口板 G1369A 或 G1369-60001。

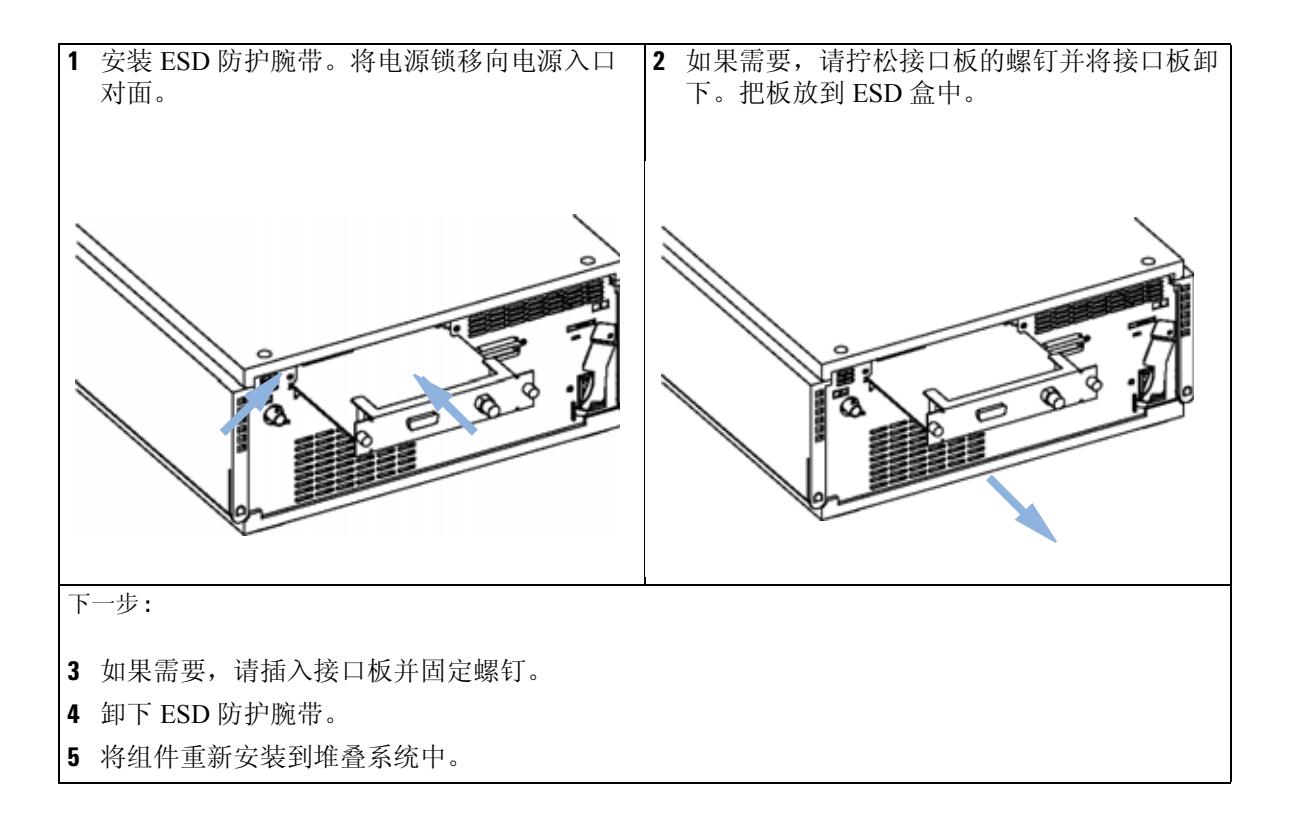

## <span id="page-90-0"></span>更换检测器的固件

在以下情况下可能需要安装旧固件:

- 要保持所有系统具有相同 (有效)的版本,或者
- 第三方控制软件需要特殊版本。

要升级 / 降级检测器的固件,必须执行以下步骤:

#### 当:

新版本可以解决当前安装版本问题, 或者更换检测器主机板 (VWM) 后, 该板的 版本比先前安装的版本旧。

#### 所需的工具:

LAN/RS-232 固件更新工具, 或 Instant Pilot (手持控制器) G4208A 或 Control Module (手持控制器) G1323B

#### 所需的部件:

安捷伦网站上的固件、工具和文件

#### 所需的准备:

阅读固件更新工具附带的更新文件。

**1** 从安捷伦网站上下载组件的固件、 LAN/RS-232 FW 更新工具 2.00 版或更高版 本以及文件

http://www.chem.agilent.com/scripts/cag\_firmware.asp.

**2** 按照文件中的说明将固件装入检测器。

注意 G1314C VWD-SL 要求固件为 A.06.02 版或更高版本 (对主要固件和驻留固件均 是)。

# <span id="page-91-0"></span>测试和校准

G1315TESTS 在完成灯和流通池的维护之后需要进行以下测试:

- 第 93 页的 " [强度测试](#page-92-0) ".
- 第 95 页的 " [波长验证](#page-94-0) / 校准 ".
- 第 96 页的 " [氧化钬测试](#page-95-0) ".

### <span id="page-92-0"></span>强度测试

强度测试要测量氘灯在整个 VWD 波长范围内 (190 – 600 nm) 的强度。该测试可 用于确定灯的性能,以及检查流通池窗口是否弄脏或受到污染。测试开始后,将 增益设置为零。为消除吸光溶剂造成的影响,应该在流通池中注入水的情况下进 行测试。强度光谱图的形状主要取决于灯、光栅和二极管特征。因此,不同仪器 的强度光谱图会略有不同。第 94 [页的图](#page-93-0) 27 显示了典型的强度测试光谱图。

#### 强度测试评价 (仅限于安捷伦化学工作站)

安捷伦化学工作站自动评价三个值,并显示每个值 (所有数据点的平均值、最小 值和最大值)的限值和每个值的状态 (通过或失败)。

#### 测试失败

- 可能的原因 流通池中存在吸光溶剂。
	- 流通池弄脏或受到污染。
	- 光学元件 (光源透镜、镜子、光栅)弄脏或受到污染。
	- 灯太旧的或非安捷伦产品。

- 建议采取的措施 ✔ 确保流通池中填充的是水。
	- ✔ 取下流通池后再进行重复测试。如测试通过, 则更换流通池窗口。
	- ✔ 清洗 / 更换光学元件。
	- ✔ 更换灯。

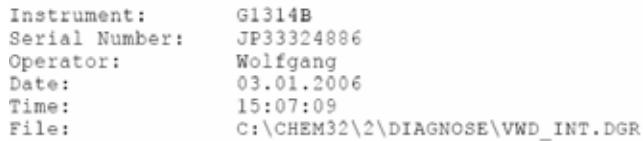

VWD Intensity Spectrum

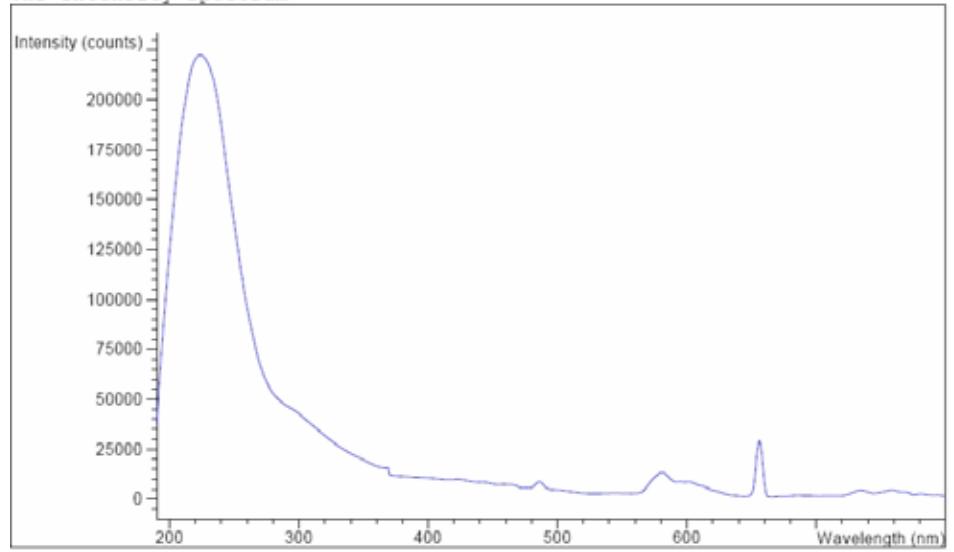

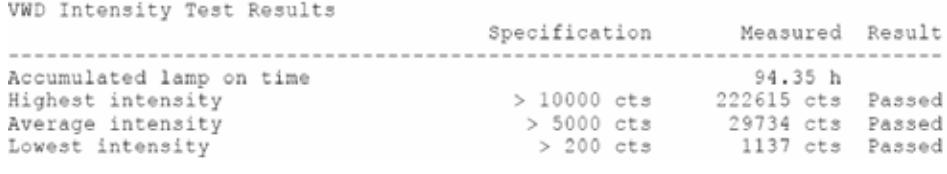

<span id="page-93-0"></span>图 **27** 强度测试 (报告)

### <span id="page-94-0"></span>波长验证 **/** 校准

检测器的波长校准是在零级位置和氘灯的 656 nm 发射谱线位置进行的。校准过 程包括两步。首先,在零级位置校准光栅。步进电机步阶位置 (即检测到零级最 大值的位置)将存储到检测器中。然后,将根据 656 nm 的氘灯发射谱线校准光 栅,并将出现最大值的电机位置存储到检测器。

除零级和 656 nm (α 发射谱线) 校准之外, 在整个波长校准过程中还使用了 486 nm 的 β 发射谱线以及三种钬射线。这些钬射线分别处于 360.8 nm、 418.5 nm 和 536.4 nm。

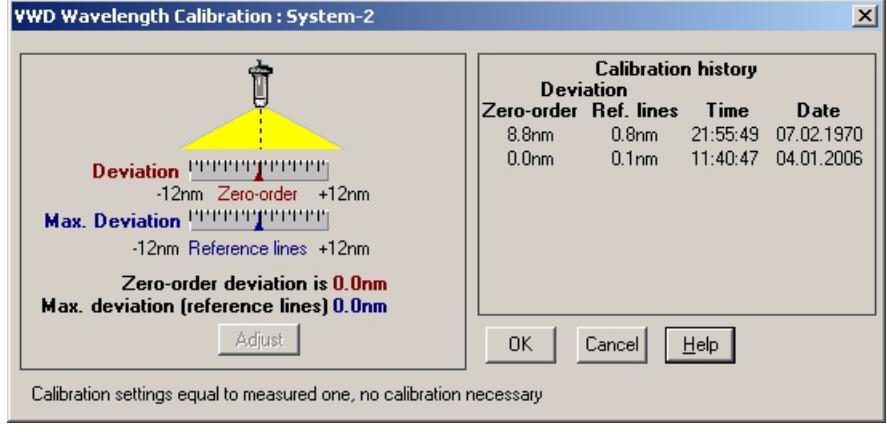

图 **28** 波长验证 / 校准

注意 被长验证 / 校准大约需要 2.5 分钟, 并且由于初始漂移可能会使测量失真, 因此 在灯点亮后的前 10 分钟内将禁用该操作。

打开灯后,将自动检查氘灯的 656 nm 发射谱线位置。

# <span id="page-95-0"></span>氧化钬测试

该测试将根据内置氧化钬滤光片的三种波长最大值来验证检测器的校准。该测试 显示了期望最大值和测量最大值之间的差别。第 97 [页的图](#page-96-0) 29 显示了钬测试光谱 图。

测试使用以下钬波长最大值:

- 360.8 nm
- 418.5 nm
- 536.4 nm

注意 月请参见第117页的 " [氧化钬滤光片的符合声明](#page-116-0) "。

#### 何时进行测试

- 重新校准后,
- 操作认证 / 性能验证过程中,或者
- 完成流通池维护或维修后。

#### 解释结果

当所有三个波长与期望值的差在 ± 1 nm 内时,测试成功通过。这表明检测器已正 确校准。

注意 当前,只能在安捷伦化学工作站获得测试结果。

版本低于 B.01.xx 的化学工作站显示限值为 ± 2 nm, 应当是 ± 1 nm。如果测试显 示的值大于 ± 1 nm, 请进行重新校准。

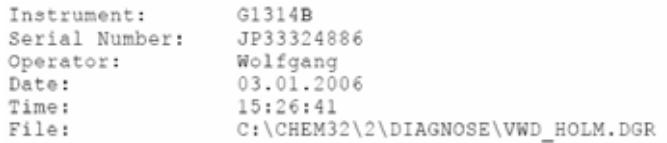

VWD Holmium Spectrum

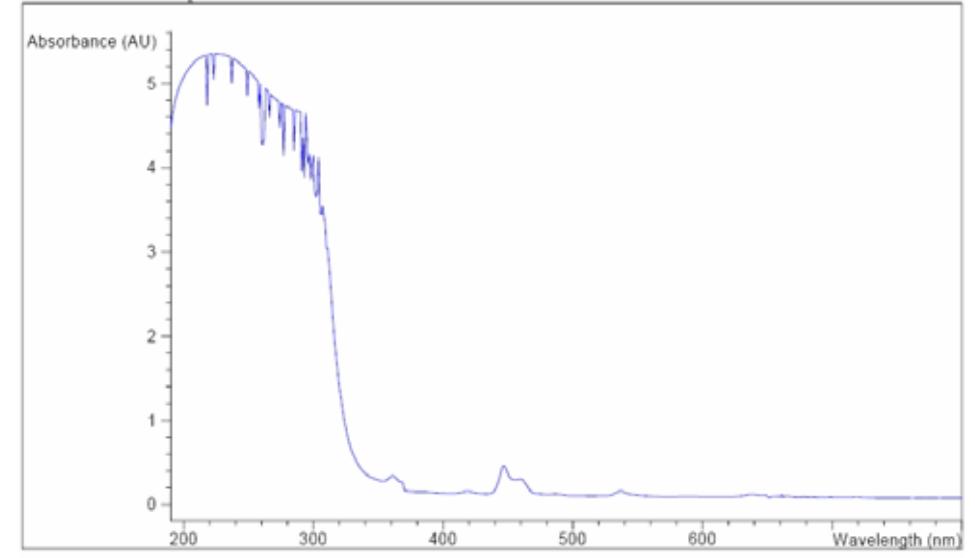

VWD Holmium Test Results

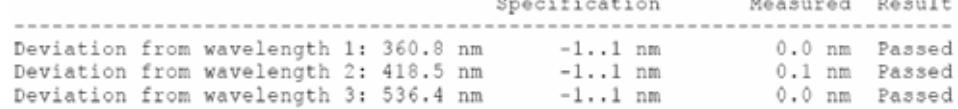

<span id="page-96-0"></span>图 **29** 钬测试 (报告)

### 氧化钬测试失败

- 可能的原因 检测器未校准。
	- 流通池弄脏或有缺陷。
	- 氧化钬滤光片弄脏或有缺陷。
	- 光学组件未对准。

### 建议采取的措施 / 重新校准检测器。

✔ 取下流通池后再进行重复测试。如测试通过,则更换流通池部件。

- ✔ 运行氧化钬滤光片测试。如测试失败,则更换滤光片部件。
- ✔ 重新对准光学组件。

**1200** 系列可变波长检测器 用户手册

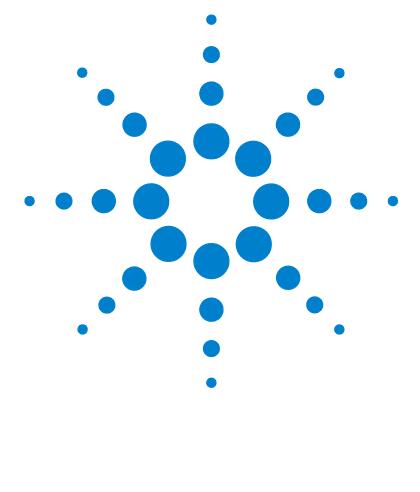

# **9** 要维护的部件和材料

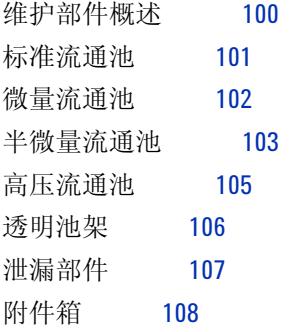

本章提供了有关要维护的部件的信息。

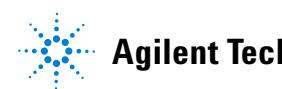

# <span id="page-99-0"></span>维护部件概述

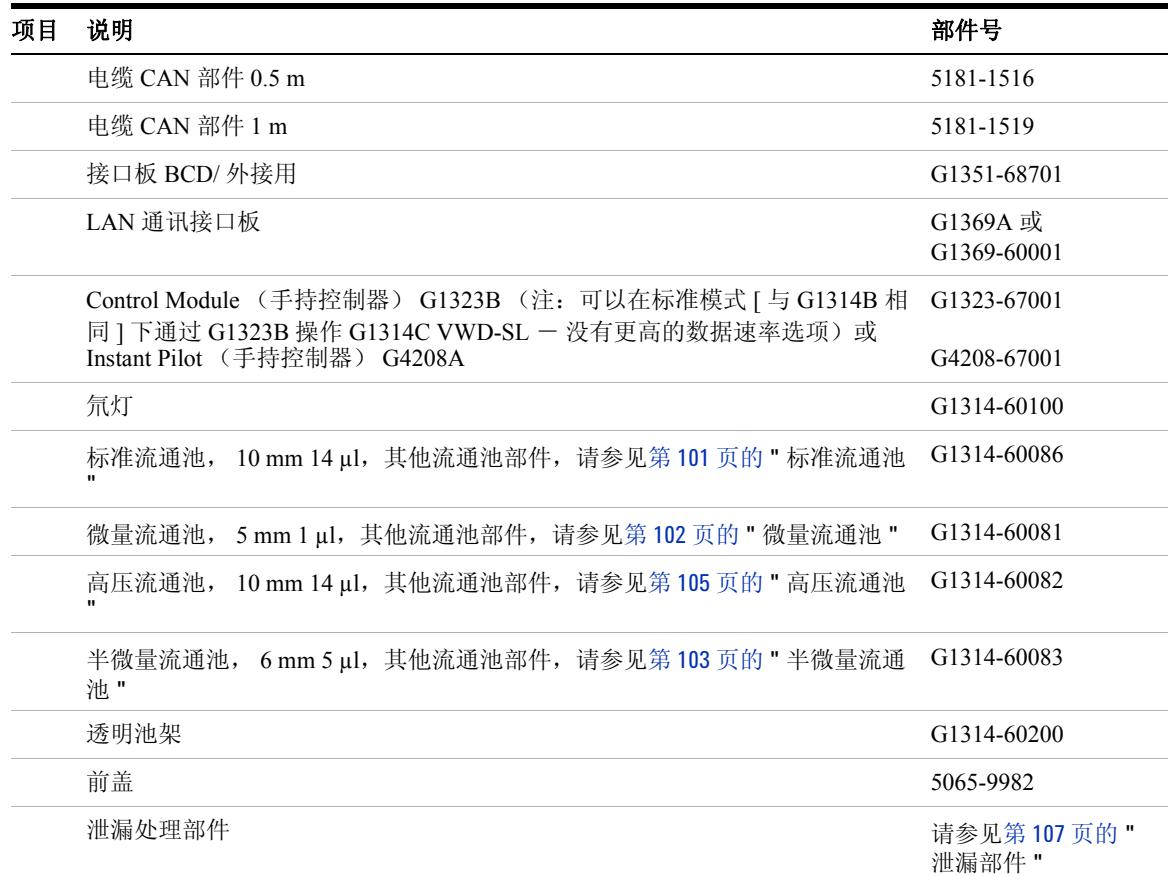

#### 表 **15** 维护部件

# <span id="page-100-0"></span>标准流通池

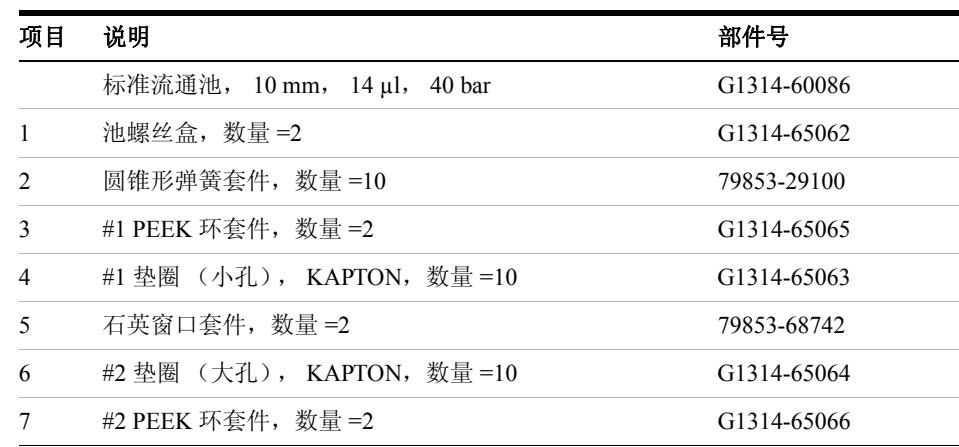

#### 表 **16** 标准流通池部件

 $\bar{1}$ 1 - 池螺钉 2 - 圆锥形弹簧  $3 - 11$  PEEK 环  $\overline{c}$ 4 - #1 垫圈 (小孔) 5 - 石英窗口 3 6 - #2 垫圈 (大孔) 0 7 - #2 PEEK 环  $\sqrt{5}$  $\,4$ 0 Ŵ,  $\,6\,$ Ø  $\,$  5  $\,$  $\overline{7}$ 0 0  $\begin{array}{c} \circ \\ \circ \\ \circ \\ \circ \end{array}$  $\overline{\mathbf{c}}$ 

#### 图 **30** 标准流通池

 $\bar{1}$ 

<span id="page-101-0"></span>微量流通池

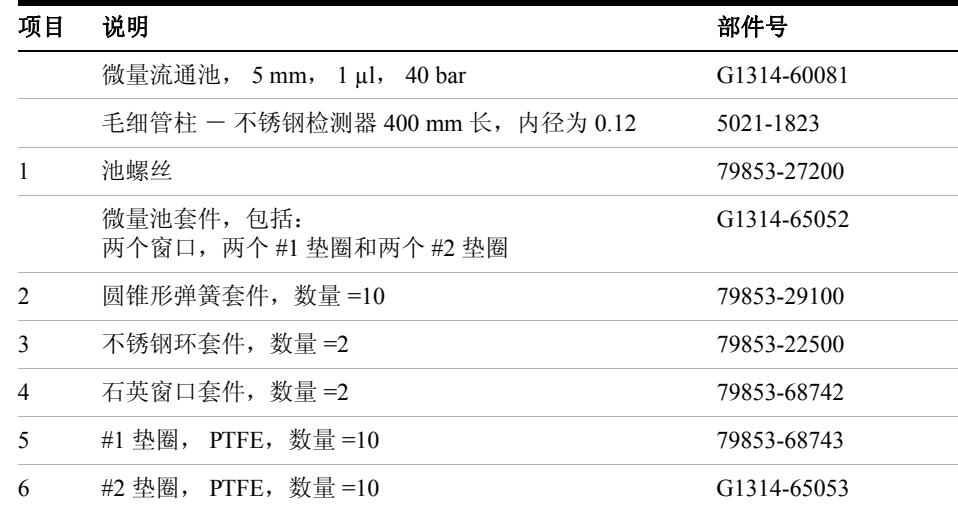

#### 表 **17** 微量流通池部件

- 1 一 池螺钉 2 - 圆锥形弹簧
- 3 SST 环
- 4 垫圈 #1
- 5 石英窗口
- 6 垫圈 #2

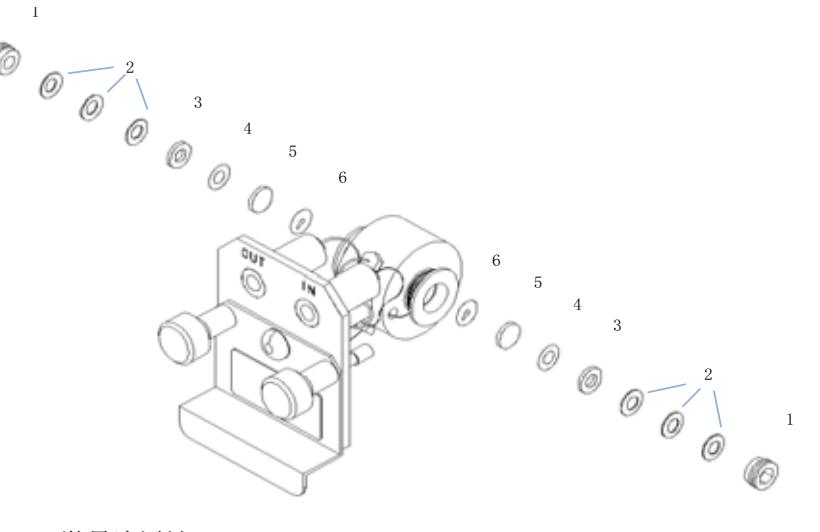

### 图 **31** 微量流通池

# <span id="page-102-0"></span>半微量流通池

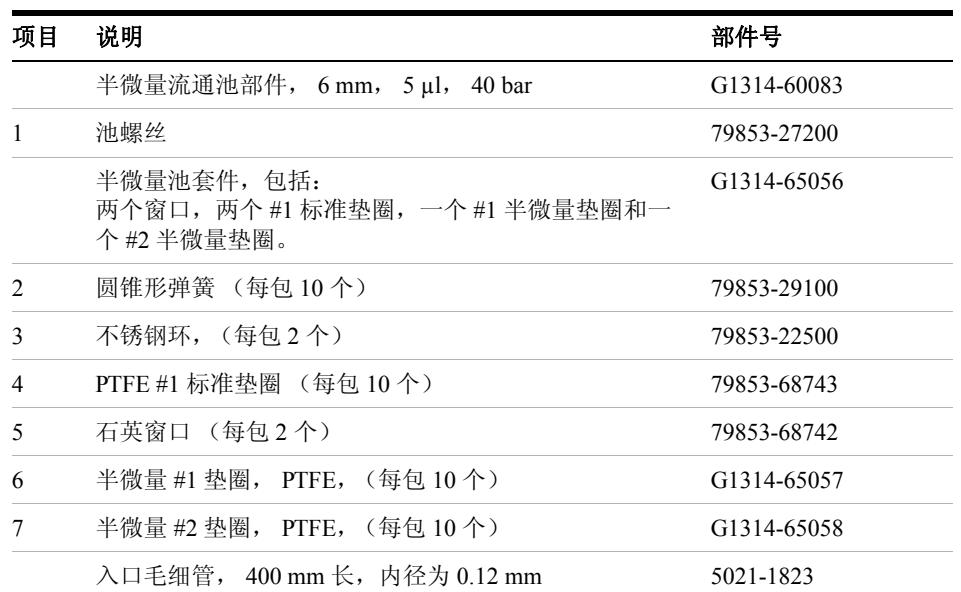

#### 表 **18** 半微量流通池部件

注意 | 半微量 #1 和 #2 垫圈 (第 6 和第 7 项)看起来很相似。切勿混淆。

**9** 要维护的部件和材料 半微量流通池

> 1 - 池螺钉  $\,1\,$ 2 - 圆锥形弹簧  $\circ$  $3$  - SST 环  $\overline{c}$ 4 - 垫圈 #1 5 - 石英窗口  $\overline{3}$  $6$  - 半微量垫圈 #1 Ø  $\circledcirc$ 7 - 半微量垫圈 #2  $\overline{5}$  $\overline{7}$ 0 0 丽  $\,$  6  $\,$ Ó 5  $\overline{4}$ 3  $\overline{c}$  $\mathbf{1}$

<span id="page-103-0"></span>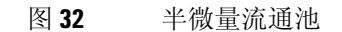

# <span id="page-104-0"></span>高压流通池

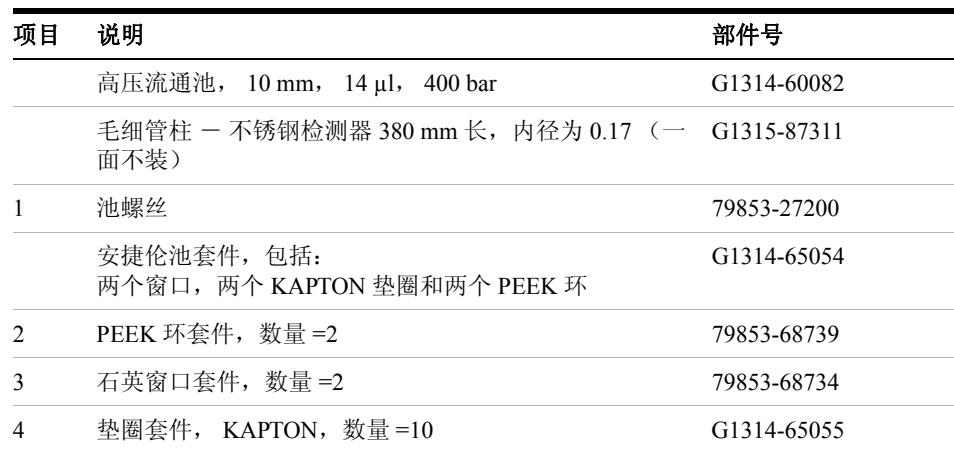

#### 表 **19** 高压流通池部件

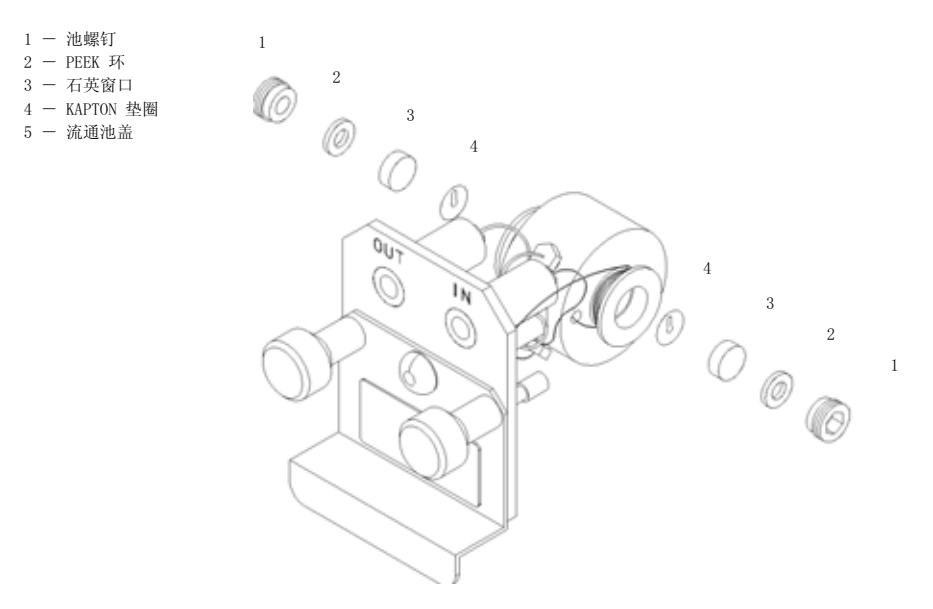

图 **33** 高压流通池

# <span id="page-105-0"></span>透明池架

#### 表 **20** 透明池架

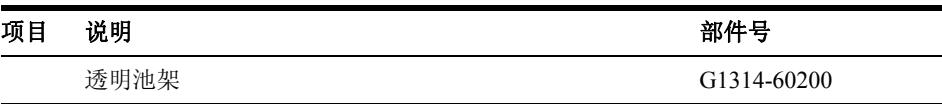

有关使用透明池架的信息,请参见第 85 页的 " [使用透明池架](#page-84-0) "。

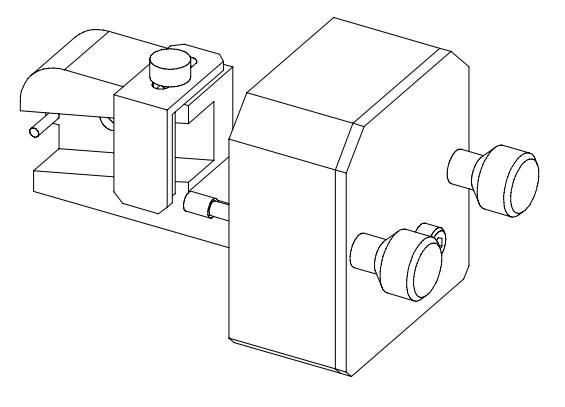

图 **34** 透明池架

# <span id="page-106-0"></span>泄漏部件

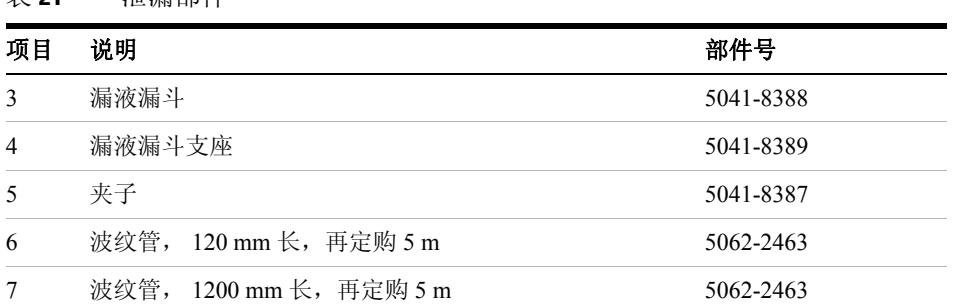

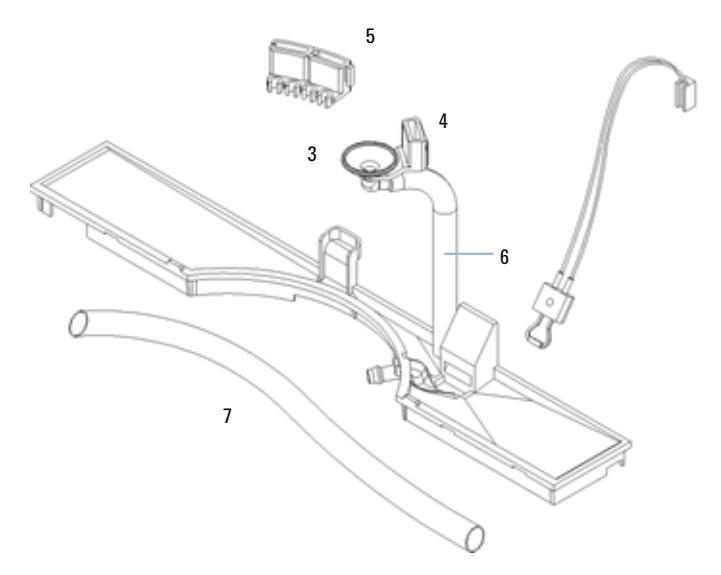

图 **35** 泄漏部件

表 **21** 泄漏部件

# <span id="page-107-0"></span>附件箱

该附件箱包括一些用于安装和维修检测器所必需的附件和工具。

| 说明                               | 部件号         |
|----------------------------------|-------------|
| 附件箱                              | G1314-68705 |
| 波纹管 (接至废液), 再定购 5 m              | 5062-2463   |
| PEEK 出口毛细管套件, 内径为 0.25 mm (PEEK) | 5062-8535   |
| PEEK 公接头, 数量=1                   | 0100-1516   |
| 六角键扳手 1.5 mm                     | 8710-2393   |
| 六角键扳手 4 mm                       | 8710-2392   |
| 开口扳手 1/4-5/16 英寸                 | 8710-0510   |
| 开口扳手 4 mm                        | 8710-1534   |

表 22 附件箱部件
**1200** 系列可变波长检测器 用户手册

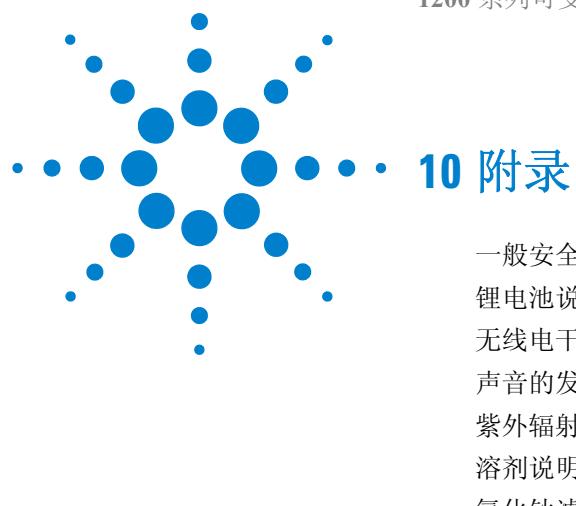

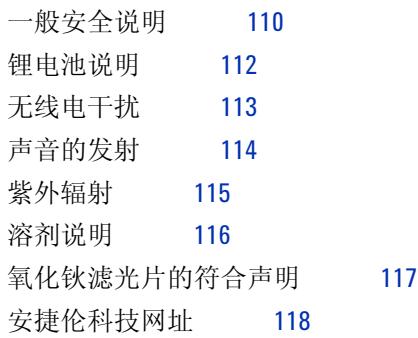

本章提供了有关安全、法律和网站的其他信息。

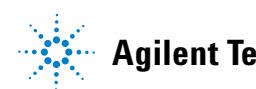

**Agilent Technologies**

<span id="page-109-0"></span>一般安全说明

### 一般安全说明

在仪器操作、维护和维修的各个阶段都必须遵循下列一般安全事项。不遵循这些 安全事项或本手册中其他位置的特殊警告事项,将违反此仪器设计、制造和使用 的安全标准。安捷伦科技对用户不遵守这些要求所造成的损失不承担任何责任。

#### 概述

<span id="page-109-1"></span>本仪器的安全级别为 I 级 (即提供接地保护端),并按国际安全标准制造和测 试。

该仪器被设计并鉴定为实验室通用仪器,仅供研究和常规应用。并未针对试管或 医疗应用进行鉴定。

### 操作

通电前,应符合安装要求。另外,还应遵循以下事项:

操作时请勿卸下仪器机盖。仪器通电前,所有接地保护、外接线、自耦变压器及 所连设备都必须经接地插座连接到接地保护端。任何接地不良都可能导致潜在的 电击危险,造成严重人员受伤。无论何时,接地保护看上去有被破坏迹象,则均 应停机,不再进行任何操作。

确保仅使用额定电流符合要求及指定类型 (正常烧断、延迟等)的保险丝进行更 换。切勿使用修补过的保险丝,并要避免保险丝架短路。

### 小心 确保正确使用仪器

仪器提供的保护可能会削弱。

**•** 建议此仪器操作员按照本手册中指定的方式使用仪器。

本手册中提到的一些调整是在仪器通电且仪器的保护盖打开时进行的。许多带电 位置,一旦接触就可能造成人员受伤。

尽可能避免在仪器通电时进行调整、维护和修理。若必须进行,则应由能意识到 危险的技术人员进行。当现场其他人不能提供紧急救护时,请勿尝试进行内部维 修和调整。在电源电缆接通后,请勿更换部件。

有易燃气体或蒸气存在时,请勿操作仪器。在这种环境下操作任何电子仪器都肯 定存在危险。

请勿在仪器上安装替换零件或对仪器进行未经授权的改造。

即使仪器已经断电,仪器内部电容器仍有可能带电。本仪器内部存在危险电压, 可能造成严重人员受伤。在处理、测试和调整仪器时应特别小心。

当使用溶剂 (特别是使用有毒或有危险的溶剂)时,请遵守溶剂供应商提供的材 料处理和安全数据表中所述的相应安全步骤 (例如,戴防护眼镜、安全手套,穿 防护服)。

### <span id="page-110-1"></span>安全标志

第 111 [页的表](#page-110-0) 23 显示了仪器上及本手册中所用的安全标志。

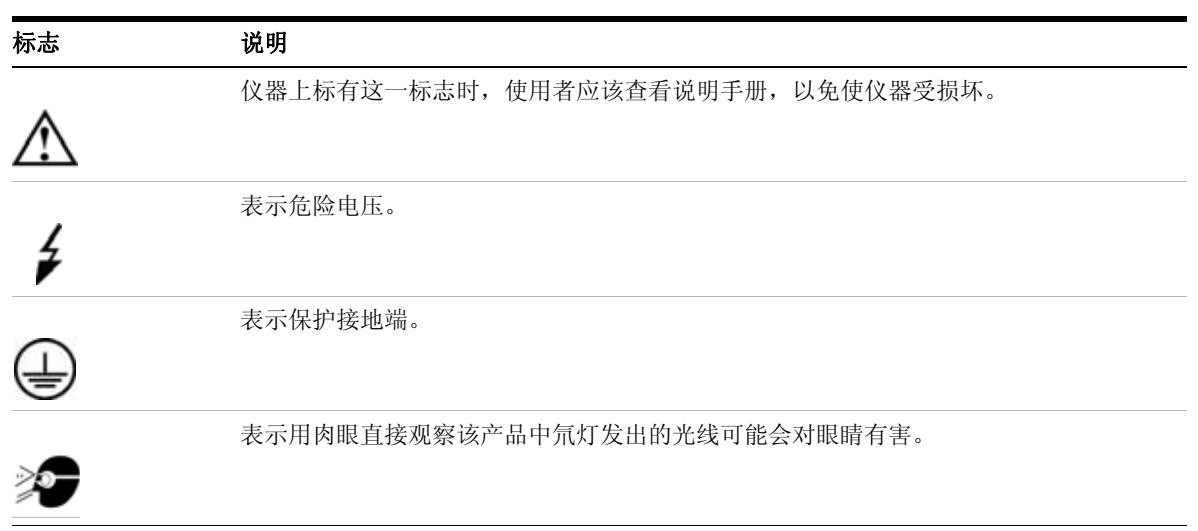

<span id="page-110-0"></span>表 **23** 安全标志

# <span id="page-111-0"></span>锂电池说明

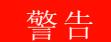

警告 如果电池更换不当,可能会有爆炸危险。

锂电池不能作为家庭垃圾处理丢弃。不得使用 **IATA/ICAO**、 **ADR**、 **RID**、 **IMDG** 规定的容器来运送废弃锂电池。应按照国家 **/** 地区的电池废弃物处理法 规丢弃废弃的锂电池。

**•** 更换时请仅使用与仪器生产厂商的建议相同或同等的型号。

# <span id="page-112-0"></span>无线电干扰

为保证正常功能及符合安全法规或 EMC 法规, 切勿使用不是由安捷伦科技提供 的电缆。

#### 测试和测量

如果使用未屏蔽电缆进行测试和测量仪器操作,和 / 或该仪器用于测量开放设 置,则用户应确保在操作条件下仍能满足无线电干扰的限制。

# <span id="page-113-0"></span>声音的发射

#### 制造商的声明

为符合 1991 年 1 月 18 日德国声音的发射指示要求,特此声明。 此产品的声压发射 (位于操作者位置)应 < 70 dB。

- 声压 Lp < 70 dB (A)
- 位于操作者位置
- 正常操作
- 根据 ISO 7779:1988/EN 27779/1991 (类型测试)

# <span id="page-114-0"></span>紫外辐射

从仪器里发射出来的紫外辐射 (200-315 nm) 很有限, 因此这些辐射对操作者或维 修人员无保护的皮肤、眼睛伤害很小,符合美国政府工业卫生协会规定的 TLV (极限阈值):

表 **24** 紫外辐射限值

| 暴露 / 天 | 有效辐射度            |
|--------|------------------|
| 8 小时   | $0.1 \mu W/cm^2$ |
| 10 分钟  | $5.0 \mu W/cm^2$ |

典型的辐射值比这些限值小得多:

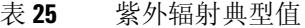

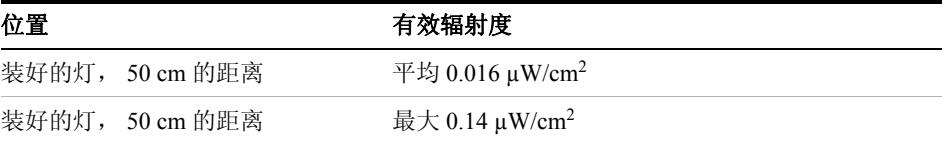

# <span id="page-115-0"></span>溶剂说明

使用溶剂时请遵循下述建议。

#### 流通池

避免使用碱性溶液 (pH > 9.5), 这样的溶液会腐蚀石英, 致使石英流通池的光学 性有所削弱。

不要使用任何可产生结晶的缓冲液。这样会堵塞 / 损坏流通池。

在 5 ℃ 以下运输流通池时,必须确保池内充满乙醇。

<span id="page-115-1"></span>流通池中的水性溶剂可导致藻类的生长。因此请勿使水性溶剂留在流通池中。加 入百分浓度较小的有机溶剂 (例如 ~5% 的乙腈或甲醇)。

#### 溶剂

使用棕色玻璃瓶可避免藻类的生长。

经常过滤溶剂以免其中微粒永久性阻塞毛细管。避免使用下述可腐蚀钢铁的溶 剂:

- 碱金属卤化物及其酸溶液 ( 如:碘化锂、氯化钾等 )。
- 高浓度无机酸,如硝酸、硫酸,尤其是在高温下 (如果色谱方法中确实需要, 则使用对不锈钢腐蚀性弱的磷酸和磷酸盐缓冲体系代替)。
- 能形成自由基和 / 或酸的含卤溶剂或混合物,例如:

 $2CHCl<sub>3</sub> + O<sub>2</sub> \times 2COCl<sub>2</sub> + 2HCl$ 

如果干燥过程中除去了稳定剂醇,则遇到干燥氯仿后,上述反应 (其中不锈 钢可能作为催化剂)很快发生。

- 可能含有过氧化物 (例如 THF、二氧六环、二丙基乙醚)的色谱纯醚,这些 在使用前必须用干燥氧化铝过滤除去过氧化物。
- 有机溶剂中的有机酸溶液 (乙酸、甲酸等)。例如,乙酸的 1-% 甲醇溶液将 腐蚀钢铁。
- 含强络合剂的溶液 (例如, EDTA,乙二胺四乙酸)。
- 四氯化碳与 2- 异丙醇或四氢呋喃的混合液。

# <span id="page-116-0"></span>氧化钬滤光片的符合声明

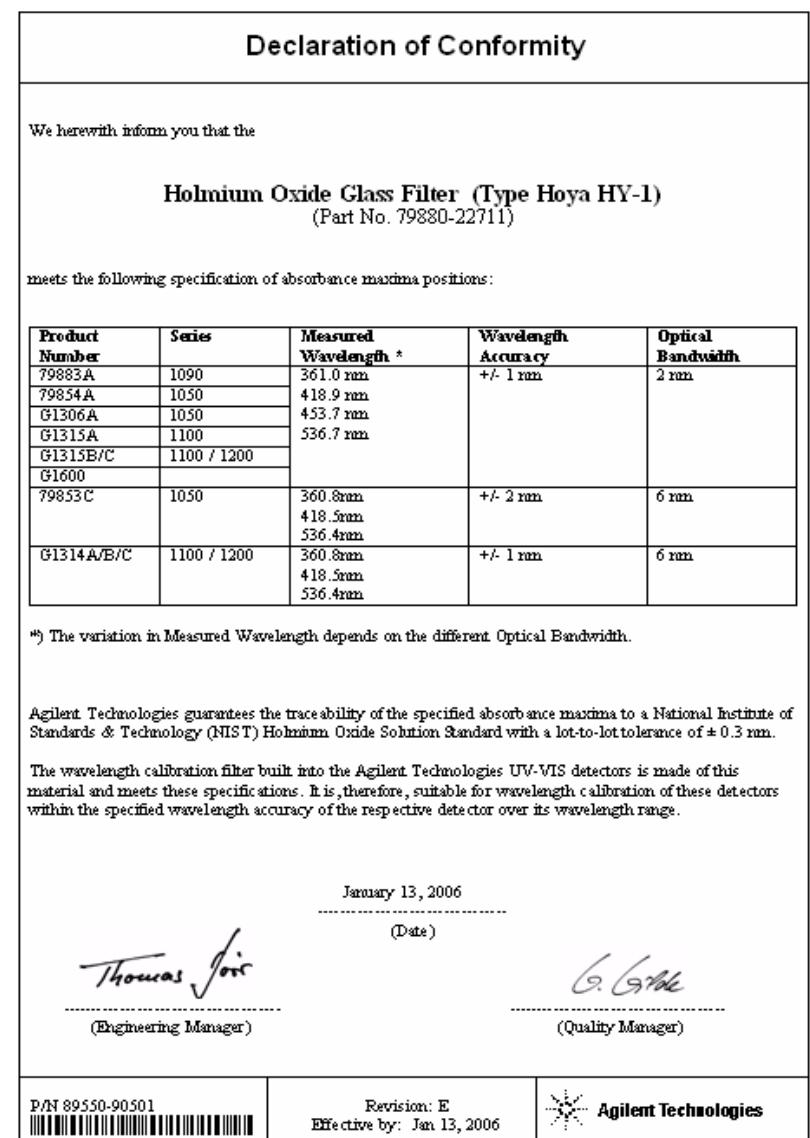

**1200** 系列可变波长检测器 用户手册 **117**

# <span id="page-117-0"></span>安捷伦科技网址

有关产品和服务的最新信息,请访问 Internet 上我们的全球网站:

http://www.agilent.com

选择 "Products"/"Chemical Analysis"

该网站还提供了 Agilent 1200 系列部件最新版本固件的下载。

### **A**

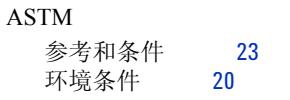

### **C**

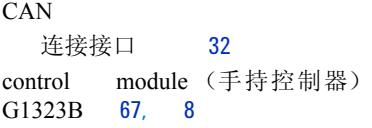

### **E**

EMF (维护信息预报) [16](#page-15-0)

### **I**

instant pilot(手持控制器) [67](#page-66-1) Internet [118](#page-117-0)

## 介

介绍 [8](#page-7-0) 光学系统 [9](#page-8-0)

## 仪

仪器布局 [15](#page-14-0)

## 优

优化 检测器性能 [58](#page-57-0) 系统 [42](#page-41-0)

## 使

使用 EMF [16](#page-15-0) 信号曲线 [47](#page-46-0)

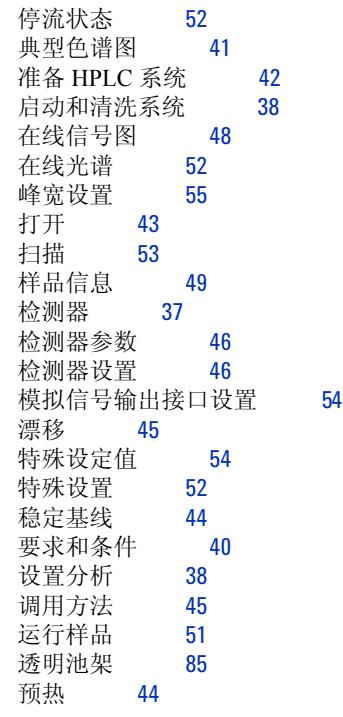

### 信

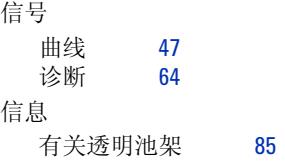

#### 停

停流状态 [52](#page-51-0)

## 光

光学单元 光束分裂器部件 [12](#page-11-0)

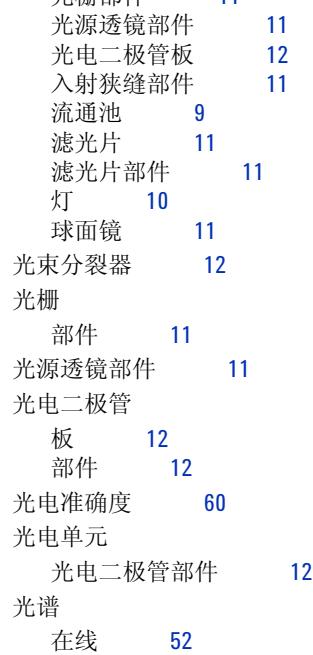

光栅部件 [11](#page-10-0)

### $\lambda$

入射狭缝部件 [11](#page-10-2)

#### 准

准备 HPLC 系统 [42](#page-41-1)

### 参

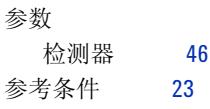

#### 发

发货清单 [26](#page-25-0)

#### 叠

叠放配置 [28](#page-27-0)

#### 吸

吸光度 朗伯 - 比尔 [58](#page-57-1)

#### 噪

噪声,短期 [22](#page-21-0)

#### 固

固件 更新 [91](#page-90-0)

### 在

在线信号图 [48](#page-47-0) 在线光谱 [52](#page-51-1)

### 场

场地要求 [18](#page-17-0), [18](#page-17-0) 工作台 [19](#page-18-0) 环境 [19](#page-18-1) 电源的要求 [18](#page-17-1) 电源线 [19](#page-18-2)

#### 声

声音的发射 [114](#page-113-0)

### 安

安全 I 级设备 [110](#page-109-1) 一般说明 [110,](#page-109-0) [110](#page-109-0) 标志 [111](#page-110-1) 安全说明 有关锂电池 [112](#page-111-0) 安捷伦网址 [118](#page-117-0) 安装

流程连接 [34](#page-33-0) 组件 [31](#page-30-0)

### 对

对部件的维护 请参见 " 要维护的部件 " [99](#page-98-0)

### 小

小心和警告 [71](#page-70-0)

# 尺

尺寸 [21](#page-20-0)

### 峰

峰宽 设置 [55](#page-54-0)

#### 工

工作台 [19](#page-18-0)

## 带

带宽 6.5 nm [22](#page-21-1)

### 开

开箱 [26](#page-25-1)

### 性

性能 优化 [58](#page-57-0) 指标 [22](#page-21-2)

#### 截

截止滤光片 [11](#page-10-3)

#### 扫 扫描 [53](#page-52-0)

技

技术指标 [21](#page-20-1) 安全说明 [21](#page-20-2) 操作时温度 [21](#page-20-3) 湿度 [21](#page-20-4) 线路电压和频率 [21](#page-20-5) 耗电量 [21](#page-20-6) 重量和尺寸 [21](#page-20-0)

### 指

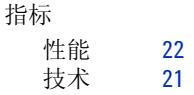

### 操

操作时温度 [21](#page-20-3)

### 故

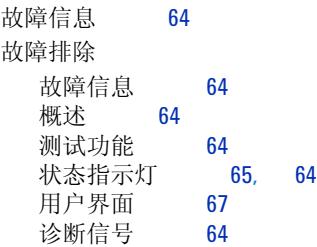

## 方

方法 调用 [45](#page-44-1)

### 无

无线电干扰 [113](#page-112-0)

#### 更

更换 固件 [91](#page-90-0) 接口板 [90](#page-89-0)

#### **120 1200** 系列可变波长检测器 用户手册

#### 朗

朗伯 - 比尔 (定律) [58](#page-57-1)

### 板

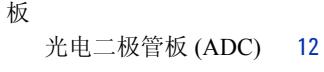

### 标

标准 [21](#page-20-2)

### 样

样品信息 [49](#page-48-0)

### 检

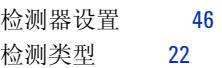

#### 概

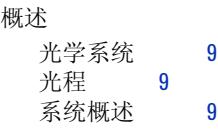

## 模

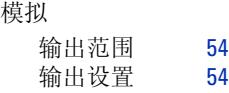

## 氧

氧化钬 滤光片 [11](#page-10-3) 符合声明 [117](#page-116-0)

### 泄

泄漏 排除 [87](#page-86-0)

板 (部件) [107](#page-106-0)

### 波

```
波长
 22
 校准 95
 范围 190-600 nm 22
64
波长
 重新校准 64
```
# 流

```
9
 半微量 (部件) 103
 102<br>标准 (部件) 101
 标准 (部件)
 60
60
流通池
 类型和数据 22
 透明池架 (部件) 106
 高压 (部件) 105
```
## 测

```
测试功能 64
测试
96
95
灯的强度 93
```
### 溶

溶剂说明 [116](#page-115-1)

#### 漂

漂移 [45,](#page-44-0) [22](#page-21-7) 初始 [49](#page-48-1)

## 灯

灯 [10](#page-9-0) 初始漂移 [49](#page-48-1)

```
93
类型 22
```
### 特

```
54
52
特点
 GLP 23
 仪器布局 15
 安全和维修 22
```
### 状

状态指示灯 [64](#page-63-2)

#### 环

环境 [19](#page-18-1)

#### 球

球面镜 部件 [11](#page-10-4)

### 用

用户界面 化学工作站、 Control Module (手持控制器) 、 Instant Pilot (手持控制器) [67](#page-66-2)

#### 电

电压 消耗 [21](#page-20-6) 电池 安全说明 [112](#page-111-0) 电源 线 [19](#page-18-2) 要求 [18](#page-17-1) 电缆 连接 APG 遥控 [32](#page-31-1) 连接 CAN [32](#page-31-0)

连接 LAN [32](#page-31-2) 连接模拟信号 [32](#page-31-3) 连接电源 [32](#page-31-4) 电路连接 说明 [13](#page-12-0)

#### 稳

稳定基线 [44](#page-43-0)

### 符

符合声明 [117](#page-116-0)

### 紫

紫外辐射 [115](#page-114-0)

## 线

线性 [23](#page-22-0), [22](#page-21-10) 线路 电压和频率 [21](#page-20-5) 耗电量 [21](#page-20-6)

### 维

维修 介绍 [69](#page-68-0) 内部零件 [70](#page-69-0) 清洗仪器 [72](#page-71-0) 简单维修概述 [76](#page-75-0) 简单维修请参见"维护" [75](#page-74-0) 简单维护 [70](#page-69-1) 维护 [75](#page-74-0)

#### 介绍 [69](#page-68-0) 使用透明池架 [85](#page-84-0) 排除泄漏 [87](#page-86-0)<br>更换固件 91 更换固件 更换接口板 [90](#page-89-0) 更换泄漏处理系统 [88](#page-87-0) 更换流通池 [80](#page-79-0) 更换灯 [77](#page-76-0)

标准流通池 [82](#page-81-0) 概述 [76](#page-75-1)

清洗仪器 [72](#page-71-0) 简单维修 [70](#page-69-1)

### 色

色谱图 [41](#page-40-0)

# 藻

藻类说明 [116](#page-115-1)

## 要

要维修的部件 高压流通池 [105](#page-104-0) 要维护的部件 半微量流通池 [103](#page-102-0) 微量流通池 [102](#page-101-0) 标准流通池 [101](#page-100-0) 泄漏板 [107](#page-106-0) 维护部件概述 [100](#page-99-0)<br>透明池架 106 透明池架 附件箱 [108](#page-107-0)

### 警

警告和小心 [71](#page-70-0)

### 设

设置分析 [38](#page-37-1) 设置 峰宽 [55](#page-54-0) 模拟信号输出接口设置 [54](#page-53-0)

#### 诊

诊断 信号 [64](#page-63-0)

### 说

说明 有关声音的发射 [114](#page-113-0) 有关无线电干扰 [113](#page-112-0) 有关溶剂 [116](#page-115-1) 有关电池 [112](#page-111-0) 有关紫外辐射 [115](#page-114-0)

#### 运

运行样品 [51](#page-50-0)

#### 透

透明池架 [85](#page-84-0)

### 部

部件 和要维护的材料 [99](#page-98-0)

#### 配

配置 叠放 [28](#page-27-0)

#### 重

重量 [21](#page-20-0)

## 附

附件箱 (部件) [108](#page-107-0)

#### 预

预热 [44](#page-43-0)

#### **www.agilent.com**

# 内容提要

本手册包含有关 Agilent 1200 系列可变波长检测 器的技术参考信息。

本手册介绍了以下内容:

- 介绍和性能指标、
- 安装、
- 使用和优化、
- 故障排除概述、
- 维护、
- 零件识别、
- 安全和相关信息。

© 安捷伦科技 2006

德国印刷 02/06

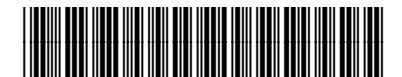

G1314-97010

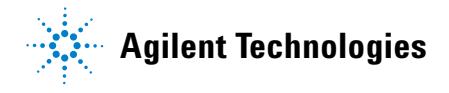